## **SONY**

4-418-120-**11**(1)

## Цифрова HD видеокамера

## Ръководство за употреба

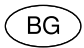

Моля, обърнете се също и към: **http://www.sony.net/SonyInfo/Support/**

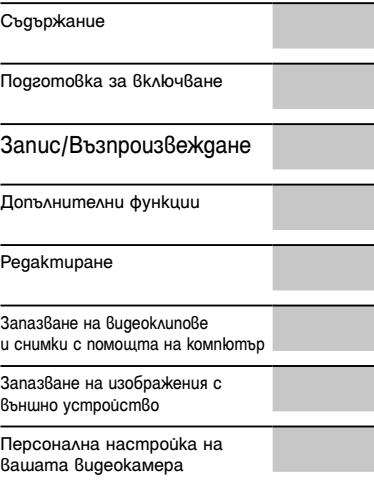

Други/Азбучен указател

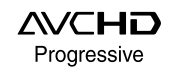

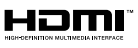

≅

**HANDYCAM.** 

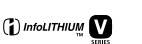

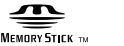

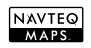

HDR-CX730E/CX740VE/CX760E/CX760VE/PJ710VE/PJ720E/ PJ740VE/PJ760E/PJ760VE

## Първо прочетете това

Преди да използвате устройството, моля, прочетете внимателно и изцяло това ръководство и го запазете за бъдещи справки.

#### **ПРЕДУПРЕЖДЕНИЕ**

**За да намалите риска от пожар или токов удар, не излагайте устройството на дъжд или влага.**

**Не излагайте батерията на високи температури, като например на пряка слънчева светлина, на въздействието на огън и др.**

#### **ВНИМАНИЕ**

#### **Батерия**

Ако не боравите правилно с батерията, тя може да експлодира, да причини пожар или дори химически изгаряния. Съблюдавайте следните мерки.

- Не разглобявайте батерията.
- Не удряйте и не излагайте батерията на сътресения като удари, изпускане, настъпване.
- Внимавайте да не дадете батерията на късо и не позволявайте контакт на терминалите с метални предмети.
- Не излагайте батерията на изключително високи температури над 60°С като например в автомобил, паркиран на пряка слънчева светлина.
- Не изгаряйте батерията и не я изхвърляйте в огън.
- Не работете с повредена или протекла литиево-йонна батерия.
- Уверете се, че сте заредили батерията, използвайки оригинално зарядно устройство за батерии на Sony или устройство, което може да зарежда този вид батерии.
- Пазете батерията от малки деца.
- Пазете батерията суха.
- Подменяйте батерията единствено със

същия или еквивалентен вид, препоръчан от Sony.

 Изхвърляйте използваната батерия, както е посочено в инструкциите.

Подменяйте батерията само с определения вид. Подмяната с неправилен вид може да доведе до пожар или нараняване.

#### **Променливотоков адаптер**

Не използвайте променливотоковия адаптер на тясно място като например между стена и мебел.

Включете променливотоковия адаптер в най-близкия стенен контакт. Незабавно изключете променливотоковия адаптер, ако докато използвате видеокамерата се получи някаква повреда.

Дори когато вашата видеокамера е изключена, тя е под напрежение, докато е свързана към променливотоковия адаптер, а той от своя страна - към контакта.

#### **Забележка за захранващия кабел**

Захранващият кабел е специално проектиран само за работа с тази видеокамера и не бива да се използва с друго електрическо оборудване.

Силният звук от слушалките може да доведе до нарушаване на слуха ви.

2 BG

#### **ЗА ПОТРЕБИТЕЛИ В ЕВРОПА**

С настоящето Sony Corporation заявява, че тази HDR-CX740VE/PJ740VE/PJ760VE цифрова HD видеокамера отговаря на съществените изисквания и останалите условия на директива 1999/5/ЕС. Подробности могат да бъдат намерени на следния URL: http://www.compliance. sony.de

#### **Забележка за потребители от страните, които прилагат директивите на Европейския съюз.**

Производителят на този продукт е Sony Corporation, 1-7-1 Konan Minato-ku Токио, 108-0075 Япония. Упълномощеният представител за ЕМС (електромагнитна съвместимост) и техническа безопасност на продукта е Sony Германия GmbH, Hedelfinger Strasse 61, 70327 Щутгарт, Германия. За въпроси, свързани със сервиза и гаранцията, моля, обърнете се към адресите в съответните сервизни или гаранционни документи.

#### **ВНИМАНИЕ**

Възможно е електромагнитни полета с определена честота да повлияят на звука и картината на това устройство.

Този продукт е изпитан и отговаря на изискванията на ЕМС директивата за използване на свързващи кабели, покъси от 3 метра.

#### **Забележка**

Ако статично електричество или електромагнетизъм причини прекъсване на операцията по трансфер на данни, рестартирайте програмата или изключете и отново включете комуникационния кабел (USB и др.).

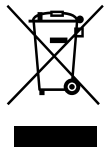

**Изхвърляне на стари електрически и електронни уреди (приложимо в Европейския съюз и други Европейски страни със системи за разделно събиране на отпадъци)**

Този символ върху устройството или върху неговата опаковка показва, че този продукт не трябва да се третира като домакински отпадък. Вместо това той трябва да бъде предаден в съответния събирателен пункт за рециклиране на електрически и електронни уреди.

Като предадете този продукт на правилното място, вие ще помогнете за предотвратяване на негативните последствия за околната среда и човешкото здраве, които биха възникнали при изхвърлянето му на неподходящо място. Рециклирането на материалите ще спомогне да се съхранят природните ресурси.

За подробна информация относно рециклирането на този продукт можете да се обърнете към местната градска управа, фирмата за събиране на битови отпадъци или магазина, откъдето сте закупили продукта.

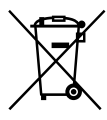

**Изхвърляне на изтощени батерии (приложимо за страните от Европейския съюз и други европейски страни със системи за разделно събиране на отпадъци)**

Този символ на батерията или на нейната опаковка показва, че този продукт не трябва да се третира като домакински отпадък.

При някои видове батерии този символ може да е в комбинация със символ на химичен елемент. Символите на химичните елементи за живака (Hg) или оловото (Pb) се добавят, ако батерията съдържа повече от 0.0005% живак или 0.004% олово.

Като предадете батерията на правилното място, вие ще помогнете за предотвратяване на негативните последствия за околната среда и човешкото здраве, които биха възникнали при изхвърлянето й на неподходящо място.

Рециклирането на материалите ще спомогне да се съхранят природните ресурси. В случай, че поради мерки за безопасност или интегритет на данните продуктът трябва постоянно да бъде свързан с батерията, то отстраняването на батерията от устройството трябва да се извършва единствено в квалифициран сервиз. За да се уверите, че батерията ще бъде правилно изхвърлена, предайте я в пункт за рециклиране на електрическо и електронно оборудване, когато животът й изтече.

Относно всички други видове батерии, моля, прегледайте частта относно безопасното сваляне на батериите от продукта. Предайте батерията в пункт за рециклиране на изтощени батерии. За подробна информация относно

рециклирането на този продукт можете да се обърнете към местната градска управа, фирмата за събиране на битови отпадъци или магазина, откъдето сте закупили продукта.

#### **ВНИМАНИЕ**

Вие сте предупредени, че всяка промяна или модификация, неодобрена изрично в това ръководство може да ви лиши от правото да ползвате оборудването.

#### **Забележка**

Това оборудване е тествано и отговаря на изискванията за Class B цифрово устройство, упоменати в Част 15 от правилата FCC.

Тези изисквания са предназначени да предоставят значителна защита от вредно въздействие при инсталиране в домашни условия. Това оборудване генерира, използва и може да излъчва радиочестотна енергия и, ако не е инсталирано и не се ползва в съотвествие с инструкциите, може да причини вредно въздействие на радио комуникациите. Въпреки това няма гаранция, че въздействието няма да настъпи при конкретно инсталиране. Ако оборудването причинява вредно въздействие на радио и телевизионно приемане, което може да се определи чрез включване и изключване на устройството, потребителят трябва да опита да коригира въздействието чрез една или повече от следните мерки:

- пренасочване или преинсталиране на приемащата антена
- увеличаване на разстоянието между оборудването и приемникът
- свързване на оборудването към контакт на мрежа различна от мрежата, към която е свързан приемникът
- консултация с търговеца на оборудването или опитен радио/ТВ техник

С оборудването трябва да се използва приложеният интерфейсен кабел, за да се отговори на изискванията за цифрово устройство, упоменати в Подраздел В, част 15 от правилата FCC.

#### **Батерия**

Това устройство отговаря на Част 15

от правилата FCC. Работата с него подлежи на следните две условия: (1) Това устройство не може да причини вредно въздействие и (2) това устройство трябва да приема всяко въздействие, включително въздействие, което може да причини нежелана операция.

#### Настройка на езика

 Дисплеят на екрана за всеки език се използва за илюстрация на работните процедури. Ако е наложително, преди да започнете работа с видеокамерата, променете езика (стр. 20).

#### Запис

- Преди да започнете да снимате изпробвайте функцията запис, за да се уверите, че картината и звукът се записват без проблеми.
- Обезщетения, касаещи съдържанието на записа, не могат да бъдат предоставени, дори когато извършването на запис или възпроизвеждане е невъзможно поради повреда на видеокамерата, носителя на информация и др.
- Цветовите системи на телевизорите се различават в зависимост от държавата/ регионите. За да гледате вашите записи на телевизор, имате нужда от телевизор, базиран на системата PAL.
- Възможно е телевизионни програми, филми, видеокасети и други материали да бъдат защитени от авторски права. Непозволеното записване на такива материали може да бъде в противоречие със законите за авторските права.

#### Забележки относно ползването

- Не правете нищо от изреденото по-долу. В противен случай носителят на информация може да бъде повреден, записаните изображения може да не се възпроизведат, да бъдат изгубени или да настъпи друга неизправност.
	- не изваждайте картата с памет, когато лампичката за достъп свети (стр. 23) или мига.
	- не изваждайте батерията и не изключвайте променливотоковия адаптер от видеокамерата, не прилагайте механичен удар или вибрация, когато лампичките  $\Box$  (Филм)/ $\Box$  (Снимка) (стр. 25) или

лампичката за достъп свети или мига.

- Когато видеокамерата е свързана с други устройства чрез USB кабел и захранването на видеокамерата е включено, не затваряйте LCD панела. Записаните данни може да бъдат изгубени.
- Използвайте видеокамерата в съответствие с местните закони и правила.

#### LCD панел, визьор (HDR-CX730E/ CX740VE/ CX760E/ CX760VE/ PJ740VE/PJ760E/PJ760VE)

 LCD екранът и визьорът (HDR-CX730E/ CX740VE/ CX760E/ CX760VE/ PJ740VE/ PJ760E/PJ760VE) са произведени чрез използването на високо прецизна технология, така че 99.99% от пикселите са ефективни. Въпреки това, възможно е на LCD екрана да се появят малки тъмни и/ или ярки точки (бели, червени, сини или зелени на цвят). Появата на тези точици е нормална, в резултат е на производствените процеси и по никакъв начин не влияе на записа.

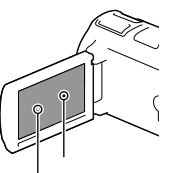

Черни точки Бели, червени, сини или зелени точки

#### Информация за ръководството, илюстрациите и екранните дисплеи

 Изображенията, използвани в това ръководство с цел илюстрация, са заснети с помощта на цифров фотоапарат и могат да изглеждат различно от изображенията и екранните индикатори, които наистина се извеждат на вашата видеокамера. Освен това, илюстрациите на вашата видеокамера и екранните индикации са преувеличени

или опростени, за да бъдат по-лесно разбираеми.

- Дизайнът и техническите характеристики на видеокамерата, както и аксесоарите, подлежат на промяна без предупреждение.
- В това ръководство, вградената памет (HDR-CX740VE/ CX760E/ CX760VE/PJ710VE/ PJ720E/PJ740VE/PJ760E/PJ760VE) и картата с памет на вашата видеокамера се наричат с общия термин "носител на запис".
- В това ръководство DVD дисковете, записани с качество с висока разделителна способност (HD), се наричат AVCHD дискове.
- Името на модела е указано в ръководството, когато съществува разлика в техническите характеристики на различните модели. Проверете името на вашия модел от долната страна на видеокамерата.
- Илюстрациите, използвани в това ръководство, са базирани на модела HDR-PJ760VE освен ако не е указано друго.

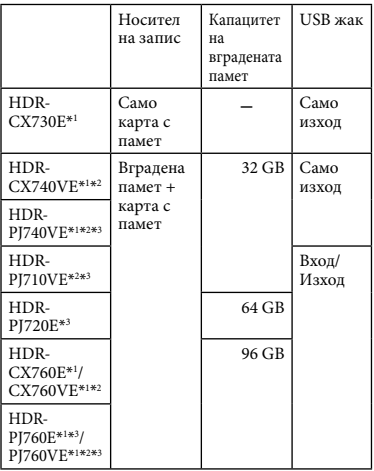

Моделът, отбелязан с \*1 е оборудван с визьор. Моделът, отбелязан с \*2 е оборудван с GPS функция.

Моделът, отбелязан с \*3 е оборудван с проектор.

#### Как да научите повече за видеокамерата ("Handycam" Ръководство за потребителя)

"Handycam" ръководство на потребителя е онлайн ръководство. Обърнете се към него за задълбочени инструкции относно разнообразието от функции на видеокамерата.

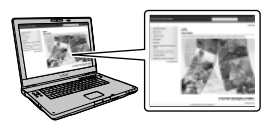

1 Влезте в страницата на Сони в подкрепа на потребителя.

http://www.sony.net/SonyInfo/ Support/

- 2 Изберете вашата държава или регион.
- 3 Потърсете името на вашия модел видеокамера.
	- Проверете името на модела от долната страна на видеокамерата.

## Съдържание

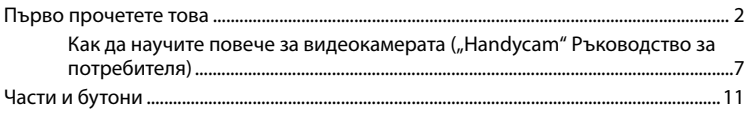

## Подготовка за включване

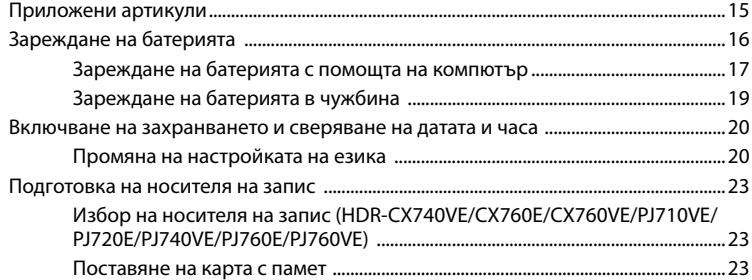

## Запис/Възпроизвеждане

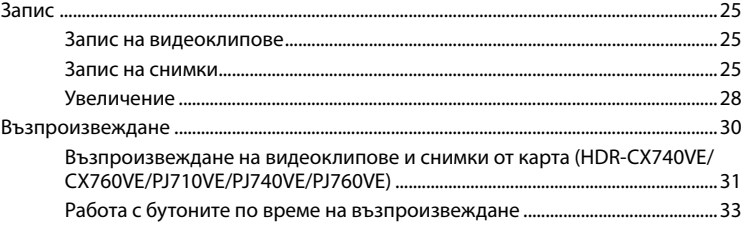

### Допълнителни функции

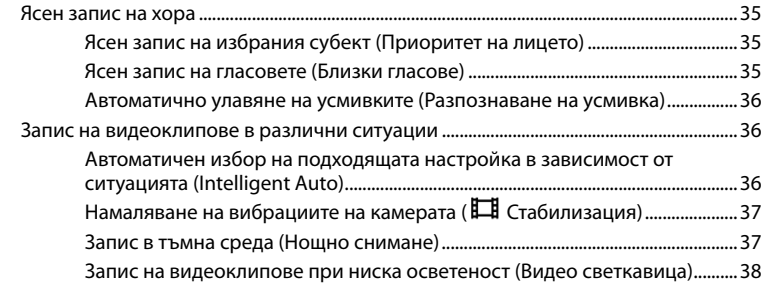

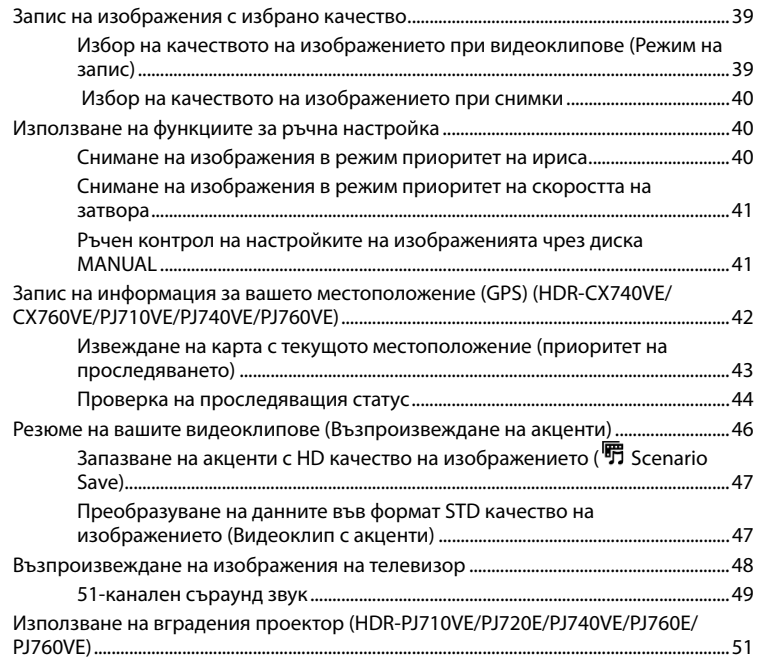

## Редактиране

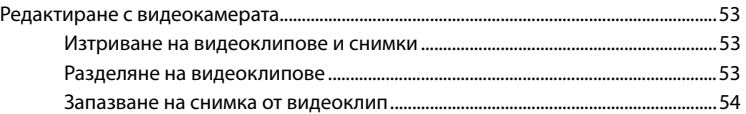

## Запазване на видеоклипове и снимки с помощта на компютър

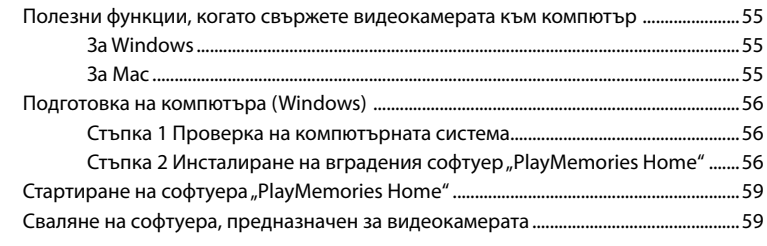

Съдържание Съдържание

<sub>BG</sub>

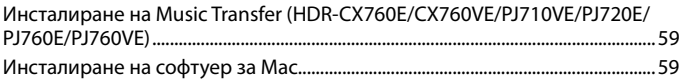

## Запазване на изображения с външно устройство

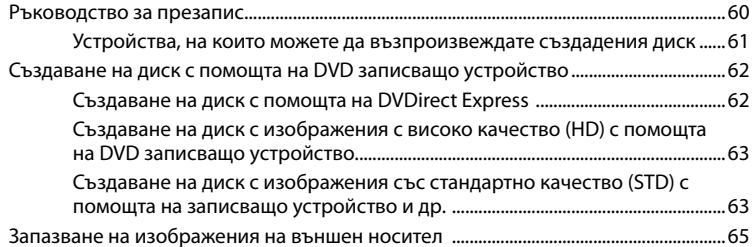

## Персонална настройка на вашата видеокамера

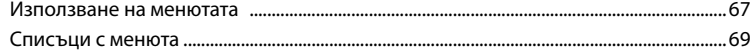

## Други/ Азбучен указател

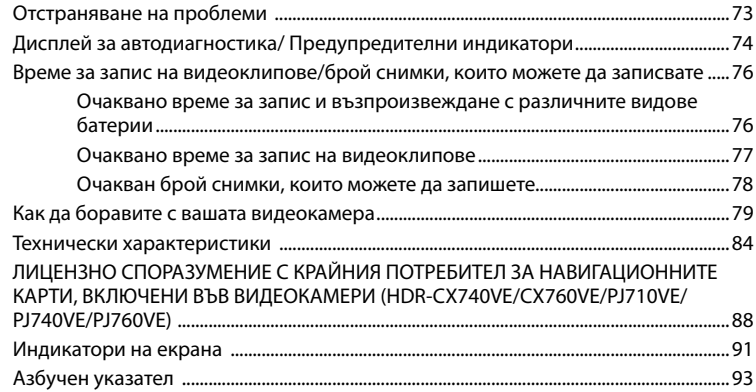

## Части и бутони

Числата в скоби () указват страници за справка.

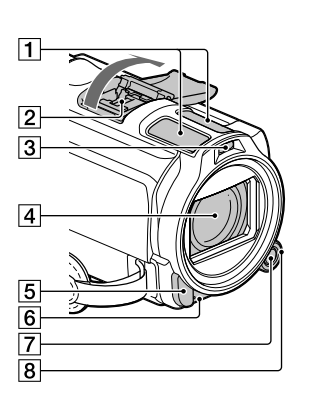

- Вграден микрофон
- Активно гнездо за интерфейс di Active<br>di Interface Shoe
- Светкавица/ видео светкавица
- Обектив (Carl Zeiss)
- Сензор за дистанционно управление/ Инфрачервен порт
- Лампичка за запис на видеокамерата (71) Лампичката свети червено по време на записа. Лампичката мига, когато оставащият капацитет на носителя на запис или зарядът на батерията са намалели.
- Бутона MANUAL (41)
- Диск MANUAL (41)

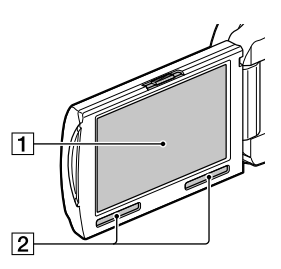

**HDR-CX730E/CX740VE/CX760E/ CX760VE**

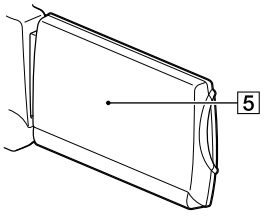

**HDR-PJ710VE/PJ720E/PJ740VE/PJ760E/ PJ760VE**

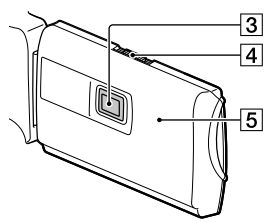

- LCD екран/ Сензорен панел (20, 22) Ако завъртите LCD панела на 180 градуса, можете да го затворите с LCD екрана навън. Това е удобно по време на възпроизвеждане.
- Говорители
- Обектив на проектора (51)
- Лост PROJECTOR FOCUS (51)

#### GPS антена (HDR-CX740VE/CX760VE/ PJ710VE/PJ740VE/PJ760VE) GPS антената се намира на LCD панела.

#### **HDR-PJ710VE/PJ720E**

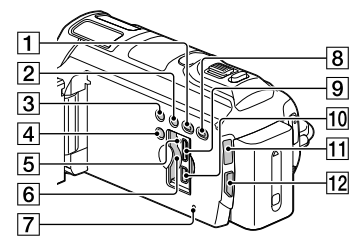

**HDR-CX730E/CX740VE/CX760E/ CX760VE**

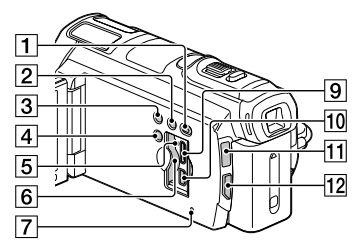

#### **HDR-PJ740VE/PJ760VE/PJ760E**

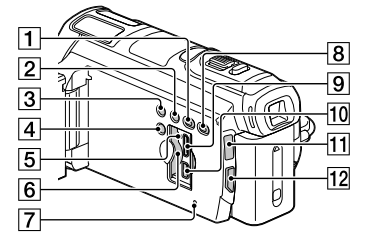

 Бутон (Преглед на изображения) Бутон LIGHT (Видео светкавица) (38)  $3$  Бутон NIGHTSHOT (37)  $\boxed{4}$  Бутон POWER

- Лампичка за достъп до картата с памет (23) Докато лампичката свети или мига, видеокамерата чете или записва данни.
- Отделение за картата с памет (23)

#### $\overline{7}$  Бутон RESET

Натиснете RESET, като използвате остър предмет.

Натиснете RESET, ако желаете да нулирате всички настройки включително часовника.

- Бутон PROJECTOR (51) (HDR-PJ710VE/ PJ720E/PJ740VE/PJ760E/PJ760VE)
- **9** Жак HDMI OUT (48)
- $\overline{10}$  Жак  $\dot{\Psi}$  (USB) (62, 65)
- П1 Лампичка Н1 (Видеоклип)/ △ (Снимка) (25)
- $\overline{12}$  Бутон MODE

#### **HDR-PJ710VE/PJ720E**

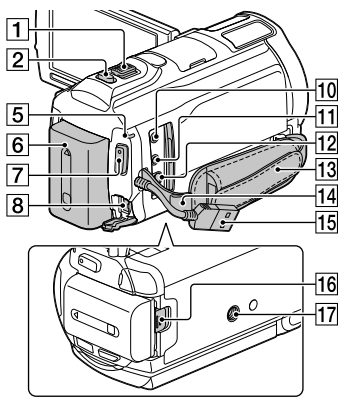

#### **HDR-CX730E/CX740VE/CX760E/ CX760VE/PJ740VE/PJ760E/PJ760VE**

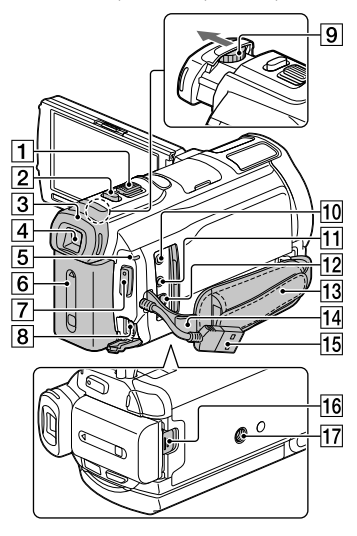

- Лостче за приближаване (28)
- Бутон PHOTO (25)
- Окуляр
- Визьор (21)
- Лампичка CHG (зареждане) (16)
- Батерия (16)
- Бутон START/STOP (25)
- Жак DC IN (16)
- Лостче за регулиране на визьора (21)
- **10 Жак (микрофон)** (PLUG IN POWER)
- П1Жак (Слушалки)
- A/V конектор за дистанционно управление (48)
- Дръжка за носене
- 14 Кукичка за раменна дръжка
- Вграден USB кабел (17)
- Лостче BATT за освобождаване на батерията (18)
- Гнездо за статив
	- Прикрепете статив (продава се отделно): дължината на винта трябва да е по-малка от 5,5 mm.

**За да стегнете дръжката за носене**

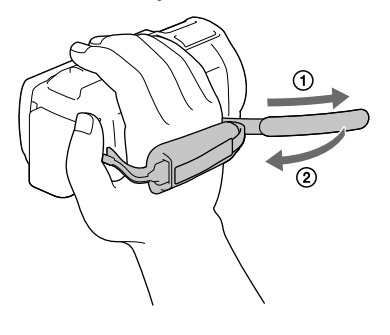

**За да прикрепите сенника на обектива**

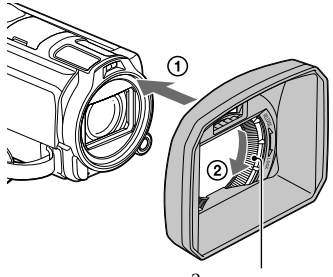

Защитен пръстен

Изравнете сенника на обектива с видеокамерата (Ф), след това завъртете защитния пръстен на сенника по посока на стрелката ((2)).

- Когато поставяте сенника, изравнете отворената му част с частта на видеокамерата, която освобождава светкавицата.
- Когато сваляте сенника на обектива, завъртете защитния пръстен в посока обратна на указаната от стрелката.
- Свалете сенника, когато записвате видеоклипове с функцията NightShot (Нощно снимане). Ако не го направите, сянката му ще се отрази и запише във вашите видеоклипове.
- Свалете сенника, когато управлявате видеокамерата с приложеното устройство за дистанционно управление.

#### **За да прикрепите преходник Step Down Ring**

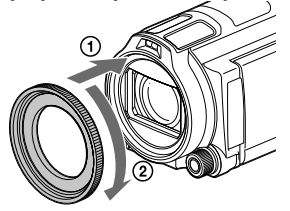

Изравнете адаптера с видеокамерата

((1)) и го завъртете по посока на

стрелката, докато достигне заключено положение  $(Q)$ ).

- Можете да промените диаметъра на филтъра на 37 mm, като прикрепите преходника Step Down Ring, който ви позволява да ползвате препоръчания обектив.
- Не можете да ползвате широкоъгълен обектив/ филтър, ако е прикрепен преходник Step Down Ring.
- За да свалите адаптера, завъртете го в посока обратна на указаната от стрелката.

#### Безжично устройство за дистанционно управление

Безжичното дистанционно е полезно, когато използвате проектор (HDR-PJ710VE/PJ720E/PJ740VE/PJ760E/ PJ760VE).

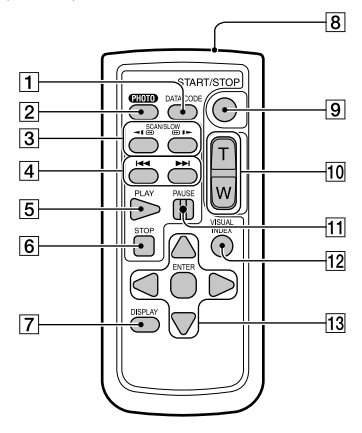

#### Бутон DATA CODE (71)

Извежда датата и часа, данни за настройката на видеокамерата или координати (HDR-CX740VE/CX760VE/ PJ710VE/PJ740VE/PJ760VE) на записаните изображения, когато го натиснете по време на възпроизвеждане.

#### Бутон PHOTO (25)

Изображението, изведено на екрана, в момента, в който натиснете този бутон, ще се запише като снимка.

- $\overline{3}$  **Бутони SCAN/SLOW (33)**
- **4 Бутони <del>| 4 4</del> / PD** (Предишен/ Следващ) (33)
- **5** Бутон PLAY
- Бутон STOP
- Бутон DISPLAY (26)
- Излъчвател
- **9 Бутон START/STOP (25)**
- Бутони за приближаване (zoom)
- **П Бутон PAUSE**
- Бутон VISUAL INDEX (30)

Извежда индексен екран по време на възпроизвеждане.

 $\overline{13}$  Бутони  $\blacktriangle$ / $\blacktriangleright$ / $\blacktriangle$ / $\blacktriangledown$ / ENTER

Когато натиснете някой от тези бутони, на LCD екрана се появява светло синя рамка. Изберете желания бутон или функция с  $\blacktriangle$ / $\blacktriangleright$ / $\blacktriangle$ / $\nabla$ , след това натиснете ENTER за потвърждение.

14 BG

## Подготовка за включване Приложени артикули

Числата в скоби показват броя на

приложените артикули.

Видеокамера (1)

Променливотоков адаптер (1)

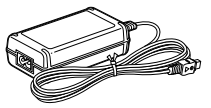

Захранващ кабел (1)

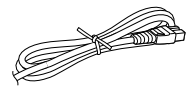

HDMI кабел (1)

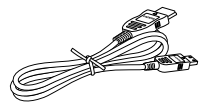

Свързващ A/V кабел (1)

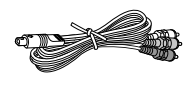

USB свързващ поддържащ кабел (1)

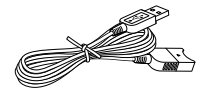

 USB кабелът е предназначен за работа само с видеокамерата. Използвайте го, когато вграденият USB кабел на видеокамерата (стр. 17) е твърде къс, за да извършите връзката.

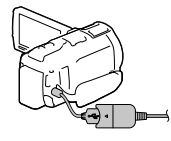

Сенник за обектив (1)

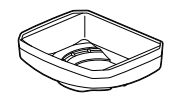

Адаптер Преходник Step Down Ring (1)

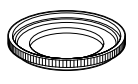

Безжично устройство за дистанционно управление (1)

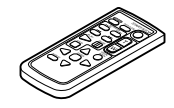

Акумулаторна батерия NP-FV50 (1)

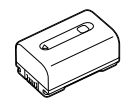

Ръководство за работа (Това ръководство) (1)

#### **Забележки**

• Софтуерът "PlayMemories Home" и Ръководството "PlayMemories Home Help Guide" са предварително инсталирани на видеокамерата (стр. 56, 59).

## Зареждане на батерията

1 Затворете LCD екрана след като сте поставили на място визьора (HDR-CX730E/CX740VE/CX760E/ CX760VE/PJ740VE/PJ760E/ PJ760VE) и прикачете батерията.

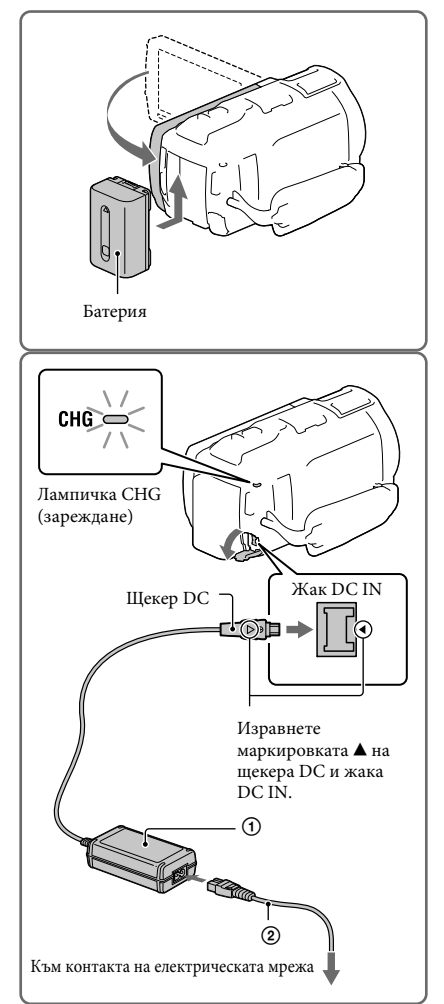

#### 2 Свържете

променливотоковия адаптер  $($ (1)) и захранващия кабел  $($ 2)) с видеокамерата и контакта на електрическата мрежа.

- Лампичката CHG (зареждане) се включва.
- Лампичката CHG (зареждане) се изключва, когато батерията е напълно заредена. Изключете променливотоковия адаптер от жака DC IN на видеокамерата.

#### **Забележки**

Не можете да прикачите към вашата видеокамера батерия "InfoLITHIUM", различна от серия V.

#### Зареждане на батерията с помощта на компютър

Изключете захранването на вашата видеокамера и я свържете с работещ компютър с помощта на вградения USB кабел.

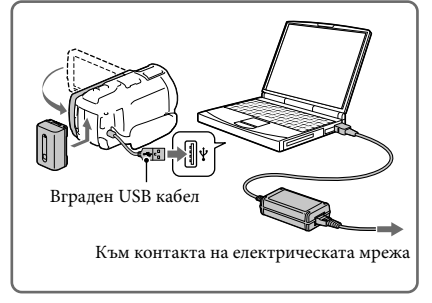

#### Зареждане на батерията от контакта на електрическата мрежа с помощта на вградения USB кабел

Можете да зареждате батерията, като свържете вградения USB кабел към мрежата с помощта на устройство за зареждане/променливотоков адаптер модел AC-UD10 USB (продава се отделно). Не можете да използвате преносим захранващ блок на Sony модел CP-AH2R, CP-AL или AC-UP100 (продават се отделно), за да зареждате видеокамерата.

#### Време за зареждане

Приблизително време (мин.), което се изисква за пълно зареждане на напълно разредена батерия.

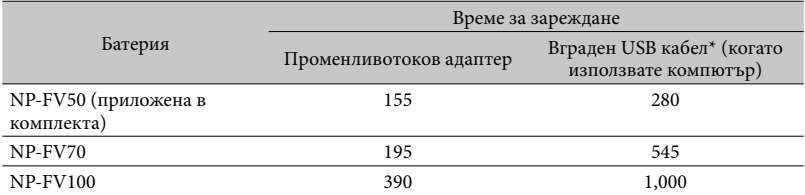

 Времената за зареждане, показани в таблицата по-горе, са измерени, когато зареждате батерията при температура от 25ºС. Препоръчителният температурен обхват е от 10ºС до 30ºС.

\* Времената за зареждане са измерени, когато не е използван USB свързващ поддържащ кабел.

#### За да извадите батерията

Затворете LCD екрана. Плъзнете лостчето за освобождаване на батериите BATT  $(6a$ терия)  $($  $($  $)$ ) и извадете батерията  $($  $(2)$ ).

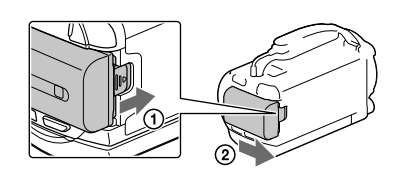

#### За да използвате електрическата мрежа като източник на захранване

Извършете същите връзки като необходимите за зареждане на батерията.

Дори когато батерията е прикачена, тя не се изразходва.

#### Забележки за батерията

- Преди да смените батерията или да отстраните променливотоковия адаптер от устройството, изключете видеокамерата и се уверете, че лампичките  $\mathbb{H}$  (Видеоклип)/○ (Снимка) (стр. 25) и лампичка за достъп (стр. 23) не светят.
- Лампичката CHG (зареждане) премигва по време на зареждане на батерията при следните условия:
	- Когато батерията не е поставена правилно.
	- Когато батерията е повредена.
	- Когато температурата на батерията е ниска.
	- Извадете батерията от видеокамерата и я поставете на топло място.
	- Когато температурата на батерията е висока.
	- Извадете батерията от видеокамерата и я поставете на хладно място.
- Когато прикрепяте видео светкавица (продава се отделно), препоръчваме ви да използвате батерия NP-FV70 или NP-FV100.
- Използването на батерия NP-FV30 "InfoLITHIUM" е невъзможно.
- В настройката по подразбиране захранването автоматично се изключва, ако оставите видеокамерата без да извършвате операция за приблизително 2 минути; по този начин се пести захранването на батерията ([Eco Mode) стр. 72].

#### Забележки за променливотоковия адаптер

- Включете променливотоковия адаптер в най-близкия контакт. Незабавно изключете адаптера, ако докато използвате видеокамерата, се получи някаква повреда.
- Не използвайте променливотоковия адаптер на тясно място, като например между стена и мебел.
- Внимавайте да не дадете на късо DC щекера на променливотоковия адаптер или терминала на батерията с метален предмет. Това може да предизвика повреда.
- Изключете променливотоковия адаптер от видеокамерата, като държите едновременно видеокамерата и щекера DC.

F

- Време на запис, Време на възпроизвеждане (стр. 76)
- Индикатор за оставащия капацитет на батерията (стр. 26)
- Зареждане на батерията в чужбина (стр. 19)
- 18 BG

#### Зареждане на батерията в чужбина

Можете да работите с вашата видеокамера във всяка държава или регион, като използвате променливотоковия адаптер, който работи в обхват от 100 V до 240 V AC, 50/60 Hz. Не използвайте електронен преобразувател на напрежението.

## Включване на захранването и сверяване на датата и часа

- 1 Отворете LCD екрана на вашата видеокамера и включете захранването.
	- Можете да включите видеокамерата, като натиснете POWER (стр. 12).
- 2 Изберете желания език, след това изберете [Next]

- 3 Изберете желаната географска област с помошта на  $\lceil \sqrt{2} \rceil$ и след това изберете [Next].
- 4 Задайте [Summer Time], изберете формата за дата, датата и часа.
	- Ако зададете [Summer Time] в положение [On], часовникът преминава 1 час напред.
	- Когато избирате датата и часа, изберете едно от двете и го настройте с помощта на  $\lceil \cdot \rceil / \lceil \cdot \rceil$ .
	- Когато изберете <sup>ОК</sup>, сверяването на датата и часа е завършено.

# Докоснете бутона на LCD екранаck Lisbon/Londo Date & Time

 $\overline{10}$  $\overline{30}$ 

#### Промяна на настройката на езика

Можете да извеждате съобщенията на екрана на език по ваш избор. Изберете  $\overline{\text{MENU}}$  → [Setup] → [  $\blacklozenge$  General Settings] → [Language Setting] → желан език.

#### За да изключите захранването

Затворете LCD екрана или натиснете бутона POWER (стр. 12). Ако визьорът е изтеглен, приберете го както е показано на илюстрацията вдясно (HDR-CX730E/CX740VE/CX760E/ CX760VE/PJ740VE/PJ760E/PJ760VE).).

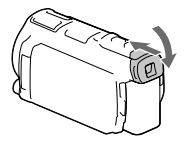

#### Включване или изключване на видеокамерата, като използвате LCD екрана или визьора (HDR-CX730E/CX740VE/CX760E/CX760VE/PJ740VE/PJ760E/PJ760VE)

Захранването на видеокамерата се включва или изключва в зависимост от състоянието на LCD екрана или визьора.

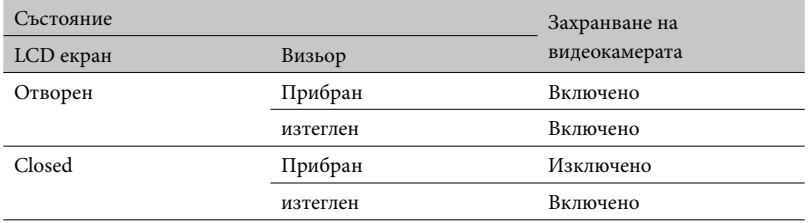

**Забележки**

 Дори когато LCD екранът е затворен, ако визьорът е изтеглен, видеокамерата не се изключва. Когато изключвате захранването на видеокамерата, се уверете, че визьорът е прибран в първоначалната си позиция.

#### Когато правите запис само с визьора (HDR-CX730E/CX740VE/CX760E/ CX760VE/PJ740VE/PJ760E/PJ760VE)

Изтеглете визьора ((1)), затворете LCD панела и регулирайте желания ъгъл  $(Q)$ ). Ако индикаторът на визьора изглежда размазан, регулирайте изображението, като използвате лостчето за настройка на обектива, което се намира от горната страна на визьора.

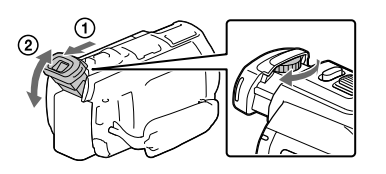

#### Регулиране на ъгъла на LCD панела

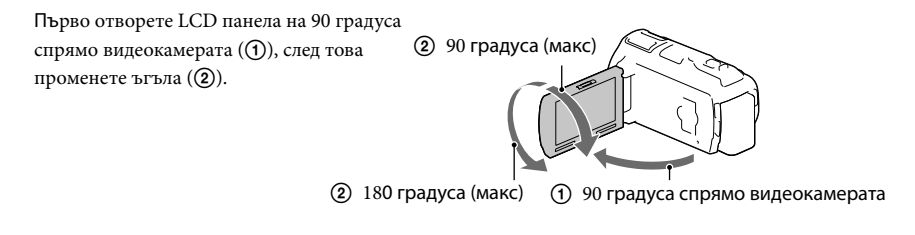

#### Изключване на звуковия сигнал

 $M$ 3берете  $\overline{\text{MENU}} \rightarrow [\text{Setup}] \rightarrow [\text{General Settings}] \rightarrow [\text{Beep}] \rightarrow [\text{Off}]$ .

#### **Забележки**

- Датата, часа, условията на записа и координатите (HDR-CX740VE/CX760VE/PJ710VE/PJ740VE/ PJ760VE) се записват автоматично върху носителя на записа. Те не се извеждат по време на самия запис. Можете обаче да ги проверите като [Data Code] по време на възпроизвеждането. За да ги  $u$ зведете, изберете  $\boxed{\text{MENU}} \rightarrow [\text{Setup}] \rightarrow [\text{P}]$  Playback Settings]  $\rightarrow [\text{Data Code}] \rightarrow [\text{Date/Time}]$ .
- Веднъж след като сте сверили часовника, часът се настройва автоматично, когато [Auto Clock AD] и [Auto Area AD] са в положение [On]. Часовникът може да не се настройва автоматично в зависимост от държавата/региона, избрани за вашата виедокамера. В такъв случай задайте Auto Clock AD] и [Auto Area AD] в положение [Off] (HDR-CX740VE/CX760VE/PJ710VE/PJ740VE/ PJ760VE).

**P** 

- [Power On By LCD] (HDR-PJ710VE/PJ720E) (стр. 71)
- За да сверите датата и часа отново: [Date & Time Setting] (стр. 72)
- За калибриране на сензорния панел: [Calibration] (стр. 82)

## Подготовка на носителя на запис

Носителят на запис, който можете да използвате, се извежда на екрана на вашата видеокамера чрез следните икони.

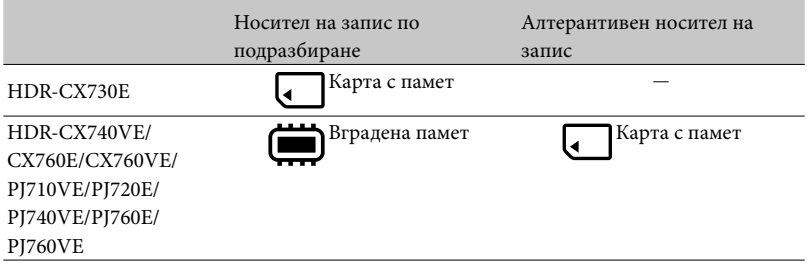

**Забележки**

• Не можете да изберете различни носители на запис за видеоклипове и за снимки.

Избор на носителя на запис (HDR-CX740VE/CX760E/CX760VE/PJ710VE/ PJ720E/PJ740VE/PJ760E/PJ760VE)

Изберете  $\overline{\text{MENU}} \rightarrow \text{[Setup]} \rightarrow$  $[\bigodot$  Media Settings]  $\rightarrow$  [Media Select]  $\rightarrow$  желан носител.

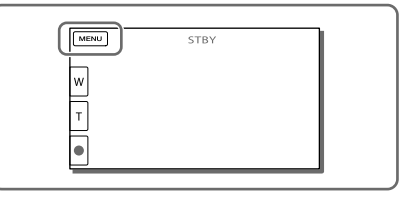

#### Поставяне на карта с памет

Отворете капака и пъхнете картата с памет докато щракне.

 Когато поставяте нова карта с памет, на екрана се извежда индикация [Preparing image database file. Please wait.], Изчакайте, докато индикацията изчезне.

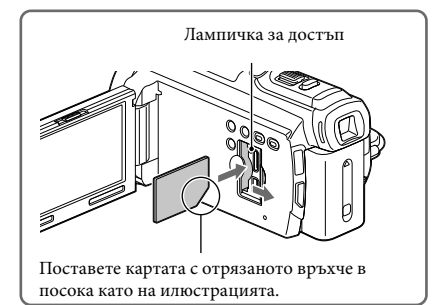

#### За да извадите картата с памет

Отворете капачето и леко натиснете картата с памет веднъж.

#### **Забележки**

- За да осигурите стабилна работа на картата с памет, препоръчително е да я форматирате с видеокамерата преди първото ползване (стр. 71). Форматирането ще изтрие всички данни, запаметени на картата без възможност за възстановяване. Запазете важните данни на PC и др.
- Ако на екрана се изведе съобщението [Failed to create a new Image Database File. It may be possible that there is not enough free space.], форматирайте картата с памет (стр. 71).
- Уверете се, че посоката на поставяне на картата с памет е правилна. Ако поставите картата с памет насила в погрешна посока, това може да причини повреда в самия носител, отделението за картата или в данните за изображението.
- Внимавайте да не изпуснете картата на земята, когато я поставяте или изваждате.

#### Видове карти с памет, които можете да използвате с вашата видеокамера

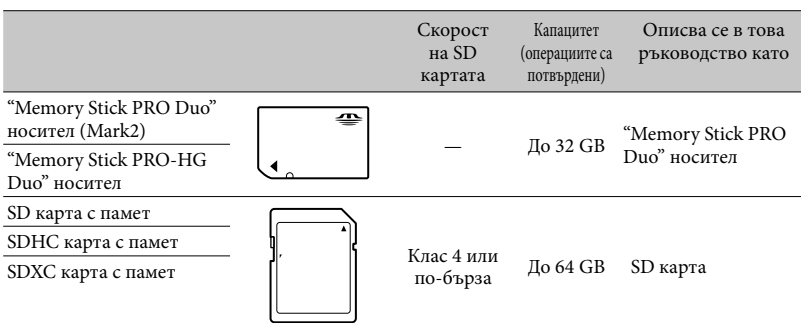

Операциите не са гарантирани за всички карти с памет.

#### **Забележки**

- Не можете да използвате MultiMediaCard заедно с тази видеокамера.
- Изображенията, записани на SDXC карти с памет, не могат да бъдат прехвърлени или възпроизведени на компютър или други AV устройства, които не поддържат файловата система exFAT\* посредством свързване с USB кабел. Уверете се, че устройството е съвместимо със системата exFAT. Ако свържете вашата видеокамера към несъвместимо устройство и се появи екрана за форматиране, не извършвайте форматиране на картата, защото това ще изтрие всички данни.

\* exFAT е система за подредба на файлове, която се използва в SDXC картите с памет.

Œ

- Носители на запис/ възпроизвеждане/ редактиране: Индикатори на екрана по време на запис (стр. 92)
- Време на запис на видеоклипове/ брой снимки (стр. 76)

#### Запис/Възпроизвеждане

## Запис

**В настройката по подразбиране, видеоклиповете и снимките се записват на носителите, описани по-долу. Видеоклиповете се записват с качество с висока разделителна способност (HD).** 

**HDR-CX730E: Карта с памет**

**HDR-CX740VE/CX760E/CX760VE/PJ710VE/PJ720E/PJ740VE/PJ760VE: Вградена памет** 

#### Запис на видеоклипове

1 Отворете LCD екрана и натиснете MODE, за да включите лампичката  $\boxplus$  (Видеоклип).

#### 2 Натиснете START/STOP, за да започнете записа.

- За да спрете записа, натиснете START/ STOP отново.
- Можете да записвате снимки по време на записа, като натискате PHOTO (Dual Capture).

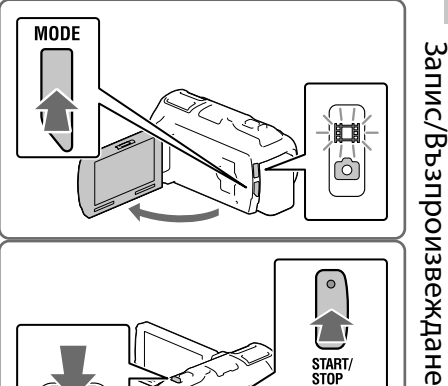

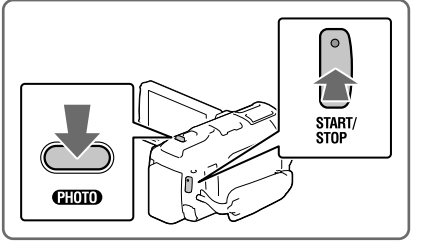

#### Запис на снимки

Отворете LCD екрана и натиснете MODE, за да включите лампичката  $\bullet$  (Снимка).

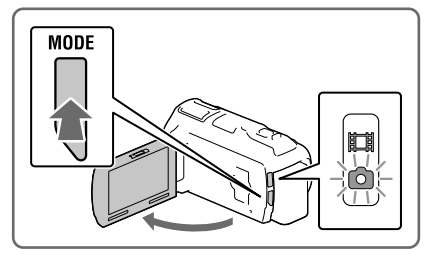

#### 2 Натиснете PHOTO леко, за да настроите фокуса, след това натиснете докрай.

 Когато фокусът е добре настроен, индикаторът на заключване AE/AF се появява на LCD екрана.

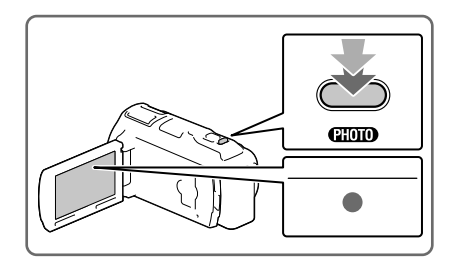

#### За да изведете опциите на LCD екрана

Опциите на LCD екрана изчезват, ако не работите с видеокамерата няколко секунди след като сте я включили или сте превключили между запис на видеоклип и запис на снимка.

Докоснете независимо къде, като внимавате да не докоснете бутоните на LCD екрана, за да изведете иконките на функциите, подходящи в режим на запис.

#### Индикатори на екрана по време на запис

Тук са описани иконките, които се появяват в режим на запис на видеоклипове и снимки. Вижте страниците в скоби за повече информация.

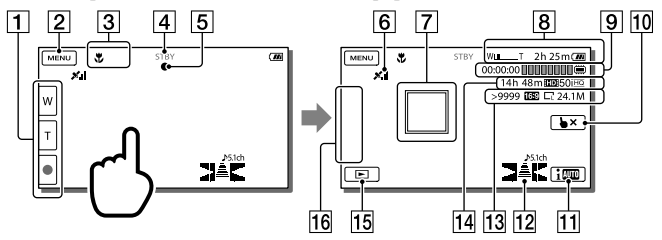

- Бутон увеличение (W: Широк ъгъл/ Т: Телеснимка), бутон START/STOP (в режим запис на видеоклип), бутон PHOTO (в режим запис на снимка)
- **2** Бутон MENU (стр. 67)
- Състояние, установено чрез функцията Intelligent Auto (36)
- Състояние на записа ([STBY]/[REC])
- Индикатор за заключване AE/AF (автоматична експонация/ автоматичен фокус) (26)
- $6$  GPS триангулиращ статус\* (43)

 $26$ 

 $37$ 

- Проследяващ фокус (35)
- Увеличение, Оставаща батерия
- Брояч (часове: минути: секунди), Заснемане на снимка, Носител на запис/ възпроизвеждане/ редактиране (92)
- Бутон за отмяна на проследяващия фокус (35)
- Бутон Intelligent Auto (36)
- Аудио режим (70), Дисплей за аудио нивото (70)
- Приблизителен брой възможни снимки, Съотношение (16:9 или 4:3), Размер на снимката (голяма/ средна/ малка)
- Изчислено оставащо време за запис, качество на записваното изображение (HD/ STD), Скорост на кадъра (50p/ 50i/ 25p) и режим на записа (PS/FX/FH/HQ/LP) (39)
- Бутон за преглед на изображенията (30)
- Моят бутон (можете да настроите любимите си функции на иконките, изведени на това място) (70)
- \* HDR-CX740VE/CX760VE/PJ710VE/PJ740VE/PJ760VE

#### Запис в огледален режим

Отворете LCD панела на 90 градуса спрямо видеокамерата ( $\left( \theta \right)$ ), след това го завъртете на 180 градуса спрямо оста му (2).

На LCD екрана ще се появи огледално изображение, но записаното изображение ще бъде нормално.

#### Ако на снимките се появяват бели кръгли петна

Това е причинено от частици (прах, полен и др.), които се намират близо до обектива. Когато светкавицата на видеокамерата светне, тези частици се появяват на изображението като бели кръгли петънца. За да намалите този ефект, осветете стаята и снимайте обекта без да използвате светкавица.

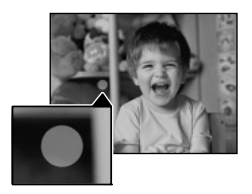

#### **Забележки**

- Ако затворите LCD екрана по време на запис на видеоклип, видеокамерата спира записа.
- Максималното непрекъснато време за запис на видеоклипове е около 13 часа.
- Когато файлът на видеоклипа надхвърли 2 GB, следващият файл се създава автоматично.
- Светкавицата не работи, когато свети лампичката (видеоклип).

 Следните състояния ще бъдат индикирани, ако данните все още се записват на носителя на записа, дори след приключване на записа. През това време не излагайте видеокамерата на вибрации или удари, не вадете батерията и не изключвайте променливотоковия адаптер.

Лампичката за достъп (стр. 23) свети или мига.

- Иконата за носителя в горния десен ъгъл на LCD екрана мига.
- Когато [ Frame Rate] е в положение [25p], не можете да записвате снимки, докато видеокамерата е в режим на запис на видеоклип.
- LCD екранът може да извежда изображения на цял екран. Това обаче може да отреже изображението отгоре, отдолу, отляво и отдясно, когато го възпроизвеждате на телевизор, който не е съвместим с функцията цял екран. Препоръчително е да записвате изображенията с [Guide Frame] в положение [On] и да използвате външната рамка на [Guide Frame] (стр. 70) като ориентир.

**RE** 

- Време на записа, възможен брой снимки (стр. 76)
- [Media Select] (стр. 23)
- $\bullet$  [Flash] (стр. 70)
- За извеждане на опции на LCD екрана през цялото време: [Display Setting] (стр. 70)
- $\bullet$  За промяна на размера на изображението: [ $\bullet$  Image Size] (стр. 40)
- Възможно време за запис, оставащ капацитет [Media Info] (стр. 71)

#### Увеличение

Местете лостчето за увеличение, за да увеличите или намалите размера на изображението.

W (Широк ъгъл): По-широк обхват Т (Телеснимка): По-близък план

- С лостчето за увеличение можете да увеличите изображенията до 17 пъти (Допълнително увеличение).
- Местете лостчето леко за по-бавно увеличение. Преместете повече за по-бързо увеличение.

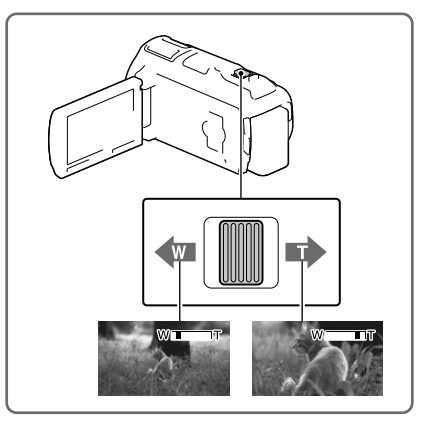

**Забележки**

- Уверете се, че държите пръста си върху лостчето. Ако го отместите, звукът от работата на лостчето може също да бъде записан.
- Не можете да променяте скоростта на увеличението с бутона  $\overline{\mathbb{M}}$ на LCD екрана.
- Минималното възможно разстояние между видеокамерата и обекта за постигане на добър фокус е около 1 cm за широк ъгъл и около 80 cm за телеснимка.
- можете да увеличавате изображенията до 10 пъти чрез оптично увеличение в следните случаи: у
	- Когато [ SteadyShot] е в положение различно от [Active]
	- Когато (Снимка) свети

☞

Допълнително увеличение: [Digital Zoom] (стр. 69)

## Възпроизвеждане

Можете да търсите записаните изображения по дата и час на записа (Екран Събития) или по местоположение на записа (Екран Карта) (HDR-CX740VE/CX760VE/PJ710VE/PJ740VE/PJ760VE).

- 1 Отворете LCD екрана и натиснете бутона  $\blacksquare$ на видеокамерата, за да влезете в режим на възпроизвеждане.
	- Можете да влезете в режим на възпроизвеждане, като изберете  $\blacktriangleright$ на LCD екрана (стр. 26).
- 2 Изберете  $\text{Z}/\text{Z}$ , за да преместите желаното събитие в центъра (1) и след това го изберете $(Q)$ ).
	- Видеокамерата извежда записаните изображения като събития автомагично въз основа на датата и часа.
- 3 Изберете изображението.
	- Видеокамерата възпроизвежда от избраното изображение до последното изображение в събитието.

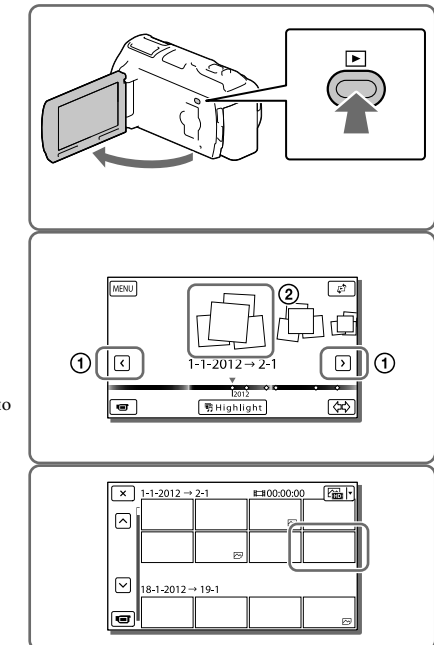

#### Индикации на екрана Събития

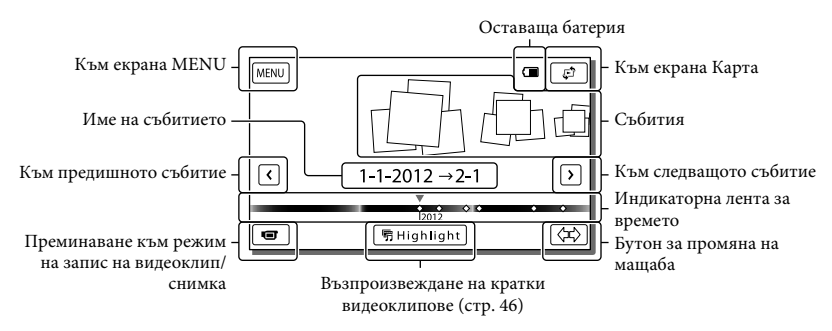

\* HDR-CX740VE/CX760VE/PJ710VE/PJ740VE/PJ760VE

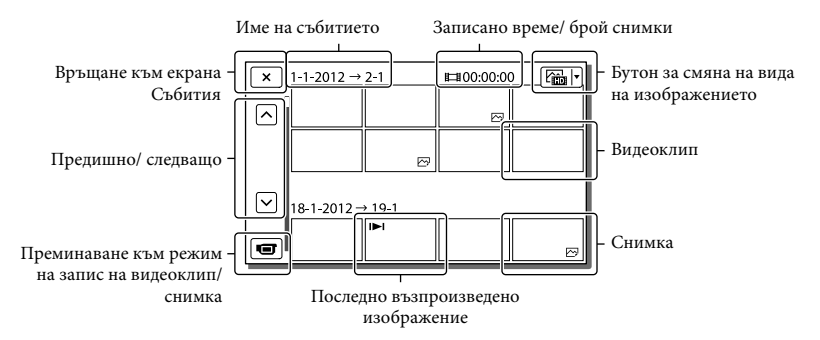

 Изображенията в умален размер, които ви позволяват да видите много от тях едновременно на индексиран екран, се наричат "миниатюри".

#### **Забележки**

- За да предотвратите загуба на данни, периодично запазвайте записаните изображения на външна медиа (стр. 60).
- В настройката по подразбиране има предварително записан демо видеоклип, който е защитен (HDR-CX740VE/CX760E/CX760VE/PJ710VE/PJ720E/PJ740VE/PJ760E/PJ760VE).

#### Възпроизвеждане на видеоклипове и снимки от карта (HDR-CX740VE/ CX760VE/PJ710VE/PJ740VE/PJ760VE)

1 Преминете към Карта, като докоснете  $\mathbb{C} \rightarrow$  [Map View].

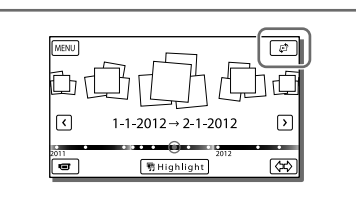

#### 2 Изберете местоположението на записа.

- Докоснете картата в посоката, в която искате да се мести. Продължавайте да натискате, за да се мести без прекъсване.
- Ако промените мащаба на картата с лостчето за увеличение, струпването на миниатюрите ще се промени също.

3 Изберете желаното изображение.

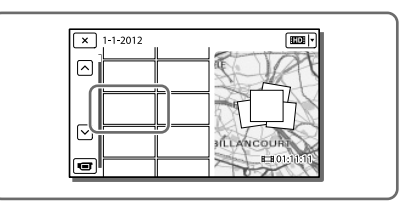

#### Когато използвате данните от картата за първи път

Ще се появи съобщение, което ще поиска от вас да потвърдите, че сте съгласни с условията на лицензното споразумение за данните от картата. Можете да използвате картата, като докоснете [Yes] на екрана след като сте се съгласили с условията на лицензното споразумение (стр. 88).

Не можете да ползвате данните от картата, ако докоснете [No]. Въпреки това, ако опитате да ползвате данните от картата за втори път, същото съобщение ще се появи на екрана и може да използвате данните от картата, като докоснете [Yes].

#### Индикации на екрана Карта

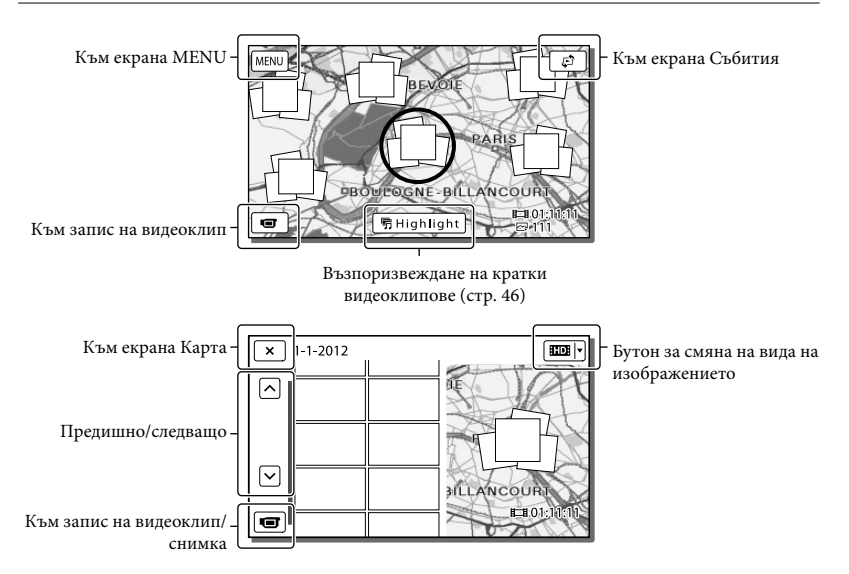

#### Работа с бутоните по време на възпроизвеждане

Опциите на LCD екрана ще изчезнат, ако не работите с видеокамерата няколко секунди. За да ги изведете отново, докоснете LCD екрана.

#### Възпроизвеждане на видеоклип

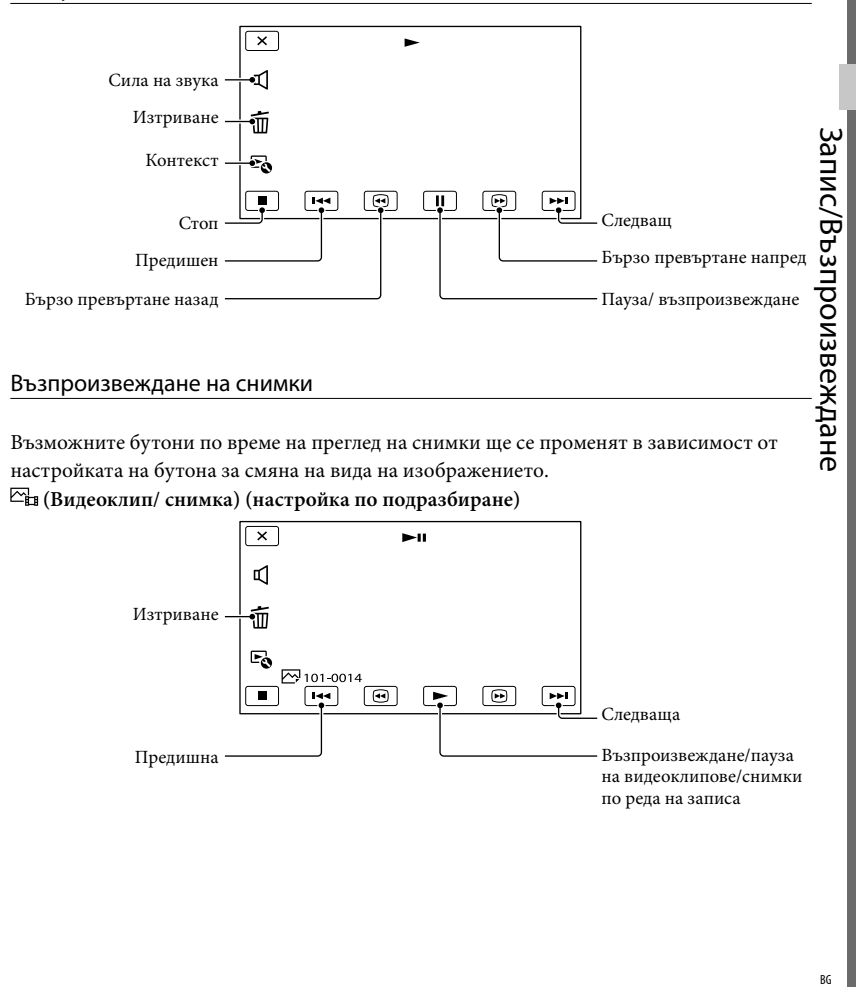

#### Възпроизвеждане на снимки

Възможните бутони по време на преглед на снимки ще се променят в зависимост от настройката на бутона за смяна на вида на изображението.

 **(Видеоклип/ снимка) (настройка по подразбиране)**

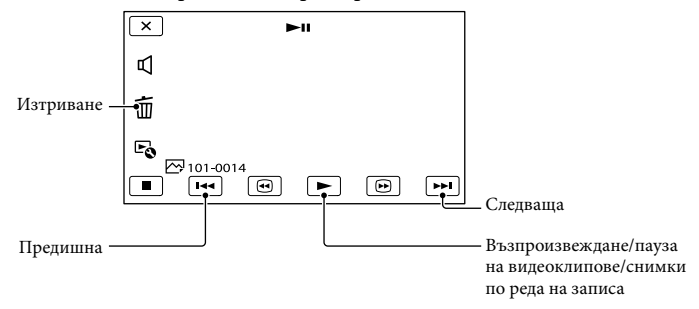

#### **(Снимка)**

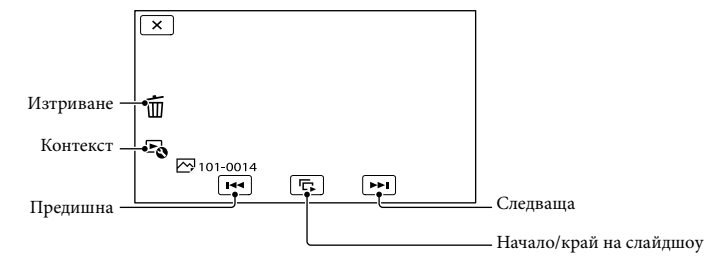

- Ако избирате отново и отново  $\textcircled{\tiny{\textcircled{\tiny{\#}}}}$  по време на възпроизвеждане, видеоклиповете се възпроизвеждат 5 пъти по-бързо  $\rightarrow$  10 пъти по-бързо  $\rightarrow$  30 пъти по-бързо  $\rightarrow$  60 пъти по-бързо.
- Изберете  $\blacksquare$  по време на пауза, за да възпроизвеждате ведиоклиповете бавно.
- За да повторите слайдшоуто, изберете  $\mathbb{F}_{\bullet} \rightarrow$  [Slideshow Set].

#### Възпроизвеждане на изображения на други устройства

- Възможно е да не можете да възпроизвеждате нормално изображения, записани с вашата видеокамера, на други устройства. Също е възможно да не можете да възпроизведете изображения, записани с други устройства, на вашата видеокамера.
- Видеоклипове, записани със стандартно качество на изображението (STD) на SD карти с памет не могат да се възпроизвеждат на AV оборудване от други производители.

## Допълнителни функции Ясен запис на хора

Ясен запис на избрания субект (Приоритет на лицето)

**Вашата видеокамера може да проследи избрано от вас лице и да нагласи автоматично фокуса, експонацията и цвета на кожата.**

Докоснете едно от лицата в кадъра.

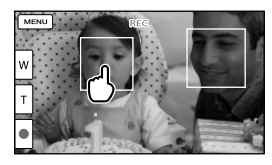

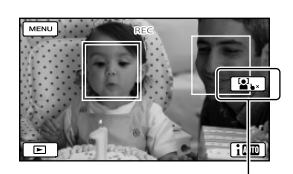

Двойна рамка

Извежда се индикация за отмяна на избора.

#### **Забележки**

- Докоснатото лице може да не бъде открито от камерата в зависимост от околната осветеност или прическата на субекта.
- Уверете се, че [Face Detection] e в положение различно от [Off] (Настройката по подразбиране е [Auto]).

#### Запис на обекти различни от хора (Проследяващ фокус)

Докоснете обекта, който искате да запишете. Видеокамерата регулира фокуса автоматично.

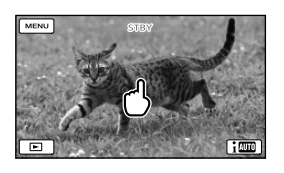

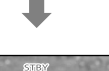

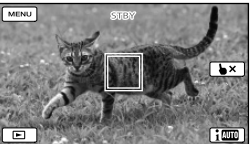

## Допълнителни операции Допълнителни операции

#### Ясен запис на гласовете (Близки гласове)

**Видеокамерата открива лицето на субекта и записва ясно гласа му. (Настройката по подразбиране е [On]).**

- $M$ зберете  $\boxed{\text{MENU}} \rightarrow \boxed{\text{Camera/Mic}}$  $\rightarrow$  [  $\bigcirc$  Microphone]  $\rightarrow$  [Closer Voice].
- 2 Изберете желания обект.

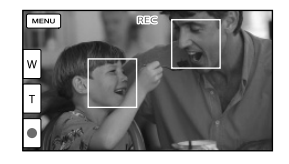

#### **Забележки**

- Ако изберете [Off], на LCD екрана се появява  $\mathbb{R}$ і
- [Closer Voice] няма да работи, ако към видеокамерата има прикачен външен микрофон.
- Когато искате да запишете звука ясно без смущения например, когато записвате музикален концерт, задайте [Closer Voice] в положение [Off].
- **RE**
- [Face Detection] (стр. 70)

#### Автоматично улавяне на смивките (Разпознаване на усмивка)

**Когато видеокемарата разпознае усмивка по време на снимане на видеоклип, тя записва снимка автоматично (стр. 70). ([Dual Capture] е настройката по подразбиране.)**

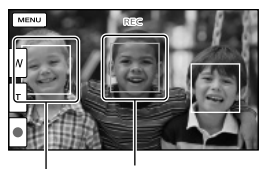

разпознава лице.

Видеокамерата разпознава усмивка Видеокамерата (оранжево).

#### **Забележки**

- Когато скоростта на кадъра и режима на запис са зададени в положение [50i]/[Highest Quality  $\overline{\text{EX}}$ ] или [50p]/[50p Quality  $\overline{\text{PS}}$ ], не можете да използвате функцията Разпознаване на усмивка по време на запис на видеоклип. Когато скоростта на кадъра е [25p], отново не можете да използвате тази функция.
- Усмивките може да не бъдат разпознати в зависимост от условията на записа, състоянието на субекта и настройките на видеокамерата.

**PF** 

• [Smile Sensitivity] (стр. 70)

## Запис на видеоклипове в различни ситуации

Автоматичен избор на подходящата настройка в зависимост от ситуацията (Intelligent Auto)

**Вашата видеокамера записва видеоклиповете след автоматичен избор на най-подходящата настройка за субектите или ситуацията. (Настройката по подразбиране е [On].) Когато видеокамерата открие субект, иконките, които отговарят на установените условия, се извеждат на екрана.** Изберете  $\boxed{\mathbf{i} \mathbf{w} \rightarrow \mathbf{z}}$  [On]  $\rightarrow \boxed{\mathbf{0} \mathbf{K}}$  в долния десен ъгъл на екрана на видеоклипа или снимката.

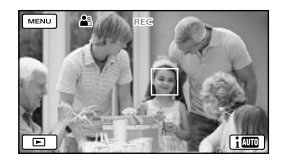

#### **Разпознаване на лице:**

Видеокамерата разпознава лицата и настройва фокуса, цветността и експонацията.

 $\triangle$  (Портрет),  $\triangle$  (Бебе)

#### **Разпознаване на сцена:**

В зависимост от сцената видеокамерата избира автоматично най-подходящата настройка.

⊠ (Задно осветяване), ■ (Пейзаж), (Нощна сцена), (Прожекторно осветяване),  $\frac{6}{3}$  (Слабо осветяване),  $\frac{8}{3}$ (Макро)
Видеокамерата разпознава вибрации и извършва компенсация на вибрациите.  $\lambda$  (Ходене),  $\lambda$  (Статив)

### **Разпознаване на звук:**

Видеокамерата разпознава и потиска звука на вятъра, така че гласът на човека или околните звуци да се запишат ясно. , (Автоматично потискане на звука от вятъра)

 За да отмените функцията Intelligent Auto, изберете  $\boxed{100}$   $\rightarrow$  [Off].

Запис на по-ярки изображения в сравнение с функцията Intelligent Auto

 $M36$ ерете  $\overline{\text{MEM}} \rightarrow \overline{\text{[Camera/Mic]}} \rightarrow$  $\boxed{\blacksquare}$  Manual Settings $\rightarrow$  [Low Lux].

### **Забележки**

 Видеокамерата може да не разпознае очакваната сцена или субект в зависимост от условията на записа.

# Намаляване на вибрациите на камерата ( SteadyShot (Стабилизация)

Видеокамерата притежава функция SteadyShot (Стабилизация), която ви позволява да намалите вибрациите при запис с увеличение или с широк ъгъл. (Настройката по подразбиране е [Active]).

Изберете MENU → [Camera/Mic]  $\rightarrow$  [ $\Box$  Camera Settings]  $\rightarrow$ [ SteadyShot].

2 Изберете желаната опция.

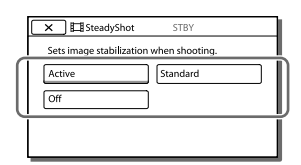

### **Active:**

В допълнение към функцията SteadyShot (Стабилизация), видеокамерата компенсира вертикалните и хоризонтали вибрации.

### **Standard:**

Видеокамерата намалява вибрациите, като използва функцията SteadyShot (Стабилизация), когато се извършва широкоъгълен запис.

## **Off:**

Видеокамерата не използва функцията SteadyShot (Стабилизация).

### **Забележки**

- Изгледът ще се промени, ако промените настройката на функцията [ SteadyShot].
- Можете да уголемявате изображения до 10 пъти чрез цифрово увеличение в следните случаи:
	- Когато [ SteadyShot] iе в положение различно от [Active].
	- Когато свети индикацията <sup>(О</sup> (Снимка)

Запис в тъмна среда (Нощно снимане)

Можете да записвате изображения дори в пълна тъмнина.

## Натиснете NIGHTSHOT

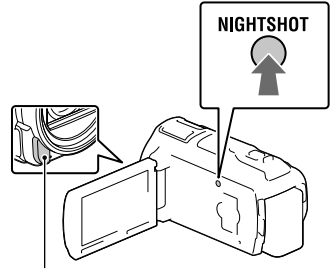

Инфрачервен порт

- Появява се  $\overline{\mathbf{O}}$ .
- За да отмените функцията Нощно снимане, натиснете NGHTSHOT отново.

### **Забележки**

- Използването на функцията Нощно снимане на твърде ярки места ще причини неизправност на видеокамерата.
- Не покривайте инфрачервения порт. За ползването на функцията Нощно снимане е необходима инфрачервена светлина.
- Когато записвате видеоклипове с функцията Нощно снимане, свалете сенника на обектива (приложен), преходника Step Down Ring (приложен) и преобразуващия обектив (продава се отделно).

### **PF**

- [Focus] (стр. 69)
- [Low Lux] (стр. 69)

# Запис на видеоклипове при ниска осветеност (Видео светкавица)

### Натиснете LIGHT.

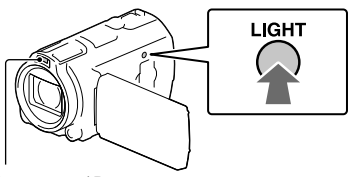

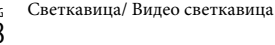

Всеки път, когато натиснете бутона LIGHT, индикаторът се променя както следва:

Изкл. (няма индикация) Авт.  $(\Xi \circ \text{AUT0}) \rightarrow B_{K/I}$ .  $(\Xi \circ \to \dots$ 

#### **Забележки**

- Поддържайте разстояние от около 0,3 m до 1,5 m между видеокамерата и обекта.
- Видео светкавицата генерира много силна светлина. Не я използвайте директно пред очите на близко разстояние.
- Батерията се изтощава бързо, когато използвате видео светкавицата.
- Когато правите снимки, видео светкавицата се изключва и работи като светкавица.

## **P**

• [Light Bright] (стр. 70)

# Запис на изображения с избрано качество

# Избор на качеството на изображението при видеоклипове (Режим на запис)

**Можете да променяте режима на запис, за да изберете качеството на изображението, когато видеоклипове с висока разделителна способност (HD). Времето за запис (стр. 77) или вида на носителя, на който могат да се копират изображенията, може да се промени в зависимост от избрания режим. (Настройката по подразбиране**  e [Standard  $\overline{HQ}$ ].

### **Забележки**

- $[50p$  Quality  $\overline{PS}$ ] може да бъде зададено, само когато[ Frame Rate] е в положение [50p].
- 1 Изберете  $(MENU) \rightarrow \text{[Image]}$ Quality/Size]  $\rightarrow$  [ $\Box$ ] REC Mode].
- Изберете желания режим на запис.

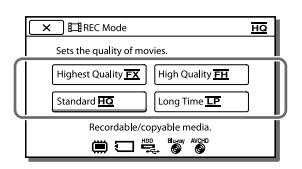

 $\cdot$   $\circ$  се появява на иконката на носителя. ако видеоклипът, записан с избрания режим на запис, не може да бъде копиран на този носител.

# Режим на запис и видове носители, на които изображенията могат да бъдат копирани

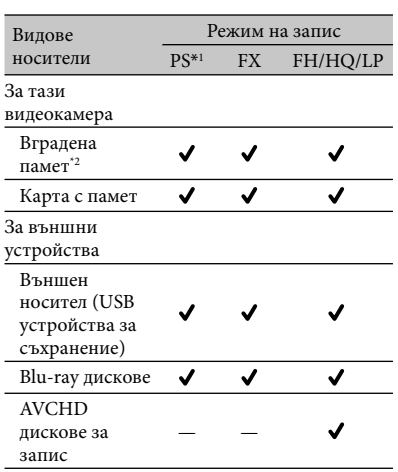

- \*<sup>1</sup> [50p Quality PS ] може да бъде зададена само когато зададете[ Frame Rate] в положение [50p].
- \*2 HDR-CX740VE/CX760E/CX760VE/PJ710VE/ PJ720E/PJ740VE/PJ760E/PJ760VE

### Качество на изображението

Качеството на изображението и скоростта на предаване за всеки режим на запис могат да се зададет както следва.

("М" като в "24М" означава "Mbps")

Видеоклипове с високо качество на изображението (HD)

- [50p Quality  $\overline{PS}$ ]: 1920  $\times$  1080/50p quality, AVC HD 28M (PS)
- [Highest Quality  $\overline{\text{FX}}$ ]: 1920  $\times$  1080/50i or 1920  $\times$  1080/25p quality, AVC HD 24M (FX)
- [High Quality  $\overline{FH}$ ]: 1920  $\times$  1080/50i or 1920  $\times$ 1080/25p quality, AVC HD 17M (FH)
- [Standard  $\overline{HQ}$ ]: 1440  $\times$  1080/50i quality, AVC HD 9M (HQ)\*1

Допълнителни операции Допълнителни операции • [Long Time  $\overline{\text{LP}}$ ]: 1440  $\times$  1080/50i quality, AVC HD 5M (LP)

Видеоклипове със стандартно качество на изображението (STD)

- [Standard  $\overline{HQ}$ ]: Стандратно качество, STD 9M (HQ)\*<sup>2</sup>
- \*1 Настройка по подразбиране
- \*2 Стандартното качество на изображението (STD) е фиксирано към тези стойности.
- **P**
- [  $\Box$  Frame Rate] (стр. 70)
- Запис на изображение със стандартно качество:  $\left[\frac{1}{2}\right]$  /  $\left[\frac{1}{2}\right]$  Setting] (стр. 70)
- Ръководство по презапис (стр. 60)

Избор на качеството на изображението при снимки

**Броят на снимките, които можете да заснемете, е различен в зависимост от избраната големина на изображението.**

- Изберете MENU → [Image Quality/Size]  $\rightarrow$  [  $\bullet$  Image Size].
- 2 Изберете желаната големина на изображението.

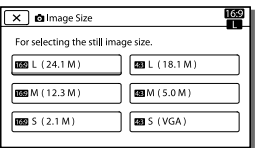

#### **Забележки**

- Големината на изображението, избрана с тази настройка, има ефект и при снимки, заснети с функцията Dual Capture (стр. 25) ট্রে
- Брой снимки, които можете да заснемете (стр. 78)

# Използване на функциите за ръчна настройка

# Снимане на изображения в режим приоритет на ириса

Промяната на параметъра IRIS променя обхвата, който е на фокус.

- Изберете  $\overline{\text{MENU}}$  → [Camera/  $Mic$   $\rightarrow$  [ $\overline{m}$  Manual Settings]  $\rightarrow$  $[IRIS] \rightarrow [Manual].$
- **2** Изберете  $+$  / , за да регулирате ириса.

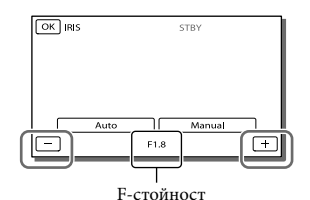

 Когато стойността F (стойност на диафрагмата) става по-малка, ирисът се отваря и фонът се замъглява.

## Как да промените ефекта от изображението чрез параметъра IRIS

По-малка стойност F (отваряне на ириса) стаснява обхвата, който е на фокус. По-голяма стойност увеличава обхвата на фокус. Отворете ириса, ако желаете да замъглите фона или го стеснете, ако желаете по-голяма острота на цялото изображение.

### **Забележки**

 Дори ако отворите IRIS по-широко (помалка стойност F) от F3,4, когато местите лостчето за увеличение към страната W (широк ъгъл), параметърът IRIS възстановява стойността си F3,4, когато местите лостчето за увеличение към страната Т (Телеснимка).

# Снимане на изображения в режим приоритет на скоростта на затвора

Можете да изразите движението на даден обект по различен начин, като регулирате скоростта на затвора. Когато снимате например планински ручей, плискането на водата ще се запише ясно с висока скорост на затвора, докато забавеното изображение на водата ще се улови с бавната скорост на затвора.

- 1 Изберете  $(MENU) \rightarrow [Camera/$  $Mic$ ]  $\rightarrow$  [ $\sqrt{M}$  Manual Settings]  $\rightarrow$ [Shutter Speed]→ [Manual].
- **2** Изберете  $+$  /  $-$  , за да регулирате скоростта на затвора.

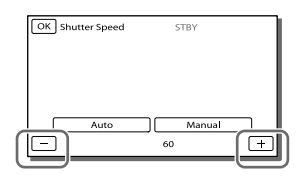

- При по-малка стойност (по-ниска скорост на затвора), се запазва остатъчно изображение от движението на обекта.
- Когато записвате изображения с флуоресцентна лампа, натриева или живачна лампа, може да се появят хоризонтални черти,да настъпи премигване или промени в цветовете. В такъв случай променете скоростта на затвора съобразно честотата на захранването във вашия регион.

# Ръчен контрол на настройките на изображенията чрез диска **MANUAL**

Извършването на ръчни настройки е много удобно с диска MANUAL като му зададете опция в менюто ([Focus] в настройка по подразбиране).

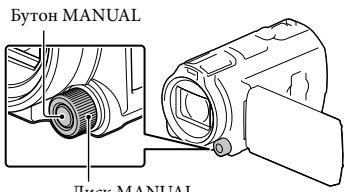

Диск MANUAL

- Натиснете MANUAL, за да превключите в режим на ръчно регулиране
	- Натискането на MANUAL превключва между ръчен и автоматичен режим.
- 2 Завъртете диска, за да извършите настройката.

## Опции, които можете да управлявате с диска MANUAL

- $\bullet$  [Focus] (стр. 69)
- [Exposure] (стр. 69)
- [IRIS] (стр. 69)
- [Shutt er Speed] (стр. 69)
- $\bullet$  [AE Shift] (стр. 69)
- [White Balance Shift] (стр. 69)

## Задаване на опция от менюто на диска MANUAL

Натиснете и задръжте MANUAL за няколко секунди.

2 Завъртете диска MANUAL и изберете опцията, която искате да зададете.

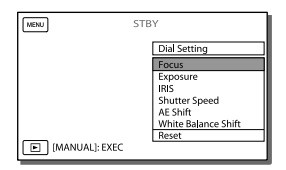

 Изберете [Reset], за да възстановите ръчно настроените опции към настройката по подразбиране.

# 3 Натиснете MANUAL.

- Данните на видеокамерата, които се появяват на LCD екрана, ще са различни в зависимост настройките за запис. Настройките се извеждат със следните иконки.
- : Автоматично
- : Експонацията е зададена ръчно
- : Приоритет на ириса
- <sub>-</sub> AES: Приоритет на скоростта на затвора

### **Забележки**

- Ръчните настройки ще се запазят дори ако промените опцията, зададена на диска MANUAL.
- Въпреки това обаче, ако зададете [Exposure] след като сте задали [AE Shift] ръчно, Ако зададете една от настройките [Exposure], [IRIS] или [Shutter Speed], другите две настройки се отменят.

### **PF**

• [Data Code] (стр. 71)

# Запис на информация за вашето местоположение (GPS) (HDR-CX740VE/CX760VE/ PJ710VE/PJ740VE/PJ760VE)

Когато използвате GPS (Global Positioning System), имате достъп до следните функции.

 Запис на информация за местоположението върху видеоклипове или снимки (Настройката по подразбиране е [On]).

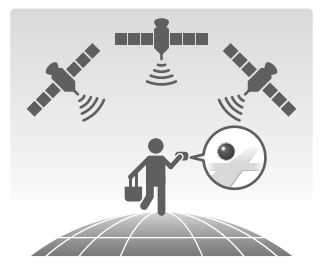

 Възпроизвеждане на видеоклипове и снимки чрез търсенето им на картата (Екран Карта, стр. 31)

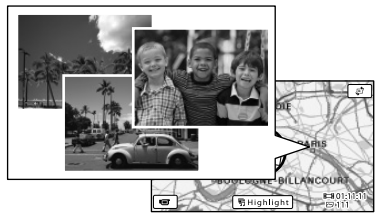

 Извеждане на карта на текущото ви местоположение

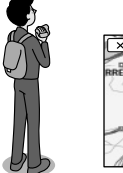

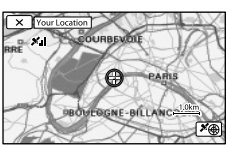

## GPS проследяващ статус

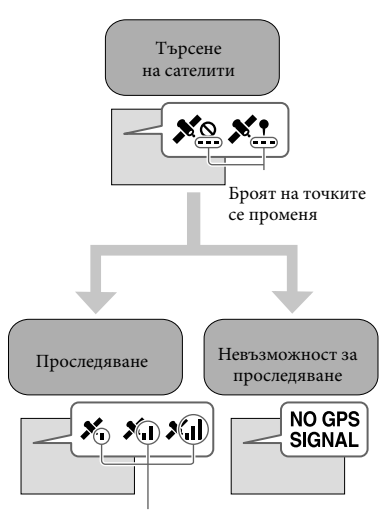

Индикатори на Невъзможност да се проследяването запише информация за местоположението

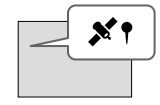

Изображенията ще се запишат като се използва информацията за местоположението, получена предварително.

Ако не желаете да записвате информация за местоположението си

Изберете  $MENU$  → [Setup] →  $\mathbb{R}$  General Settings  $\rightarrow$  [GPS Setting]  $\rightarrow$  [Off].

## **Забележки**

- Активирането на операцията за проследяване на местоположението ви може да отнеме известно време.
- Използвайте GPS функцията на открито, тъй като радио сигналите се приемат най-

добре по този начин.

 Картата винаги показва север в горната си част.

Извеждане на карта с текущото местоположение (приоритет на проследяването)

Тази функция е полезна за проверка на картата на текущото ви местоположение по време на пътуване. Тъй като видеокамерата изключва други функции, за да търси сателит, получаването на информация за проследяването може да вземе приоритет.

Изберете  $\boxed{\text{MENU}} \rightarrow \boxed{\text{Setup}} \rightarrow$  $\left[\bigotimes$  General Settings]  $\rightarrow$  [Your Location].

> Червен маркер указва вашето местоположение.

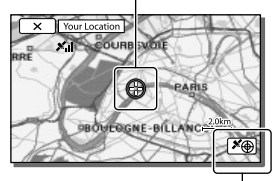

Извежда информация за проследяването (стр. 44)

**Забележки** 

- Ако изберете дадена точка на екрана, картата показва област с тази точка в центъра. Изберете  $\Box$ , за да преместите текущото си местоположение отново в центъра.
- Ако видеокамерата не може да получи информация за текущото ви местоположение, появява се екранът с информация за проследяването (стр. 44)
- Ако информацията за предишното ви местоположение е невалидна, маркерът не се появява.
- За да затворите екрана с текущото местоположение, изберете $\boxed{\mathsf{x}}$ .

## Проверка на проследяващия статус

Видеокамерата извежда индикация за GPS сигнала, когато не можете да получите информация за проследяването.

1 Потърсете текущото си местоположение (стр. 43)

> Ако текущото ви местоположение се появява на LCD екрана, не е необходимо да продължавате тази операция.

 $2$  Изберете  $\overline{\text{OK}}$ 

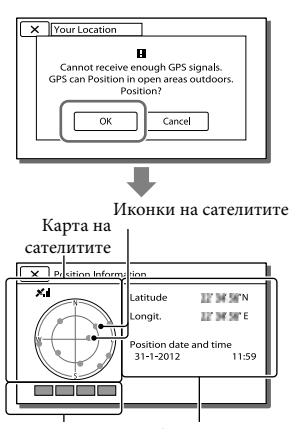

Скала на проследяването

Информация за предишното получено местоположение

 За да затворите екрана с информация за проследяването, изберете $\boxed{\mathsf{x}}$ .

## Карта на сателитите и скала на проследяването

Центърът на картата на сателитите показва текущото ви местоположение. Можете да проверите посоката (север/ юг/ изток/ запад) на сателитите чрез техните иконки (•), които се появяват на картата.

Когато видеокамерата успее да проследи вашето местоположение, скалата на проследяването свети зелено.

## Как да проверявате иконките на сателитите/ скалата на проследяването

Цветът на иконките на сателитите и на скалата на проследяването се променя в зависимост от текущото състояние на проследяването.

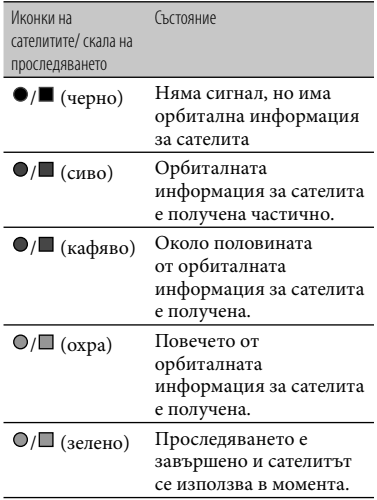

## Ако не можете да получите данни за текущото ви местоположение

Появява се екран, който ви позволява да извършите проследяване отново. Следвайте инструкциите на LCD екрана.

### Съвети за по-добро приемане

- Използвайте GPS функцията на открито и в отворени пространства. За повече информация относно местоположения и ситуации, където не могат да бъдат приемани радио сигнали, вижте "Handycam" Ръководство за потребителя.
- Завъртете LCD панела, за да насочите GPS антената (стр. 12) към небето. Не поставяйте ръка върху GPS антената.

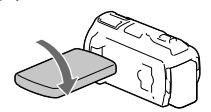

- Изберете [Your Location] в менюто, за да използвате режима с приоритет на проследяването (стр. 43).
- Използвайте данните в помощ на GPS функцията (GPS Assist Data). Ако вкарате GPS Assist Data от компютъра във видеокамерата, като използвате вградения софтуер "PlayMemories Home", времето, необходимо на видеокамерата да добие информация за местоположението ви, може да бъде намалено. Свържете видеокамерата с компютър, който е свързан с интернет. GPS Assist Data ще се обновят автоматично.

#### **Забележки**

 В описаните по-долу ситуации текущото местоположение на видокамерата, показано на картата, може да се различава от действителното. Грешката може да бъде няколко стотици метра.

- Когато видеокамерата получава GPS сигнал, отразен от околните сгради.
- Когато GPS сигналът е твърде слаб.
- GPS Assist Data може да не работи в следните случаи:
	- Когато GPS Assist Data не е обновяван повече от 30 дни
	- Когато датата и часът на видеокамерата не са верни
	- Когато видеокамерата е преместена на голямо разстояние
- Ако използвате Mac, не можете да вкарате GPS Assist Data.

# Резюме на вашите видеоклипове (Възпроизвеждане на акценти)

Можете да се насладите на резюме от видеоклипове и снимки с високо качество (HD), подобен на кратък видеоклип.

- Натиснете (Преглед на изображения) (стр. 30)
- 2 Изведете желаното събитие в центъра на Екран Събития и изберете  $[\mathbf{F}$  Highlight].

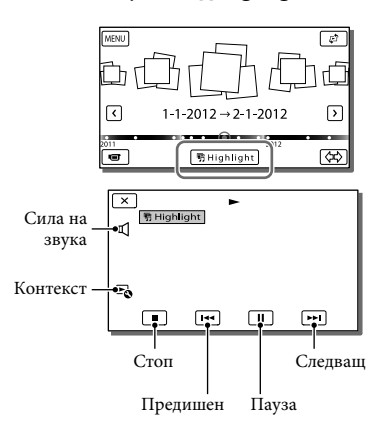

3 Когато възпроизвеждането на акценти приключи, изберете желаната операция.

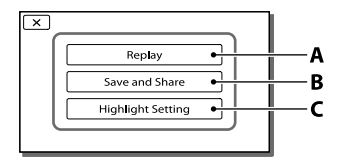

**A**: Видеокамерата възпроизвежда акцентите отново.

**B**: Можете да запазите акцентите със стандартно качество (STD) и да ги споделите (да ги качите в мрежата и др.). **C**: Можете да промените

настройките за възпроизвеждане на акцентите.

# Промяна на настройките за възпроизвеждане на акцентите

Можете да промените настройките за възпроизвеждане на акцентите, като изберете [Highlight Setting] на екрана след като възпроизвеждането е приключило.

Можете да промените настройките и като изберете $\mathbb{F}_{\mathbb{Q}} \longrightarrow$  [Highlight Setting], докато видеокамерата ги възпроизвежда.

- [Playback Range] Можете да зададете обхвата на възпроизвеждане (начална и крайна дата).
- [Theme] Можете да изберете тема за възпоризвеждането на акценти.
- [Music] Можете да изберете музиката.
- [Audio mix] Оригиналният звук се възпроизвежда заедно с музиката.
- [Length] Можете да зададете дължината на възпроизвеждането на акценти.
- [Highlight Point] Можете да зададете маркери във видеоклипа или снимката, които ще се използват от възпроизвеждането на акценти. Възпроизведете желания видеоклип и изберете  $\Box \rightarrow \Box K$ . Или изведете желаната снимка и изберете <sup>OK</sup>. На видеколипа или снимката ке появява индикация 啊, която се използва при възпроизвеждането на акценти. За да изтриете маркерите, изберете  $E_0 \rightarrow$ [Clear All Points].

#### **Забележки**

- Сцените с възпроизвеждане на акценти ще се променят всеки път, когато изберете тази функция.
- Настройката [Playback Range] се изтрива, когато възпроизвеждането на акценти спира.
- След като сте прехвърлили музикалния файл към видеокамерата, ако не можете да възпроизведете музиката, вероятно музикалният файл е повреден. Изтрийте го, като изберете  $|\text{MENU}| \rightarrow$  [Setup]  $\rightarrow$  $\Box$  Playback Settings  $\rightarrow$  [Empty Music], след това го прехвърлете отново. Можете да възстановите музикалните данни, записани на видеокамерата с помощта на "Music Transfer". За инструкции вижте помощния файл "Music Transfer" (HDR-CX760E/CX760VE/PJ710VE/ PJ720E/PJ760E/PJ760VE).
- Ако функцията Възпроизвеждане на акценти е стартирана от Екран Карта, [Highlight Point] не може да бъде зададено. Ако обаче функцията е стартирана от Екран Събития и зададете [Highlight Point], маркерът ще има ефект и на Екран Карта (HDR-CX740VE/ CX760VE/PJ710VE/PJ740VE/PJ760VE).
- Аудиото, използвано за възпроизвеждането на акценти, ще се преобразува в 2-канално стерео.
- Когато свържете видеокамерата към външно устройство като телевизор и гледате възпроизвеждане на акценти или сценарии, тези изображения не се появяват на LCD екрана на видеокамерата.
- **PE**
- $\bullet$  Добавяне на желаната музика: "Music Transfer" (HDR-CX760E/CX760VE/PJ710VE/PJ720E/ PJ760E/PJ760VE) (стр. 59)

# Запазване на акценти с HD качество на изображението (明 Scenario Save)

Можете да запазите любимото си възпроизвеждане на акценти като "Сценарий" с високо качество на изображението (HD). Общо 8 сценария могат да бъдат запазени и могат да се възпроизвеждат само на видеокамерата.

- 1 Изберете [Replay] на екрана след като е свършило възпроизвеждането на акценти.
- 2 Когато възпроизвеждането на акценти започне отново, изберете  $\mathbb{F}_{\mathbb{Q}}$  → [ $\overline{\mathbb{F}}$ ] Scenario Save].

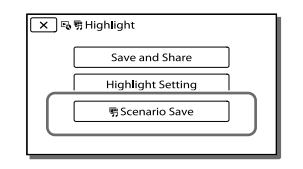

# Възпроизвеждане на запаметен сценарий

Изберете MENU → [Playback]  $F$ unction]  $\rightarrow$  [  $\overline{F}$ ] Scenario], изберете желания сценарий, а накрая изберете  $\overline{\text{OK}}$ .

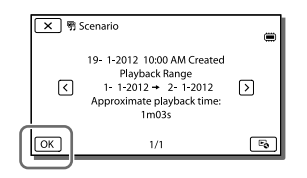

 За да изтриете запаметен сценарий, изберете  $E_0 \rightarrow$  [Erase]/ [Erase All], докато сценарият се възпроизвежда.

Преобразуване на данните във формат STD качество на изображението (Видеоклип с акценти)

Можете да конвертирате формата на данните от възпроизвеждането на акценти или сценарии в изображения със стандартно качество (STD) и да ги запаметите като "Highlight Movie" (Видеоклип с акценти). Видеоклиповете с акценти могат да се използват за създаване на DVD или да се качват в интернет.

- 1 Изберете [Save and Share] на екрана след като е приключила функцията Възпроизвеждане на акценти или сценарии.
- 2 След като запазването е приключило, изберете желаната операция.

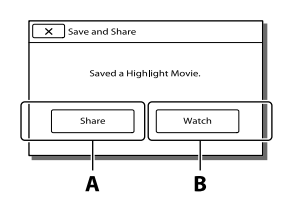

**A**: Изборът на [Share] ви позволява да качите видеоклипа с акценти в интернет като използвате вградения софтуер "PlayMemories Home" (стр. 59) или да създадете DVD чрез записващо устройство "DVD Direct Express" (стр. 62).

**B**: Your camcorder plays the Highlight Movie saved.

## Възпроизвеждане на видеоклип с акценти

Изберете MENU → [Playback Function] → [Highlight Movie] и изберете желания видеоклип с акценти.

 За да изтриете видеоклипа с акценти, изберете  $\mathbb{F}_{\Phi}$ , докато видеоклипът с акценти се възпроизвежда.

# Възпроизвеждане на изображения на телевизор

Начините на свързване и качеството на изображенията, които се възпроизвеждат на телевизионния екран, се различават в зависимост от телевизора, който сте свързали, и конекторите, които използвате.

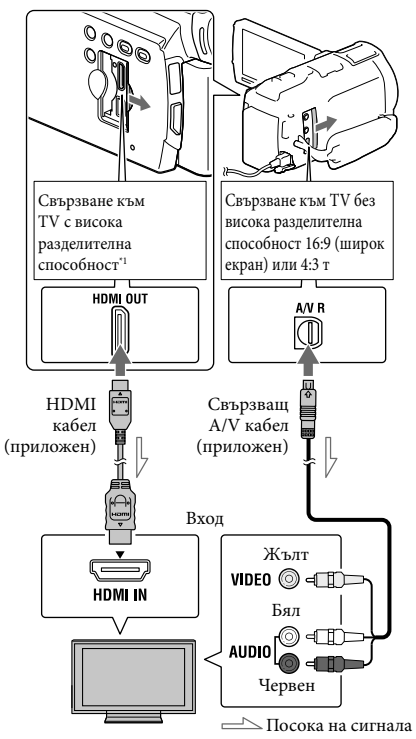

- Ако телевизорът няма HDMI входен жак, използвайте свързващия A/V кабел, за да направите връзката.
- 1 Задайте селектора за входен сигнал на телевизора към свързващия жак.
- Свържете видеокамерата към телевизора.
- 3 Възпроизведете видеоклип или снимка на видеокамерата (стр. 30).

#### **Забележки**

- За подробности се обърнете към ръководството с инструкции, приложено към телевизора.
- Използвайте приложения променливотоков адаптер като източник на захранване (стр. 18).
- Когато видеоклиповете са записани със стандартно качество на изображение (STD), те се възпроизвеждат със същото качество дори на телевизор с висока резолюция.
- Когато ще възпроизвеждате изображения със стандартно качество на изображението (STD) на 4:3 телевизор, който не е съвместим със 16:9 сигнал, задайте [ Wide Mode] в положение [4:3], за да запишете видеоклиповете в съотношение 4:3.
- Ако свържете видеокамерата към телевизора с повече от един кабел за извеждане на изображения, изходът HDMI ще бъде с приоритет.
- Видеокамерата не поддържа S-Video изход.

### 5.1-канален съраунд звук

Можете да запишете Dolby Digital 5.1-канален съраунд звук с вградения микрофон. Реалистичен звук се получава, когато възпроизвеждате видеоклиповете на устройства, чиито вход поддържа 5.1-канален съраунд звук.

### **TT** DOLBY

### 5.1 CREATOR

Вграден микрофон

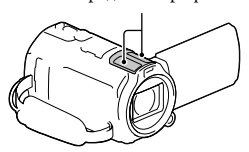

#### **Забележки**

- Ако опитате да възпроизвеждате 5.1-канален звук с говорителите на видеокамерата, 5.1-каналният звук автоматично се конвертира в 2-канален.
- За да се наслаждавате на 5.1-канален съраунд звук на видеоклипове, записани с високо качество на изображението (HD) и 5.1-канален звук, ви е необходимо устройство, съвместимо с 5.1-канален съраунд звук.
- Когато свържете видеокамерата с приложения HDMI кабел, звукът от HD видеоклиповете, записани с 5.1-канален звук, автоматично се извежда като 5.1-канален звук. Звукът на STD видеоклиповете се конвертира в 2-канален. 佰
- [Audio Mode] (стр. 70)

### HDMI кабел

- Използвайте HDMI кабел с HDMI лого.
- Използвайте HDMI мини конектор в единия край (за видеокамерата) и щекер, подходящ за свързване с вашия телевизор, в другия край.
- Изображения със защита на авторските права не се извеждат от жака HDMI OUT на вашата видеокамера.
- Някои телевизори може да не функционират правилно (може да няма звук или картина) с тази връзка.
- Не свързвайте жака HDMI OUT на видеокамерата към жака HDMI OUT на външното устройство, тъй като може да се получи неизправност.
- HDMI (High Definition Multimedia Interface) е интерфейс за изпращане на видео и аудио сигнали. Жакът HDMI OUT извежда изображения с високо качество и цифров звук.

# Когато телевизорът ви е моно (Когато телевизорът ви има само един аудио входен жак)

Свържете жълтия щекер на свързващия A/V кабел към входния видео жак и белия (ляв канал) или червения (десен

канал) щекер на входния аудио жак на вашия телевизор или видеорекордер.

## Когато свързвате към телевизора посредством видеорекордер

Свържете видеокамерата към входа LINE IN на видеорекордера чрез свързващия A/V кабел. Настройте входния селектор на видеорекордера в позиция LINE (VIDEO 1, VIDEO 2 и т.н.). **P** 

 Задаване на съотношението, поддържано от телевизора: [TV Type] (ст. 71)

# Ако вашият телевизор/ видеорекордер е с 21-пинов адаптер (EUROCONNECTOR)

Използвайте 21-пинов адаптер (продава се отделно), за да възпроизвеждате изображения.

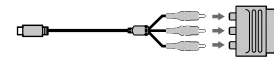

Телевизор/ Видеорекордер

## "BRAVIA" Sync Синхронизация

Можете да управлявате видеокамерата чрез дистанционното на телевизора като свържете видеокамерата чрез HDMI кабела към телевизор, произведен през 2008 или по-рано, който поддържа "BRAVIA"Sync Синхронизация. Вие можете да работите с менюто на видеокамерата, като натиснете бутона SYNC MENU на дистаницонното на телевизора. Можете да изведете екраните на видеокамерата като Екран Събития, да възпроизведете избрани видеоклипове или да изведете избрани снимки като натискате бутоните нагоре/ надолу/ наляво/ надясно/ въведи

## на устройството за дистанционно управление.

- Възможно е да не успеете да извършите някои операции, използвайки устройството за дистанционно управление на телевизора.
- Задайте [CTRL FOR HDMI] в положение [On].
- Настройте телевизора. Вижте неговото ръководство за употреба за повече информация.
- Работата на "BRAVIA" Sync се различава в зависимост от модела BRAVIA. Вижте ръководството за употреба на телевизора за повече информация.
- Ако изключите телевизора, видеокамерата се изключва едновременно с него.

### Относно "PhotoTV HD"

Тази видеокамера е съвместима със стандарта "PhotoTV HD". "PhotoTV HD" ви позволява да възпроизвеждате детайлни изображения с наситени цветове и сложни текстури. Когато свържете Sony PhotoTV HD-съвместимо устройство посредством HDMI кабел\*, можете да се наслаждавате на невероятно качество на снимките в HD формат.

\* Телевизорът автоматично превключва на подходящия режим, когато възпроизвеждате снимки.

# Използване на вградения проектор (HDR-PJ710VE/PJ720E/ PJ740VE/PJ760E/PJ760VE)

**Можете да използвате равна повърхност като стена вместо екран, за да видите записаните изображения с помощта на вградения проектор.** 

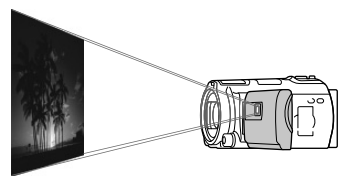

### **Забележки**

- Когато прожектирате изображение, LCD екранът се изключва. Използвайте лостчето за приближаване на изображението/ бутона PHOTO или безжичното дистанционно, за да управлявате видеокамерата.
- 1 Насочете обектива на проектора към повърхността на екрана и натиснете PROJECTOR.

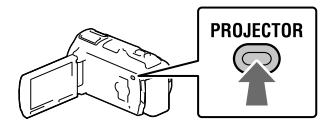

 2 Когато се появи екранът с упътване, изберете [Project].

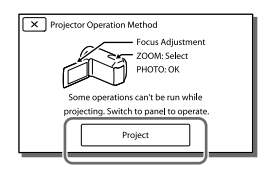

- Този екран се появява, когато ползвате вградения проектор за първи път.
- 3 Регулирайте фокуса на прожектираното изображение, като използвате лостчето PROJECTOR FOCUS.

Лостче PROJECTOR FOCUS

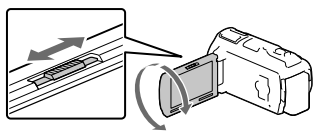

- Прожектираното изображение става по-голямо, когато разстоянието между видеокамерата и отразяващата повърхност се увеличава.
- Препоръчително е да поставите видеокамерата на разстояние около 0,5 m или повече от повърхността, на която ще прожектирате.
- 4 Преместете лостчето за увеличение, за да изберете изображението, което искате да възпроизведете, след това натиснете PHOTO, за да започне възпоризвеждането.

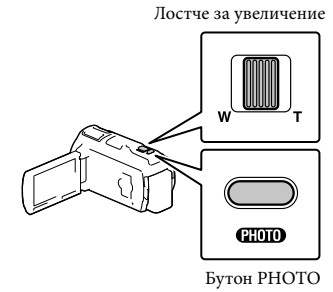

 Използвайте лостчето за увеличение, за да местите рамката за избор, която се появява на LCD екрана и натиснете бутона PHOTO, за да започнете

Допълнителни операции Допълнителни операции

възпроизвеждане на рамкираното изображение.

- За подробности по възпроизвеждането вижте стр. 30.
- Когато използвате безжичното дистанционно, използвайте  $\blacktriangle/\blacktriangleright/\blacktriangle/\blacktriangledown$ , за да местите рамката за избор и натиснете ENTER, за да започнете възпроизвеждането на рамкираното изображение.
- За да изключите проектора, натиснете PROJECTOR.

### **Забележки**

- Когато използвате проектора, внимавайте със следните операции и ситуации.
	- уверете се, че не прожектирате изображения срещу нечии очи
	- не докосвайте обектива на проектора
	- LCD екранът и обективът на проектора се нагорещяват по време на употреба
	- използването на проектора скъсява живота на батерията
- Когато използвате проектора, следните операции не са възможни:
	- работа с картата (HDR-PJ710VE/PJ740VE/ PJ760VE)
	- изход от възпроизвеждане на акценти към устройство като телевизор
	- работа с видеакамерата със затворен LCD екран
	- някои други функции

# Редактиране Редактиране с видеокамерата

### **Забележки**

- Видеокамерата позволява изпълняването на някои основни редакторски функции. Ако желаете да изпълнявате по-сложни редакторски функции, инсталирайте "Expanded Feature" от вградения софтуер "PlayMemories Home".
- Не можете да възстановите изображение след като сте го изтрили. Предварително запазете важните видеоклипове и снимки.
- Докато изтривате изображения, не вадете батерията и не изключвайте променливотоковия адаптер от видеокамерата. Това може да повреди носителя на запис.
- Докато изтривате или разделяте изображения от картата с памет, не вадете носителя.
- Ако изтриете или разделите изображения/ снимки, които са включени в запазени сценарии (стр. 47), сценариите също ще бъдат изтрити.

## Изтриване на видеоклипове и снимки

- Изберете MENU → [Edit/Copy]  $\rightarrow$  [Delete].
- 2 Изберете [Multiple Images], а след това изберете вида изображение, което икате да изтриете.

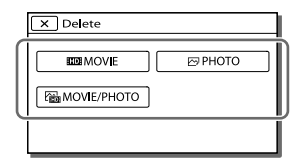

З Добавете знака ✔ на видеоклиповете или снимките, които ще изтривате и изберете  $\overline{OK}$ 

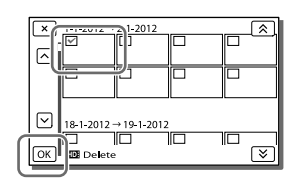

## Едновременно изтриване на всички видеоклипове/снимки от избрана дата

- На стъпка 2 изберете [All In Event].
- 2 Изберете датата, която желаете да изтриете чрез  $\boxed{\hat{X}}$   $\rightarrow$   $\boxed{\hat{Y}}$ , след това изберете <sup>ОК</sup>

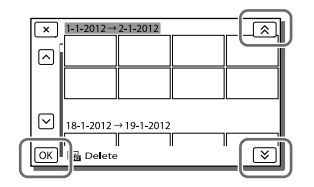

## Изтриване на част от видеоклип

Можете да разделите даден видеоклип и да изтриете част от него. **P** 

- Освобождане на защита: [Protect] (стр. 71)
- [Format] (стр. 71)

### Разделяне на видеоклипове

Изберете  $\mathbb{F}_{\mathbb{Q}} \longrightarrow$  [Divide] на екрана с възпроизвеждането на видеоклипа.

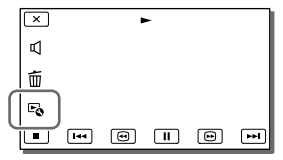

Изберете точката, в която искате да разделите видеоклипа на сцени, като използвате  $\n *|* \n *|* \n *|* \n *|* \n *|* \n *|* \n *|* \n *|* \n *|* \n *|* \n *|* \n *|* \n *|* \n *|* \n *|* \n *|* \n *|* \n *|* \n *|* \n *|* \n *|* \n *|* \n *|* \n$ изберете  $\lfloor$  ОК

Редактиран Редактиране

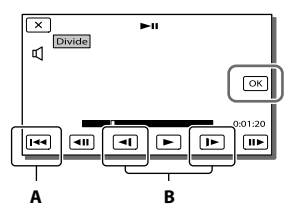

**A**: Връща в началото на избрания видеоклип.

**B**: Настройва точката на разделяне попрецизно.

### **Забележки**

- Възможно е да се появи лека разлика между точката, която сте избрали и истинската точка на разделяне, тъй като видеокамерата определя точката на разделяне през интервали от половин секунда.
- Видеокамерата позволява изпълняването на някои основни редакторски функции. Ако желаете да изпълнявате по-сложни редакторски функции, използвайте вградения софтуер "PlayMemories Home".

#### Запазване на снимка от видеоклип

**HDR-CX760E/CX760VE/PJ710VE/ PJ720E/PJ760E/PJ760VE: Можете да запазвате изображения от видеоклиповете, записани с видеокамерата. HDR-CX740VE/PJ740VE: Можете да запазвате изображения от видеоклиповете, записани на вътрешния носител.** 

1 Изберете  $\overline{\mathbb{F}}_0 \rightarrow$  [Photo Capture], което се появява на екрана с възпроизвеждането на видеоклипа.

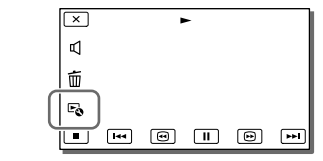

2 Изберете точката, в която искате да запазите изображението, с помощта на  $\Box$  , а после изберете  $\Box$  .

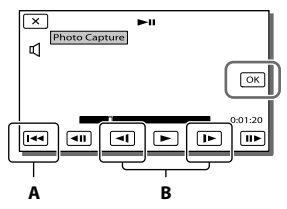

**A**: Връща в началото на избрания видеоклип.

**B**: Настройва точката на запазване попрецизно.

Когато видеоклипът е записан с едно от следните нива на качество, размерът на изображението ще бъде както е посочено по-долу:

- Изображение с високо качество (HD): 2.1 М (16:9)
- Широкоекранно съотношение (16:9) със стандартно качество (STD): 0.2 М (16:9)
- Съотношение 4:3 със стандартно качество (STD): 0.3 М (4:3)

### Дата и час върху запазените снимки

- Датат и часът върху запазените снимки са същите като на видеоклипа.
- Ако видеоклипът няма код за данни, датата и часът на запазените снимки ще бъдат тези, в които сте запазили снимките от видеоклипа.

⊮<br>54

## Запазване на видеоклипове и снимки с помощта на компютър

# Полезни функции, когато свържете видеокамерата към компютър

# За Windows

Вграденият софтуер "PlayMemories Home" (Lite Version) ви позволява да прехвърляте изображения от видеокамерата на компютъра и лесно да ги възпоризвеждате на компютъра.

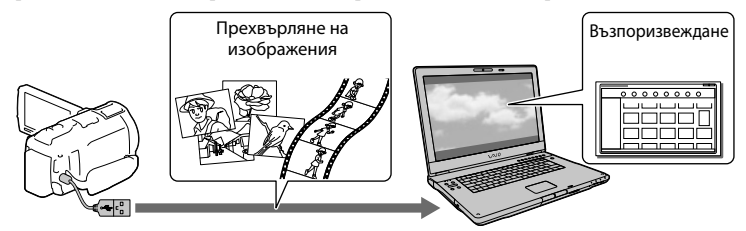

 Ако вграденият USB кабел на видеокамерата е твърде къс за връзка с компютъра, използвайте свързващ USB кабел.

### Използване на обновената версия на "Expanded Feature" за софтуера "PlayMemories Home"

Можете да свалите обновената версия на "Expanded Feature" на компютър, който е свързан с Интернет. Това ще ви позволи да използвате различни функции на софтуера.

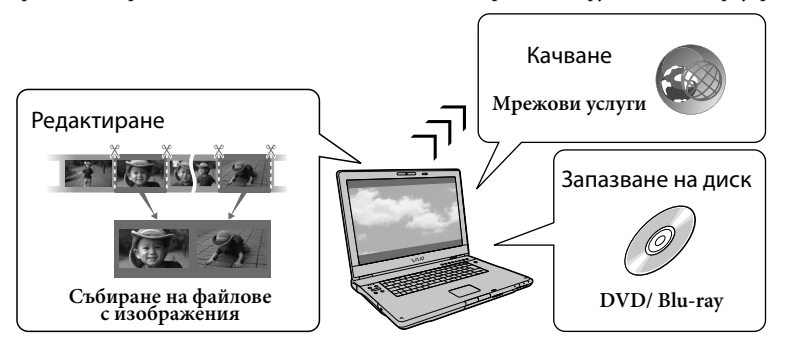

## За Mac

Вграденият софтуер "PlayMemories Home" не се поддържа на компютъри Mac. За да прехвърлите изображения на вашия Mac и да ги възпроизведете, ползвайте подходящия софтуер за вашия компютър. За повече информация посетете следния адрес:

http://www.sony.co.jp/imsoft/Mac/

# Подготовка на компютъра (Windows) (Windows)

# Стъпка 1 Проверка на компютърната система

### ОS (операционна система)\*1

Microsoft Windows XP SP3\*2/Windows Vista SP2\*3/Windows 7 SP1

### CPU (процесор)\*4

Intel Core Duo 1.66 GHz или по-бърз, или Intel Core 2 Duo 1.66 GHz или по-бърз (Intel Core 2 Duo 2.26 GHz или по-бърз се изисква, когато обработвате FX или FH видеоклипове, а Intel Core 2 Duo 2.40 GHz или по-бърз се изисква, когато обработвате PS видеоклипове.) Въпреки това следните операции са възможни с Intel Pentium III 1 GHz или по-бърз:

- Прехвърляне на видеоклипове и снимки на компютър
- Създаване на дискове в Blu-ray/AVCHD формат/DVD видео (Когато създавате DVD видео чрез преобразуване на изображения с висока разделителна способност (HD) в изображения със стандартно качество (STD), е необходим процесор от вида Intel Core Duo 1.66 GHz или по-бърз.)
- Обработка на видеоклип със стандартна разделителна способност на изображението (STD))

### Памет

За Windows XP: 512 MB или повече (Препоръчително 1 GB или повече.) За Windows Vista/Windows 7: 1 GB или повече

### Твърд диск

Необходима памет за инсталация: Приблизително 500 MB (10 GB или повече, когато създавате AVCHD дискове. Когато създавате Blu-ray дискове, са необходими максимум 50 GB.)

### Дисплей

Минимум резолюция 1,024 х 768 пиксела

### Други

USB порт (трябва да има по стандарт, препоръчителен е високоскоростен USB (USB 2.0-съвместим)); дисково устройство, което може да записва Bluray/DVD дискове. Препоръчителна е или NTFS, или exFAT файлова система за система на твърдия диск.

- \*1 Необходима е стандартна инсталация. Операциите не са гарантирани, ако операционната система е обновена до нова среда.
- \*2 Не се поддържат 64-битови операционни системи и Starter (Edition). За да използвате функцията за създаване на дискове и др. е необходим Windows Image Mastering API (IMAPI) Ver. 2.0.
- \*3 Не се поддържа Starter (Edition).
- \*4 Препоръчва се по-бърз процесор.

### Забележки

 Операциите не са гарантирани за всички компютърни среди.

# Стъпка 2 Инсталиране на вградения софтуер "PlayMemories Home"

## Включете компютъра.

- Влезте в системата като Administrator (администратор), за да извършите тази инсталация.
- Затворете всички работещи приложения на компютъра преди да инсталирате софтуера.
- 2 Свържете видеокамерата с компютър, като използвате вградения USB кабел, след това изберете [USB Connect] на LCD екрана на видеокамерата.

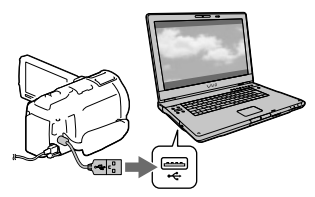

- Когато ползвате Windows 7: отваря се прозорецът Device Stage
- Когато използвате Windows XP/ Windows Vista: появява се екранът AutoPlay
- 3 На Windows 7 изберете [PlayMemories Home] в прозореца Device Stage. На Windows XP/Windows Vista изберете [Computer] (на Windows XP [My Computer] →  $[PMHOME] \rightarrow [PMHOME.EXE]$ .
- 4 Следвайте инструкциите на екрана, за да продължите инсталацията.

Когато инсталацията приключи, "PlayMemories Home" се стартира.

- Ако "PlayMemories Home" е вече инсталиран на компютъра, регистрирайте видеокамерата с него. Тогава ще имате достъп до функциите, които могат да се използват с видеокамерата.
- Ако на компютъра ви има инсталиран "PMB (Picture Motion Browser)", върху него ще се запише софтуера "PlayMemories Home". В този случай няма да имате достъп до някои функции на "PMB".
- На екрана на компютъра се появяват инструкции за инсталация на ъпгрейда "Expanded Feature". Следвайте ги, за да инсталирате допълнителните файлове.
- Компютърът трябва да бъде свързан с Интернет, за да се инсталира ъпгрейда "Expanded Feature". Ако не сте

инсталирали файла първия път, когато сте стартирали "PlayMemories Home", инструкциите се появяват отново, когато изберете функция, която може да бъде използвана само при наличие на инсталиран ъпгрейд "Exapanded Feature".

 За повече информация относно "PlayMemories Home" изберете ("PlayMemories Home Help Guide") на софтуера или посетете страницата на PlayMemories Home (http://www.sony.co.jp/ pmh-se).

### **Забележки**

- Уверете се, че [USB LUN Setting] е в положение [Multi], когато инсталирате софтуера "PlayMemories Home".
- Ако "Device Stage" не се изведе, когато ползвате Windows 7, щракнете върху [Start], после щракнете два пъти върху иконката на видеокамерата  $\rightarrow$  иконката на медията,  $\rightarrow$ [Computer] върху която желаните изображения се съхраняват - [PMHOME.EXE].
- Операциите не са гарантирани, ако четете или записвате видео данни от или към видеокамерата, когато използвате софтуер, различен от вградения "PlayMemories Home". За информация относно съвместимостта на софтуера, който използвате, се консултирайте с производителя му.

## За да изключите вашата видеокамера от компютъра

1 Щракнете върху иконката в долния десен ъгъл на десктопа на компютъра → [Safely remove USB Mass Storage Device].

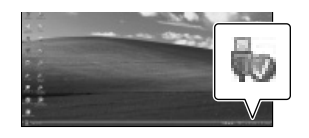

2 Изберете  $\overline{\mathsf{x}}$   $\rightarrow$  [Yes] на екрана на видеокамерата.

- 3 Изключете USB кабела.
- Ако използвате Windows 7, иконката може да не се изведе на десктопа на компютъра. В този случай можете да изключите видеокамерата от вашия компютър без да следвате процедурата, описана по-горе.

#### **Забележки**

- Не форматирайте вградения носител на запис на видеокамерата, като използвате компютър. Ако го направите, видеокамерата няма да работи правилно.
- Не поставяйте AVCHD дискове, които са създадени с помощта на вградения софтуер "PlayMemories Home", в DVD плейъри или рекордери, тъй като тези устройства не поддържат AVCHD стандарта. Ако го направите, възможно е да не успеете са извадите диска от устройството.
- Тази видеокамера записва материал с висока разделителна способност в AVCHD формат. Като използвате приложения компютърен софтуер, вие можете да копирате този материал на DVD носител. Въпреки това DVD носителите, които съдържат AVCHD материал, не бива да се използват с DVD плейъри или рекордери, защото е възможно дискът да не се извади или да бъде изтрит от устройството без предупреждение.
- Когато се опитвате да работите с видеокамерата чрез компютър, използвайте вградения софтуер "PlayMemories Home". Не модифицирайте файловете и папките от видеокамерата с вашия компютър. Файловете с изображения може да се повредят или да не могат да се възпроизведат.
- Операциите не са гарантирани, ако работите с данните от видеокамерата чрез компютъра.
- Видеокамерата автоматично разделя файла с изображението, ако той надхвърля 2 GB, и запазва двете части като отделни файлове. Когато преглеждате на компютър, възможно е всички файлове с изображения да се изведат като отделни файлове. Въпреки това те ще бъдат правилно разпознати и

обработени от функцията за прехвърляне на видеокамерата или софтуера "PlayMemories Home".

- Когато прехвърляте дълги видеоклипове или редактирани изображения от видеокамерата на компютъра, използвайте софтуера "PlayMemories Home". Ако използвате друг софтуер, изображенията може да не се прехвърлят правилно.
- Когато изтривате файлове с изображения, следвайте стъпките на стр. 53.

#### Създаване на Blu-ray диск

Можете да създадете Blu-ray диск с видеокрип с високо качество (HD), предварително прехвърлен на компютър.

За целта е необходимо да бъде инсталарин предварително "BD Add-on Software".

За да инсталирате софтуера, посетете следния URL: http://support.d-imaging.sony.co.jp/ BDUW/

- Вашият компютър трябва да поддържа създаването на Blu-ray дискове.
- За създаване на Blu-ray дискове са налични два вида носители - BD-R (без възможност за презапис) и BD-RE (с възможност за презапис). След създаването на диска нямата възможност да добавяте съдържание към който и да било от двата носителя.
- За възпроизвеждане на Blu-ray диск, създаден от видеоклип с качество на изображението [50p Quality **PS**] ви е необходимо устройство, което поддържа формата AVCHD Ver. 2.0.

# Стартиране на софтуера "PlayMemories Home"

1 Щракнете два пъти върху иконката "PlayMemories Home" на екрана на компютъра.

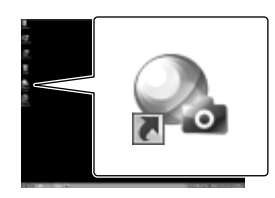

Софтуерът "PlayMemories Home" се стартира.

2 Щракнете два пъти върху иконката "PlayMemories Home Help Guide" на екрана на компютъра, за да видите как се работи със софтуера.

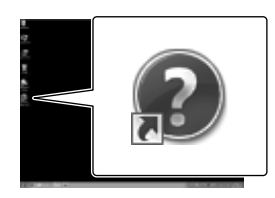

 Ако иконата не е изведена на екрана на компютъра, щракнете върху [Start]  $[All Programs] \rightarrow [PlayMemory]$ Home] желана опция.

# Сваляне на софтуера, предназначен за видеокамерата

# Инсталиране на Music Transfer (HDR-CX760E/CX760VE/PJ710VE/ PJ720E/PJ760E/PJ760VE)

Music Transfer ви позволява да променяте музикалните файлове, предоставени заедно с видеокамерата, за да отговарят на вкуса ви, както и да изтривате или добавяте музикални файлове. Освен това този софтуер позволява възстановяване на музикалните файлове, приложени към видеокамерата. За да ползвате софтуера, трябва да го свалите от посочения URL и да го инсталирате на компютъра.

За Windows: http://www.sony.co.jp/imsoft/ Win

За Mac: http://www.sony.co.jp/imsoft/Mac

За повече информация вижте помощното меню на "Music Transfer".

Инсталиране на софтуер за Mac

За повече информация относно софтуера за Mac компютри вижте следния URL:

http://www.sony.co.jp/imsoft/Mac/

 Можете да влезете в сайта, посочен погоре, като щракнете върху [FOR\_MAC. URL] в [PMHONE], докато видеокамерата е свързана с компютъра. Когато свържете видеокамерата с компютъра, задайте [USB LUN Setting] в положение [Multi].

### **Забележки**

 Софтуерът, който може да се използва с видеокамерата, е различен в зависимост от държавите/ регионите.

# Запазване на изображения с външно устройство

# Ръководство за презапис

**Можете да запазвате видеоклипове с висока разделителна способност (HD), като използвате външно устройство. Изберете метода, който ще използвате, в зависимост от устройството.**

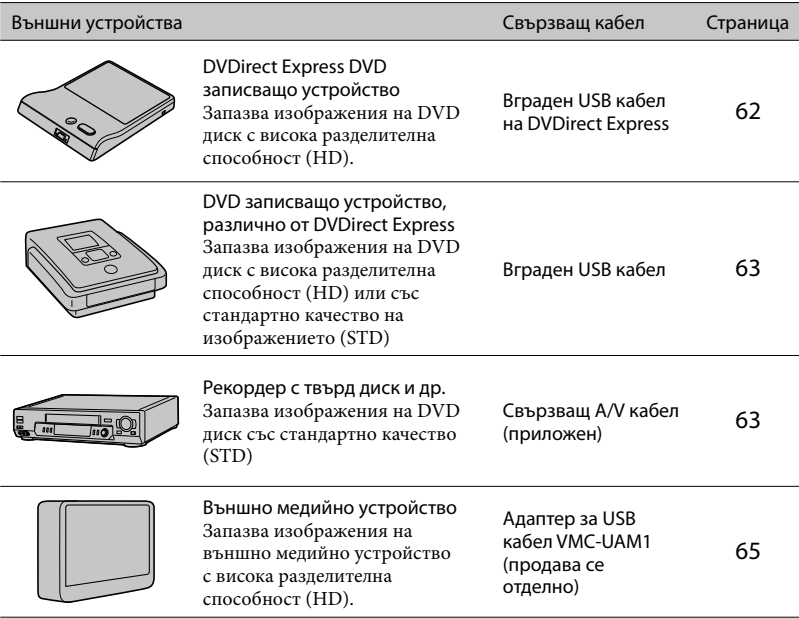

## Видеоклипове, които са записани със стандартно качество (STD)

Използвайте свързващ A/V кабел, за да свържете видеокамерата към външното устройство, където са запазени изображенията.

### **Забележки**

- Когато копирате или създавате диск, изтрийте демонстрационния видеоклип. Ако не го направите, видеокамерата може да не работи правилно. Обърнете внимание обаче, че не можете да възстановите демонстрационния видеоклип, след като го изтриете (HDR-CX740VE/CX760E/ CX760VE/PJ710VE/PJ720E/PJ740VE/PJ760E/PJ760VE).
- Видеоклипове, записани с [ $\Box$ ] REC Mode] (стр. 70), зададено в положение [50p Quality  $\overline{PS}$ ] или [Highest Quality  $\overline{FX}$ ], могат да бъдат запазвани на външни устройства. F
- $\bullet$  Презапис на компютър: вграден софтуер "PlayMemories Home" (стр. 59)

### Устройства, на които можете да възпроизвеждате създадения диск

### DVD диск с високо качество на изображението (HD)

Устройства, които могат да възпроизвеждат AVCHD формат, като например Sony Blu-ray плейъри или PlayStation<sup>®</sup>3

### DVD дискове със стандартно качество на изображението (STD)

Обикновени устройства за възпроизвеждане на DVD, като например DVD плейъри.

### **Забележки**

- AVCHD дисковете могат да се възпроизвеждат само на устройства, съвместими с AVCHD формата.
- Дискове, които съдържат изображения с високо качество (HD), не трябва да бъдат използвани с DVD плейъри/рекордери. Възможно е диска да не се извади от DVD плейъра/ рекордера, защото устройството не е съвместимо с AVCHD формата.
- Винаги обновявайте системния софтуер на вашата PlayStation®3 към най-новата му версия. PlayStation<sup>®</sup>3 може да не се продава в някои държави/региони.

# Създаване на диск с помощта на DVD записващо устройство

### **Забележки**

- Свържете вашата видеокамера към мрежата от 220 V, като за тази операция използвате приложения променливотоков адаптер (стр. 18).
- Вижте ръководството за употреба, приложено към свързаното устройство.
- DVD записващо устройство на Sony може да не е налично в някои държави/ региони.

## Създаване на диск с помощта на DVDirect Express

**Свържете видеокамерата и DVD**  записващото устройство "DVDirect **Express" (продава се отделно), като използвате USB кабела, приложен към DVDirect Express.**

1 (Свържете DVDirect Express към жака  $\dot{\mathbf{Y}}$  (USB) на видеокамерата, като използвате USB кабела на DVDirect Express.

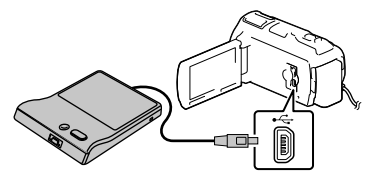

 2 Поставете празен диск в DVDirect Express и затворете шейната за дискове.

# **3** Натиснете <sup>•</sup> ⊙ (DISC BURN) на DVDirect Express.

Видеоклипове, които още не са били запазени на диск, сега могат да бъдат запазени на диска.

 След като операцията приключи, изберете $\boxed{\times}$ 

# Извършване на операцията [DISC BURN OPTION]

Можете да създадете диск със стандартно качество на изображението (STD).

- 1 Изберете [DISC BURN OPTION] на стъпка 3 по-горе.
- 2 Изберете носител на запис, който съдържа видеоклипа (видеоклиповете), който (които) желаете да запишете (HDR-CX740VE/CX760E/CX760VE/PJ710VE/ PJ720E/PJ740VE/PJ760E/PJ760VE)
- 3 Изберете качеството на изобажението на диска, който желаете да създадете.
- 4 Добавете знака ✔ на изображенията, които желаете да копирате и изберете  $\sqrt{c}$

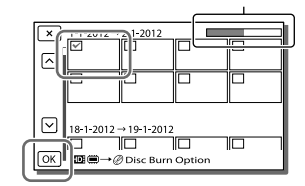

Оставащ капацитет на диска

 След като операцията приключи, изберете $\boxed{\times}$ .

## Възпроизвеждане на диск в DVDirect Express

- 1 За да възпроизвеждате видеоклипове от диска в DVDirect Express на телевизионния екран, свържете DVDirect Express към жака  $\dot{\mathbf{Y}}$  (USB) на видеокамерата, а видеокамерата свържете с телевизора (стр. 48).
- 2 Поставете създадения диск DVDirect Express.
- 3 Натиснете бутона за възпроизвеждане на DVDirect Express.
	- След като операцията приключи, изберете <u>| × </u>

#### **Забележки**

- Видеоклипове с висока разделителна способност (HD) и стандартно качество (STD) ще бъдат запазени на отделни дискове.
- Ако общият размер на видеоклиповете, които желаете да запишете с DISC BURN, надвишава капацитета на диска, операцията по създаването на диска спира, когато лимитът бъде достигнат. Възможно е последният видеоклип на диска да се отреже.
- Когато създавате диск, не правете нищо от посочено по-долу:
	- не изключвайте видеокамерата
	- не изключвайте USB кабела или променливотовия адаптер
	- не подлагайте видеокамерата или DVDirect Express на механични удари или вибрации
	- не изваждайте картата с памет от видеокамерата
- Времето за създаване на диск до пълния му капацитет е около 20 до 60 минути. Може да отнеме повече време в зависимост от режима на записа или броя на сцените.

# Създаване на диск с изображения с високо качество (HD) с помощта на DVD записващо устройство

**Използвайте вградения USB кабел, за да свържете видеокамерата с DVD записващо устройство на Sony различно от DVDirect Express (продава се отделно) или др., което е съвместимо с видеоклипове с високо качество на изображението (HD).**

1 Свръжете DVD записващото устройство с видеокамерата чрез вградения USB кабел.

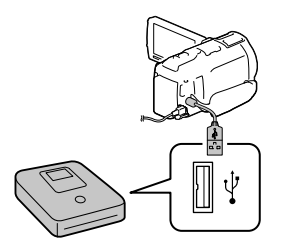

- 2 Изберете [USB Connect] на екрана на видеокамерата.
	- Ако екранът [USB Select] не се появява, изберете  $\overline{\text{MENU}} \rightarrow \text{[Setup]} \rightarrow$  $\Box$  Connection  $\rightarrow$  [USB Connect].
- 3 Запишете видеоклиповете на свързаното устройство.
	- След като операцията приключи, изберете $\boxed{\mathsf{x}}$ .

Създаване на диск с изображения със стандартно качество (STD) с помощта на записващо устройство и др.

Свържете видеокамерата със записващо устройство, DVD записващо устройство на Sony, различно от DVDirect Express, с помощта на свързващия A/V кабел. Можете да копирате изображения, възпроизвеждани на видеокамерата, на диск или видео касета.

## 1 Поставете носител на записа в записващото устройство.

- Ако записващото устройство има селектор на входен сигнал, задайте го в режим на вход.
- 2 Свържете видеокамерата със записващото устройство чрез свързващия A/V кабел.

вс<br>**63** 

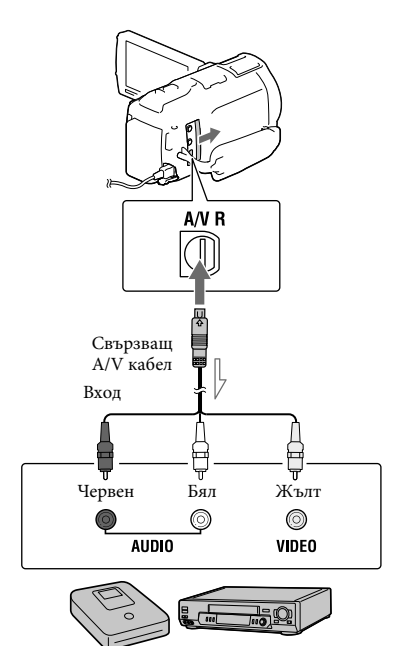

- Посока на сигнала
	- Свържете видеокамерата към входните жакове на записващото устройство.
- 3 Започнете възпроизвеждане на видеокамерата и го запишете на записващото устройство.
- 4 Когато презаписът свърши, спрете записващото устройство, а след това и видеокамерата.

### **Забележки**

 Не можете да копирате изображения на записващи устройства, свързани с HDMI кабел.

- Тъй като копирането се извършва чрез аналогов трансфер на данни, качеството на изображението може да пострада.
- Видеоклипове с високо качество на изображението (HD) ще се копират като изображения със стандартно качество (STD).
- Когато свързвате моно устройство, свържете жълтия щекер на свързващия A/V кабел към входния видео жак, а белия (ляв канал) или червения (десен канал) щекер към входния аудио жак на устройството.

### **P**

- Копиране на информация за дата и час: [Data Code] (стр. 71)
- Използване на устройство с размер на екрана 4:3: [TV Type] (стр. 71)

# Запазване на изображения на външен носител

**Можете да запазвате видеоклипове и снимки на външен носител като външен твърд диск. След като съхраните изображенията си на външен носител, можете да използвате следните функции.**

- Можете да свържете видеокамерата и външния носител и след това да възпроизвеждате изображенията, записани на външния носител (стр. 65).
- Можете да свържете компютъра и външния носител и да прехвърляте изображения на компютъра чрез вградения софтуер "PlayMemories Home" (стр. 59).

#### **Забележки**

- За тази операция ви е необходим адаптер за USB кабел VMC-UAM1 (продава се отделно).
- Свържете променливотоковия адаптер и захранващия кабел към жака DC IN на видеокамерата и към електрическата мрежа съответно.
- Вижте ръководството за употреба на външния носител.
- 1 Свържете видеокамерата и външния носител чрез адаптера за USB кабел (продава се отделно).

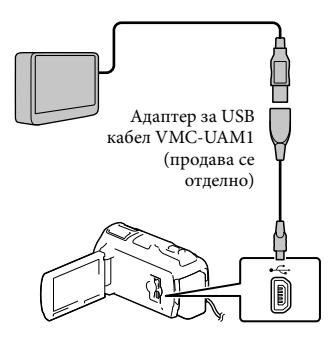

Не изключвайте USB кабела, докато на

LCD екрана стои индикация [Preparing image database file. Please wait.]

- Ако на екрана на видеокамерата е изведено [Repair Img. DBF.], изберете  $\sqrt{6}$
- 2 Изберете [Copy] на екрана на видеокамерата.

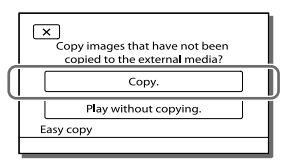

#### **HDR-CX730E**

Можете да запазвате видеоклипове и снимки от носителя на запис (поставен във видеокамерата) на външно устройство, ако те вече не са запазени там.

### **HDR-CX740VE/CX760E/CX760VE/ PJ710VE/PJ720E/PJ740VE/PJ760E/ PJ760VE**

Можете да запазвате видеоклипове и снимки, запазени на някой от носителите на запис на видеокамерата и избрани в [Media Select], от носителя на запис на видеокамерата на външно устройство, ако те вече не са запазени там.

- Можете да извършвате тази операция само ако има записани нови изображения.
- За да изключите външния носител, изберете  $\blacksquare$ , докато видеокамерата е в режим готовност за възпроизвеждане (изведени са екран Събития или индексиран екран Събития).

### Възпроизвеждане на изображения на видеокамерата от външен носител

Изберете [Play without copying] на стъпка 2 и изберете изображението, което искате да видите.

- Можете да гледате изображенията и на телевизор, свързан с видеокамерата (стр. 48).
- На екрана Събития ще се появи  $\mathbb{R}$ .

вс<br>**65** 

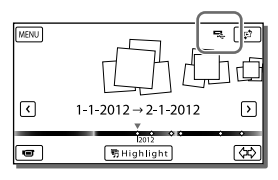

## Изтриване на изображения от външния носител

- 1 Изберете [Play without copying] на стъпка 2.
- 2 Изберете  $\overline{\text{MENU}} \rightarrow \text{[Edit/Copy]} \rightarrow$ [Delete] и следвайте инструкциите, които се появяват на LCD екрана.

## Запазване на избрани изображения от видеокамерата на външен носител

- 1 Изберете [Play without copying] на стъпка 2.
- 2 Изберете  $\overline{\text{MENU}} \rightarrow \text{[Edit/Copy]} \rightarrow$ [Copy]и следвайте инструкциите, които се появяват на LCD екрана.
- Ако желаете да копирате изображения, които още не са били копирани, изберете  $[\text{MEM}] \rightarrow [\text{Edit}/\text{Copy}] \rightarrow [\text{Direct Copy}],$ докато видеокамерата е свързана към външния носител.

## Възпроизвеждане на изображения с високо качество (HD) на вашия компютър

Със софтуера "PlayMemories Home" (стр. 59) изберете устройството, което представлява свързания външен носител и възпроизведете видеоклиповете.

### **Забележки**

- Следните устройства не могат да бъдат използвани като външни носители:
	- устройства с капацитет по-голям от 2 ТВ
	- обикновени устройства като CD или DVD устройства
- устройства, свързани чрез USB хъб

 устройства с вграден USB хъб четци на карти

- Възможно е да не можете да използвате външни устройства с функция за кодиране.
- Файловата система на вашата видеокамера е FAT. Ако външното устройство е с файлова система NTFS или друга, форматирайте го с видеокамерата преди да го ползвате. Екранът за форматиране се появява, когато свържете външното устройство с видеокамерата. Уверете се, че на външното устройство няма съхранени важни данни преди да го форматирате с видеокамерата.
- Работата не е гарантирана с всяко устройство, което отговаря на изискванията за ползване.
- За повече информация относно възможните външни устройства посетете сайта за поддръжка на Sony във вашата държава/ регион.
- Броят на сцените, които можете да запазвате на външното устройство, са както следва. Независимо от това, дори ако на външното устройство има свободно място, вие не можете да запазвате повече сцени от определения максимален брой.
	- Видеоклипове с високо качество (HD): макс 3,999
	- Видеоклипове със стандартно качество (STD): макс. 9,999
	- Снимки: макс. 40,000
- Ако вашата видеокамера не разпознава външното устройство, опитайте следните операции.
	- Свържете отново адаптера за USB кабела към вашата видеокамера
	- Ако външното устройство притежава захранващ кабел, свържете и него към мрежата от 220 V.
- Броят на сцените може да бъде по-малък в зависимост от вида записани изображения.
- Не можете да копирате изображения от външно устройство във вградената памет на видеокамерата.

66 BG

Персонална настройка на вашата видеокамера

# Използване на менютата

**Видеокамерата притежава различни опции в менюто, разделени в шест категории.**

 $\boxplus$  Shooting Mode (Опции за избор на режима на запис)  $\rightarrow$  стр. 69

**Camera/Mic (Опции за настройка на записа) стр. 69**

**Image Quality/Size (Опции за настройка на качеството или размера на изображенията)**  $\rightarrow$  стр. 70

**Playback Function (Опции за възпроизвеждане) стр. 70**

**Edit/Copy (Опции за редактиране като копиране или защита) стр. 71**

### <del><sup>€</sup> В</del> Setup (Други настройки) → стр. 71

- 1 Изберете **MENU**
- 2 Изберете категория.

3 Изберете желаната опция в менюто.

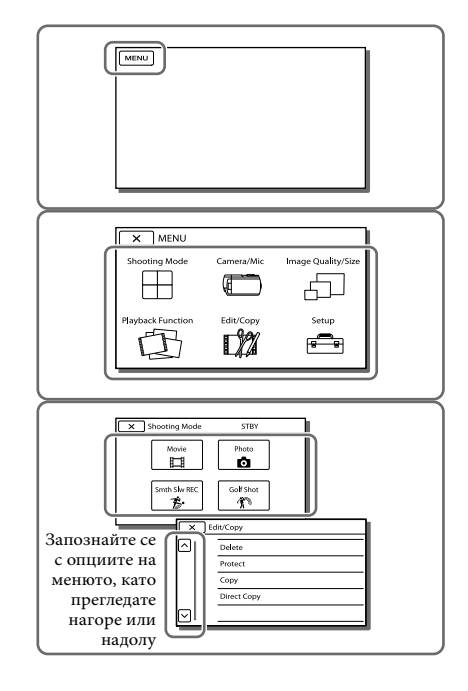

## **Забележки**

• Изберете  $\boxed{\mathbf{x}}$ , за да приключите настройката или да се върнете на екрана на предишното меню.

вс<br>**67** 

### Бързо намиране на опция в менюто

Менютата [Camera/Mic] и [Setup] съдържат под-категории. Изберете иконката на под-категорията и LCD екранът ще премине към менютата в съответната подкатегория.

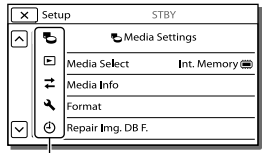

Икона на под-категория

### Иконки за под-категории

Когато не можете да изберете опция в менюто Опциите или настройките в менюто, които са оцветени в сиво, не са достъпни. Когато изберете оцветена в сиво опция, видеокамерата извежда причината, поради която не можете да я изберете или инструкция, която обяснява при какви условия можете да имате достъп до тази опция.

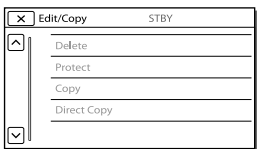

# Списъци с менюта

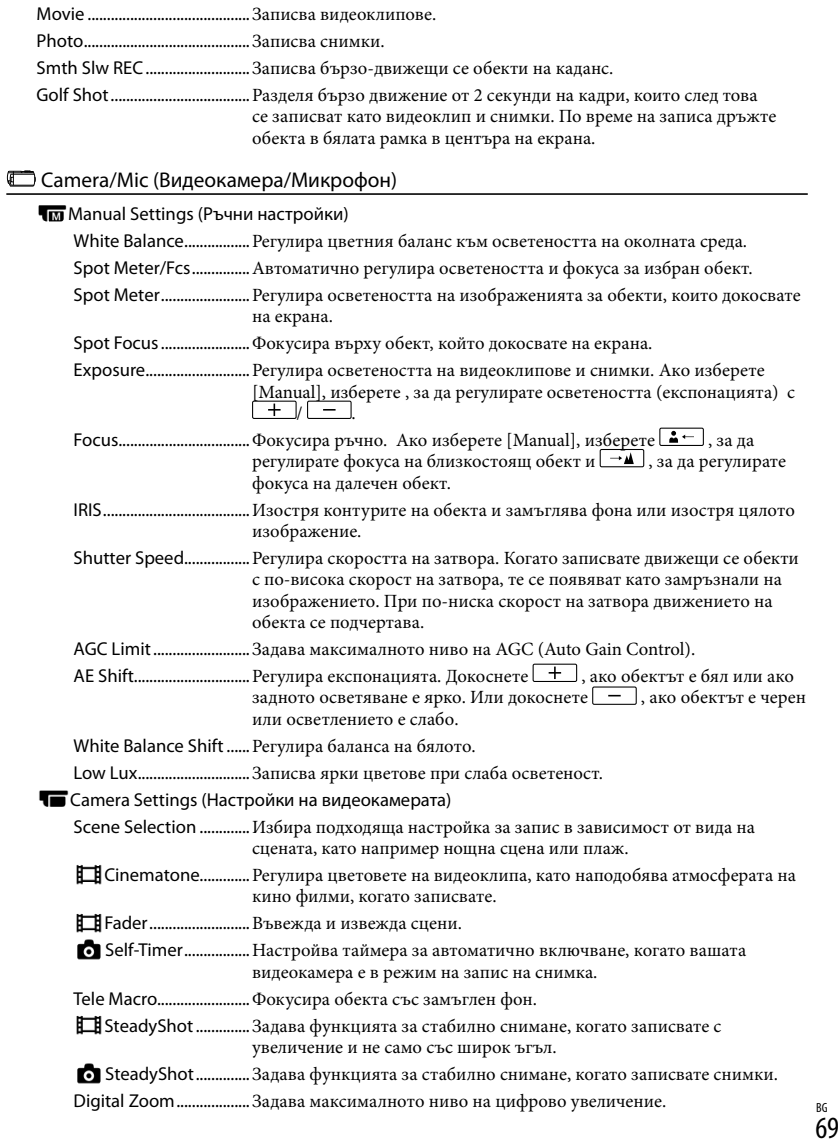

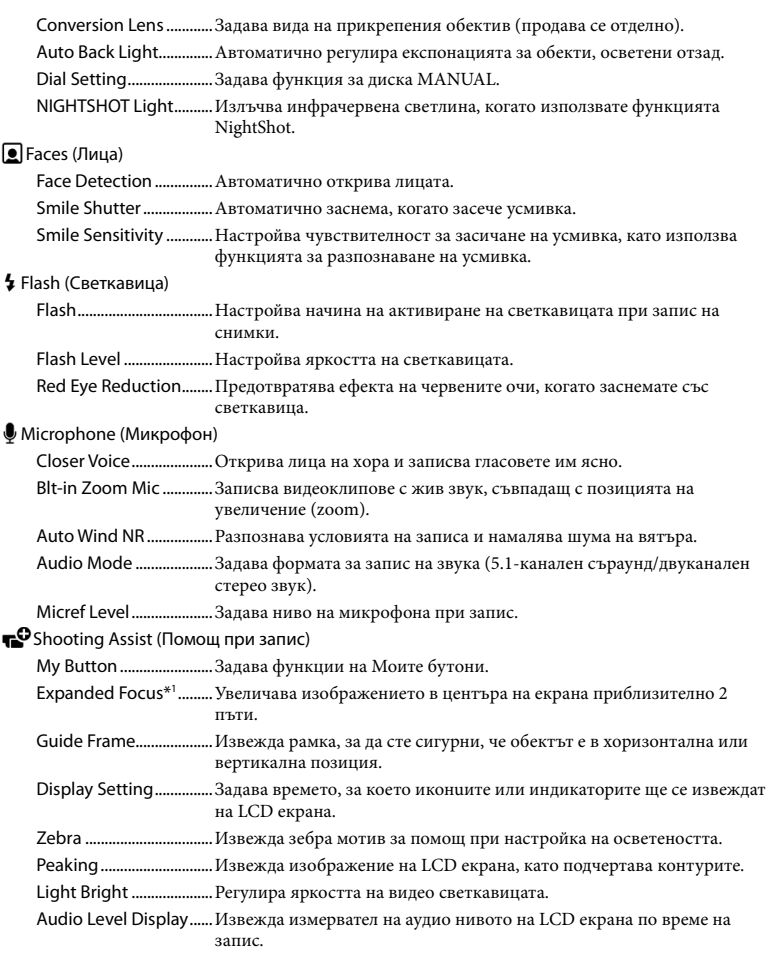

# Image Quality/Size (Качество/Размер на изображението)

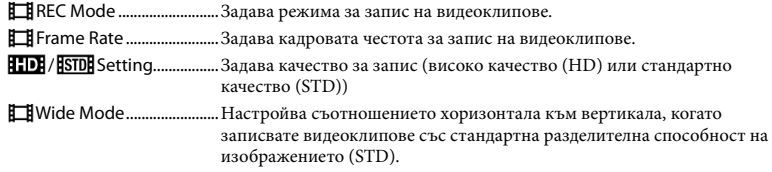

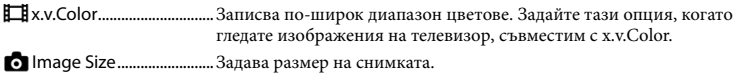

# Playback Function (Функции при възпроизвеждане)

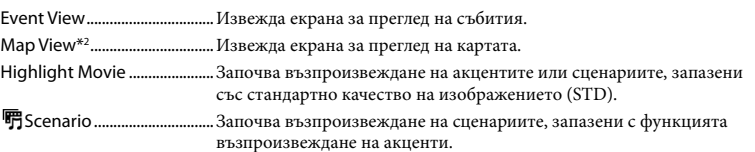

# **Example 21 Fig. (2015)** (Редактиране/Копиране)

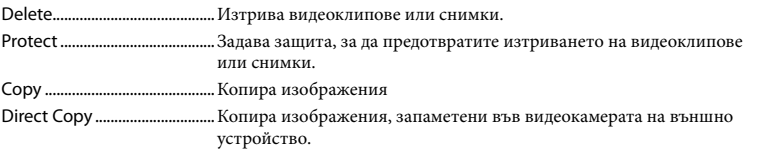

# Setup (Настройки)

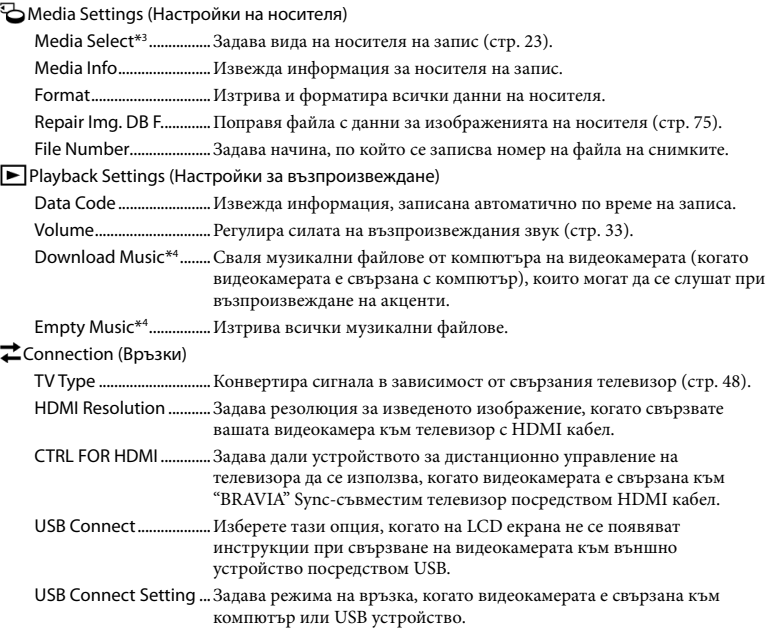

Настройки на вашата видеокамера

<sub>BG</sub><br>71

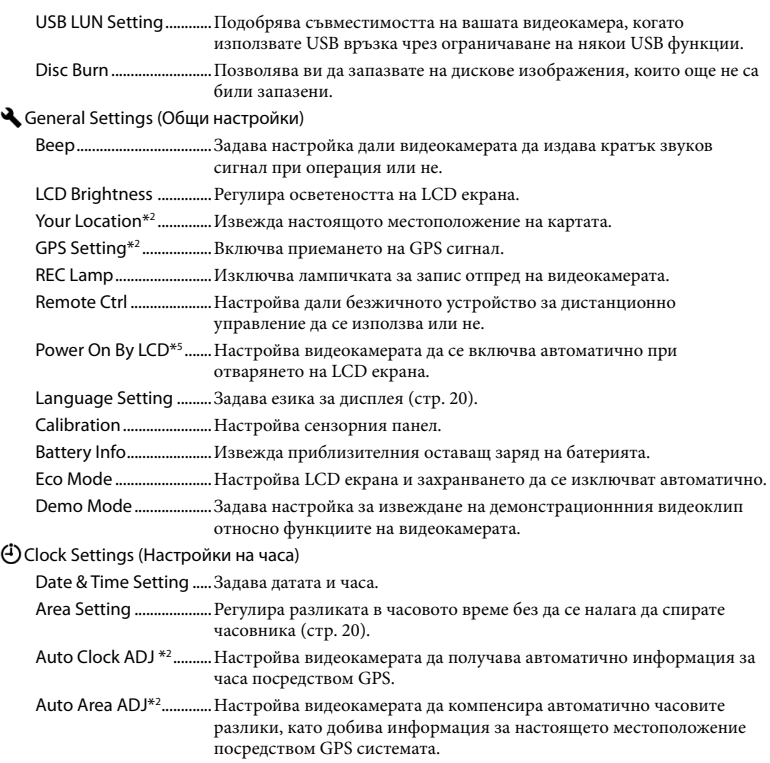

\*1 HDR-CX730E/CX740VE/CX760E/CX760VE/PJ740VE/PJ760E/PJ760VE

\*2 HDR-CX740VE/CX760VE/PJ710VE/PJ740VE/PJ760VE

\*3 HDR-CX740VE/CX760E/CX760VE/PJ710VE/PJ720E/PJ740VE/PJ760E/PJ760VE

\*4 HDR-CX760E/CX760VE/PJ710VE/PJ720E/PJ760E/PJ760VE

\*5 HDR-PJ710VE/PJ720E
## Други/ Азбучен указател Отстраняване на

## проблеми Ако се сблъскате с проблем, докато

използвате видеокамерата, следвайте стъпките, описани по-долу.

 Проверете списъка (стр. 73 до 75) и вашата видеокамера.

- Изключете източника на захранване, включете го отново след около 1 минута и включете видеокамерата.
- Натиснете RESET (стр. 12), като използвате остър предмет, и включете видеокамерата. Ако натиснете RESET, всички настройки, включително тези на часовника, се нулират.

### Свържете се с вашия доставчик или упълномощен сервиз на Sony.

- В зависимост от проблема е възможно да се наложи извършване на промяна или форматиране на вградения носител на запис (HDR-CX740VE/CX760E/CX760VE/ PJ710VE/PJ720E/PJ740VE/PJ760E/PJ760VE) на вашата видеокамера. По този начин данните, записани на вградения носител, ще бъдат изтрити. Уверете се, че сте запазили данните от вградения носител на друг носител, преди да изпратите видеокамерата за поправка. Sony не носи отговорност и няма да компенсира загуба на данни от вградения носител на данни.
- С цел подобряване на състоянието на устройството, при поправка на видеокамерата е възможно да се наложи проверката на минимално количество данни от вградения носител на запис на видеокамерата. Доставчикът на Sony няма да копира или запазва вашите данни.
- Подробности относно симптомите на вашата видеокамера можете да намерите в ръководството "Handycam" Ръководство за потребителя (стр. 7), а относно свързването с компютър вижте "PlayMemories Help Guide" (стр. 59).

#### Захранването не се включва

- Сложете заредена батерия във видеокамерата (стр. 16).
- Щепселът на променливотоковия адаптер се е извадил от контакта на електрическата мрежа. Свържете го с контакта (стр. 18).

### Видеокамерата не работи, дори когато захранването е включено.

- Устройството има нужда от няколко секунди след като бъде включено, за да се подготви за запис. Това не е неизправност.
- Изключете променливотоковия адаптер от контакта или извадете батерията. След около 1 минута свържете отново. Ако видеокамерата все още не функционира, натиснете бутона RESET с остър предмет. (Ако натиснете бутона RESET (стр. 12), всички настройки, включително настройките на часовника, се връщат в положенията си по подразбиране.)
- Температурата на вашата видеокамера е изключително висока. Изключете устройството и го оставете за известно време на хладно място.
- Температурата на видеокамерата е крайно ниска. Оставете видеокамерата включена. Ако все още не можете да работите с нея, изключете я, преместете я на топло място и след известно време включете захранването.

### Устройството се загрява.

 Устройството се загрява докато работи. Това не е индикация за неизправност.

#### Захранването внезапно се изключва.

- Използвайте променливотоковия адаптер (стр. 18).
- Настройката по подразбиране е след като изминат 2 минути без да работите с видеокамерата, тя автоматично се изключва. Променете настройката в [Eco Mode] (стр. 72) или включете отново захранването.
- Заредете батерията (стр. 16).

### При натискането на бутона START/ STOP или PHOTO не се записват изображения.

 Извежда се екранът за възпроизвеждане. Натиснете MODE, за да включите лампичката  $\Box$  (Видеоклип) или  $\Box$ 

(Снимка) (стр. 25).

- Вашата видеокамера записва изображението, което сте запазили на носителя. Не можете да извършвате нови записи по същото време.
- Записващият носител е пълен. Изтрийте ненужните изображения (стр. 53).
- Общият брой снимки и видеоклипове надвишава капацитета на видеокамерата (стр. 77, 78). Изтрийте ненужните изображения (стр. 53).

#### Записът спира.

- Температурата на видеокамерата се е повишила твърде много. Изключете устройството и го оставете за известно време на хладно място.
- Температурата на видеокамерата се е понижила твърде много. Изключете устройството и го оставете за известно време на топло място, след това я включете.

#### Не можете да инсталирате "PlayMemories Home".

 Проверете системните изисквания или процедурата по инсталиране на "PlayMemories Home".

#### "PlayMemories Home" не работи правилно.

 Приключете с инсталацията на "PlayMemories Home" и рестартирайте компютъра.

### Компютърът не разпознава вашата видеокамера.

- Изключете от USB жака на компютъра всички устройства, които са различни от клавиатура, мишка и видеокамера.
- Изключете вградения USB кабел на видеокамерата от компютъра, рестартирайте компютъра, след това отново го свържете с видеокамерата в правилния ред.
- Когато вграденият USB кабел и USB жакът на видеокамерата са свързани едновременно към външни устройства, изключете този кабел, който не е свързан към компютъра.

## Дисплей за автодиагностика/ Предупредителни индикатори

Ако на LCD екрана или визьора (HDR-CX730E/CX740VE/CX760E/CX760VE/ PJ740VE/PJ760E/PJ760VE) се извеждат индикатори, прегледайте списъка по-долу. Ако не можете да отстраните проблема и след няколко опита, свържете се с вашия доставчик или упълномощен сервиз на Sony. В този случай, когато се свържете с тях, продиктувайте всички цифри на кода с грешката, който започва със C или Е. Когато някои предупредителни индикатори се появяват на екрана, може да чуете мелодия.

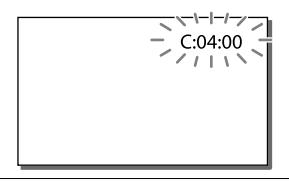

### $C:04:$

- Използвате батерия, различна от "InfoLITHIUM" серия V. Използвайте батерия "InfoLITHIUM" (серия V) (стр. 16).
- Свържете стабилно DC щекера на променливотоковия адаптер към жака DC IN на видеокамерата (стр. 16).

### $C:06:$

 Температурата на батерията е висока. Сменете я или я оставете на хладно място.

### $C:13: \square \square / C:32: \square \square$

 Изключете източника на захранване. След повторно свързване на захранването продължете работа.

### $E: \Box \Box : \Box \Box$

• Следвайте стъпките от  $(2)$  на стр. 73.

### $\overline{\mathbb{C}}$

Батерията е почти изтощена.

### ALL

 Температурата на батерията е висока. Сменете батерията или я оставете на хладно място.

### Z)

- Не е поставена карта с памет (стр. 23).
- Когато индикаторът мига, свободното място за запис на изображения е свършило. Изтрийте ненужните изображения (стр. 53) или форматирайте картата с памет, след като запазите изображенията на друг носител.
- Файлът с данни за изображенията е повреден. Проверете файла с данни за изображенията, като изберете MENU ->  $[Setup] \rightarrow [Setmap]$  Media Settings]  $\rightarrow [Repeat]$  $Img$ . DB F.]  $\rightarrow$  носител на запис (HDR-CX740Е/CX760E/CX760VE/PJ710VE/ PJ720E/PJ740VE/PJ760E/PJ760VE).

#### র্ত্যা

- Картата с памет е повредена.
- Форматирайте картата с памет с видеокамерата (стр. 71).

#### $521$

 Поставили сте несъвместима карта с памет (стр. 24).

### $\Box$ o-n

- Картата с памет притежава защита срещу запис.
- Достъпът до картата с памет е забранен на друго устройство.

#### 4

Има проблем със светкавицата.

### $(\langle \psi \rangle)$

- Количеството светлина е недостатъчно и устройството вибрира. Използвайте светкавица.
- Видеокамерата е нестабилна и в резултат вибрира. Придържайте здраво устройството с две ръце и запишете изображението. Обърнете внимание обаче, че предупредителният индикатор за вибрации на устройството няма да изчезне.

### ۴®

- Капацитетът на носителя на запис е пълен.
- Снимките не могат да бъдат записвани по време на обработка. Изчакайте малко, след това извършете записа.
- Когато зададете [**EI** REC Mode] в положение [Highest Quality  $\mathbf{L}\mathbf{X}$ ] или [50р Quality  $\underline{PS}$ ], не можете да запазвате снимки, докато записвате видеоклип. В допълнение, ако зададете [ Frame Rate] в положение [25p], не можете да записвате снимки, докато видеокамерата е в режим на готовност за запис.

## Време за запис на видеоклипове/ брой снимки, които можете да записвате

"HD" е съкращение за изображение с висока резолюция, а "STD" – за изображение със стандартно качество.

### Очаквано време за запис и възпроизвеждане с различните видове батерии

### Време за запис

Приблизително време за запис, когато използвате напълно заредена батерия.

### **HDR-PJ710VE/PJ720E**

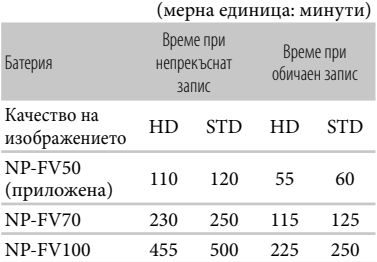

### **HDR-CX730E/CX740VE/CX760E/ CX760VE/PJ740VE/PJ760E/PJ760VE**

 $($ 

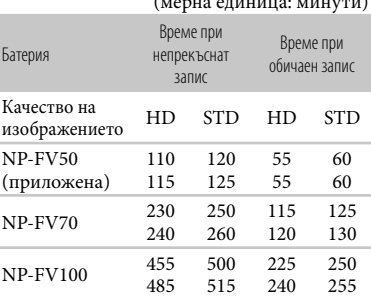

 Горна стойност: Когато LCD екранът е отворен Долна стойност: Когато записвате с визьора без да отваряте LCD екрана.

- Всяко време за запис се измерва, когато видеокамерата записва видеоклипове с висока разделителна способност (HD) и [ REC Mode] е зададен в положение [Standard  $\overline{HQ}$  ].
- Обичайното време за запис показва времето, когато повтаряте операцията по стартиране/ спиране на записа, превключвате лампичката MODE и използвате функция приближение.
- Стойностите са измерени при температура 250 С. Препоръчваме ви да използвате видеокамерата при температурен интервал от 10<sup>°</sup>С до 30<sup>°</sup>С.
- Времето за запис или възпроизвеждане ще се съкрати, ако използвате вашата видеокамера при ниски температури.
- Времето за запис и възпроизвеждане ще бъде по-кратко в зависимост от условията, при които използвате видеокамерата.

### Време за възпроизвеждане

Приблизително време за възпроизвеждане, когато използвате напълно заредена батерия.

### **HDR-PJ710VE/PJ720E**

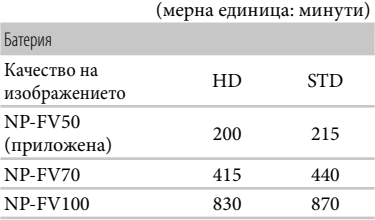

### **HDR-CX730E/CX740VE/CX760E/ CX760VE/PJ740VE/PJ760E/PJ760VE**

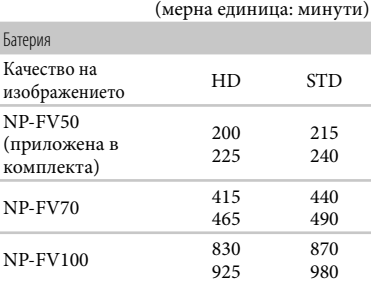

76 BG

 Горна стойност: Когато LCD екранът е отворен Долна стойност: Когато записвате с визьора без да отваряте LCD екрана.

### Очаквано време за запис на видеоклипове

### Вграден носител на запис (HDR-CX740VE/CX760E/CX760VE/PJ710VE/ PJ720E/PJ740VE/PJ760E/PJ760VE)

### **HDR-CX740VE/PJ710VE/PJ740VE/PJ720E**

Качество на изображение с висока разделителна способност (HD) в h (часове) и m (минути)

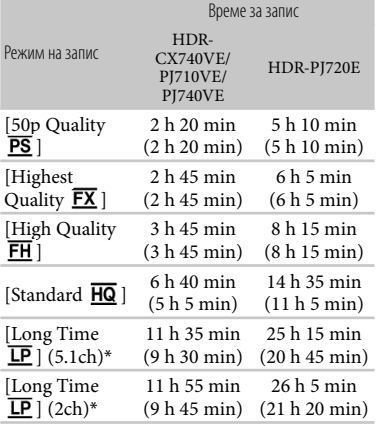

Стандартно качество на изображението (SТD) в h (часове) и m (минути)

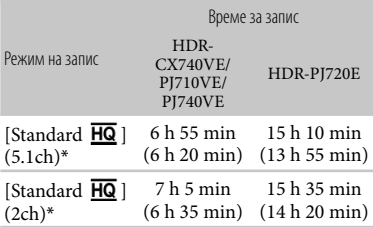

### **HDR-CX760E/PJ760E/CX760VE/PJ760VE**

Качество на изображение с висока разделителна способност (HD) в h (часове) и m (минути)

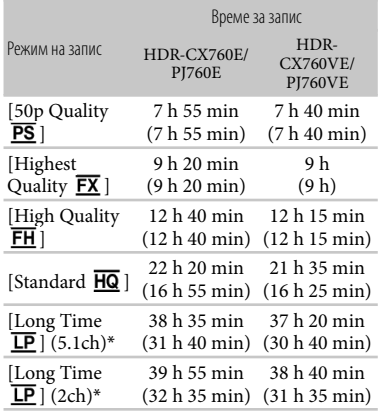

Стандартно качество на изображението (SТD) в h (часове) и m (минути)

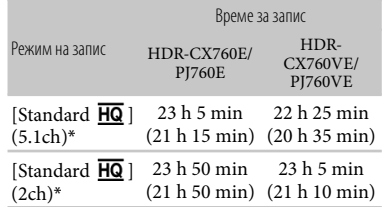

- \* Можете да промените формата за запис на звука с [Audio Mode] (стр. 70).
- Можете да записвате видеоклипове с максимум 3,999 сцени с висока резолюция (HD) и 9,999 сцени със стандартно качество (STD).
- Максималното непрекъснато време за запис на видеоклипове е приблизително 13 часа.
- Ако желаете да записвате до максималното време за запис, указано в таблицата, трябва да изтриете демонстрационния видеоклип на вашата видеокамера (HDR-CX740VE/ CX760E/CX760VE/PJ710VE/PJ720E/PJ740VE/ PJ760E/PJ760VE)

 Вашата видеокамера използва формат VBR (Вариращ битрейт), който автоматично регулира качеството на изображението според записваната сцена. Тази технология предизвиква отклонения във времето за запис на носителите на запис. Видеоклиповете, които съдържат бързи движения и сложни образи, се записват при по-висок битрейт, а това намалява общото време за запис.

#### **Забележки**

 Числото в скоби показва максималното време за запис.

### Карта с памет

Изображения с качество с висока разделителна способност (HD)

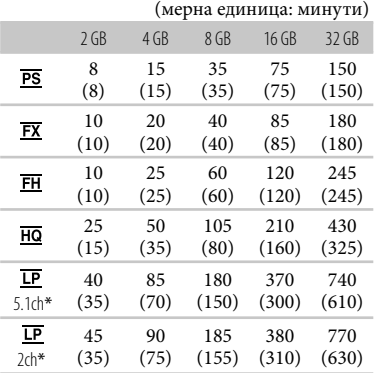

### Изображения с качество със стандартна разделителна способност (STD)

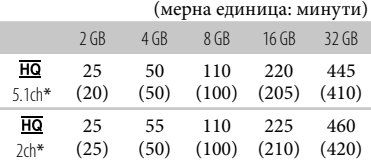

\* Можете да промените формата за запис на звука с [Audio Mode] (стр. 70).

Когато използвате карта с памет на Sony.

#### **Забележки**

- Възможно е времето за запис да се различава в зависимост от условията на записа и обекта, [REC Mode] и [ Frame Rate] (стр. 70).
- Числото в скоби показва минималното време за запис.

### Очакван брой снимки, които можете да запишете

### Вграден носител на запис (HDR-CX740VE/CX760E/CX760VE/PJ710VE/ PJ720E/PJ740VE/PJ760E/PJ760VE)

Можете да запишете максимум 40,000 снимки.

### Карта с памет

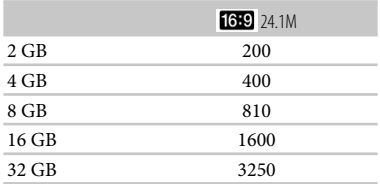

- Когато използвате карта с памет на Sony.
- Указаният брой снимки, които можете да запишете, се отнася за пълния капацитет на вашата видеокамера. Реалният брой изображения, които можете да запишете, се извежда на LCD екрана по време на записа (стр. 92).
- Броят на снимките, които можете да запишете, се различава в зависимост от условията на запис и вида на носителя.

#### **Забележки**

 Уникалната подредба на пикселите на Sony ClearVid и системата на Sony за обработване на данни BIONZ позволяват резолюция на неподвижните изображения, еквивалентна на описаните размери.

### Битрейт и пиксели за запис

- Следният списък показва средния битрейт, пикселите за запис и съотношението за всеки режим за запис на видеоклипове (видеоклип + аудио и т.н.).
	- Качество на изображението с висока разделителна способност (HD): PS: Макс. 28 Mbps 1,920 x 1,080 пиксела/16:9
		- FX: Макс. 24 Mbps 1,920 x 1,080 пиксела/16:9
		- FH: Прибл. 17 Mbps (средно) 1,920x1,080 пиксела/16:9
		- HQ: Прибл. 9 Mbps (средно) 1,440 x 1,080 пиксела/16:9
		- LP: Прибл. 5 Mbps (средно) 1,440 x 1,080 пиксела/16:9
	- Качество на изображението със стандартна разделителна способност (STD):

HQ: Прибл. 9 Mbps (средно) 720 x 576 пиксела/16:9, 4:3

- Пиксели за запис на снимки и съотношение.
- Режим за запис на снимки, Двоен запис: 6,544 х 3,680 точки/16:9
	- 4,912 х 3,680 точки/4:3 4,672 х 2,628 точки/16:9 2,592 х 1,944 точки/ 4:3 1,920 х 1,080 точки/ 16:9
	- 640 x 480 точки/4:3
- Запис на снимка от видеоклип: 1,920 х 1,080 точки/16:9 640 х 360 точки/16:9 640 х 480 точки/4:3

# Как да боравите с вашата видеокамера

### Работа и грижи за видеокамерата

- Видеокамерата не е защитена от прах, влага и вода.
- Не дръжте видеокамерата за указаните по-долу части; не я дръжте и за капачетата на жаковете.
	- Капаче на
	- гнездото за
	- аксесоари

Сенник на обектива

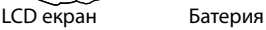

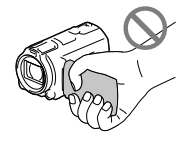

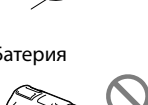

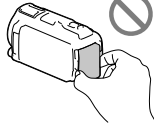

Вграден USB кабел

Визьор (HDR-CX730E/CX740VE/ CX760E/CX760VE/ PJ740VE/PJ760E/ PJ760VE)

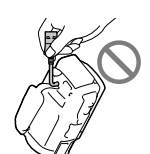

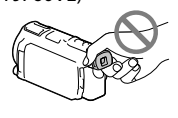

- Не насочвайте към слънцето. Това може да причини неизправност. Снимайте слънцето само при ниска осветеност, например по здрач.
- Използвайте видеокамерата в съответствие с местните закони.
- Не използвайте и не съхранявайте видеокамерата и приложените аксесоари на следните места.
	- При крайно високи или ниски температури, или във влажна среда. Не оставяйте видеокамерата при температури, надвишаващи 600 С, като например на пряка

<sub>bg</sub><br>79

слънчева светлина, близо до нагреватели или в кола, паркирана на слънце. Това може да причини неизправност или деформация на корпуса.

- Близо до силни магнитни полета или под влиянието на механични вибрации. Устройството може да се повреди.
- Близо до силни радио вълни или радиация. Възможно е видеокамерата да не записва правилно.
- Близо до AM приемници и видео оборудване. Възможно е да се появят смущения.
- На плажа или на прашно място. Ако във видеокамерата попадне пясък или прах, това може да причини неизправност, а понякога тази неизправност не може да бъде отстранена.
- Близо до прозорци или на открито, където LCD екранът, визьорът (HDR-CX730Е/ CX740VE/CX760E/CX760VE/PJ740VE/ PJ760E/PJ760VE) или обективът могат да бъдат изложени на пряка слънчева светлина. Това може да повреди вътрешността на визьора (HDR-CX730Е/CX740VE/CX760E/ CX760VE/PJ740VE/PJ760E/PJ760VE) или LCD екрана.
- Работете с видеокамерата при DC 6.8 V/7.2 V (батерия) или DC 8.4 V (променливотоков адаптер).
- При работа с прав или променлив ток, използвайте аксесоарите, препоръчани в това ръководство.
- Не позволявайте видеокамерата да се намокри, например от дъжд или морска вода. Ако видеокамерата се намокри, устройството може да се повреди, а понякога тази неизправност не може да бъде отстранена.
- Ако твърд предмет или течност попадне в корпуса на видеокамерата, изключете захранването и преди по-нататъшна употреба проверете устройството в оторизиран сервиз.
- Избягвайте грубо боравене, разглобяване, модификации или механични сътресения. Не удряйте, не изпускайте и не настъпвайте продукта. Особено внимавайте с обектива.
- Дръжте LCD екрана и визьора (HDR-CX730Е/

CX740VE/CX760E/CX760VE/PJ740VE/PJ760E/ PJ760VE) затворени, когато не използвате видеокамерата.

- Не обвивайте видеокамерата например с кърпа и не я използвайте в това състояние. Ако го направите, това може да причини покачване на температурата във вътрешността на корпуса.
- Когато изключвате захранващия кабел, дърпайте щепсела, а не самия кабел.
- Не позволявайте захранващият кабел да се повреди като поставяте върху него тежки предмети.
- Не използвайте деформирана или повредена батерия.
- Винаги поддържайте металните контакти чисти.
- Ако батериите са протекли:
	- свържете се с упълномощен сервиз на Sony.
	- измийте обилно с вода, ако течността е влязла в контакт с кожата.
	- ако течността попадне в очите, измийте обилно с вода и се консултирайте с лекар.

### Когато не планирате да използвате видеокамерата за дълъг период от време

- Препоръчваме ви да включвате и работите с видеокамерата поне веднъж в месеца, за да поддържате устройството в оптимално състояние за дълго време.
- Преди да приберете батерията за съхранение, изразходвайте докрай заряда й.

### Температура на видеокамерата/ батерията

 Когато температурата на видеокамерата или батерията стане изключително висока или ниска, няма да можете да записвате или възпроизвеждате с видеокамерата заради защитните функции, които се активират в такива моменти. В такъв случай на LCD екрана или на визьора (HDR-CX730Е/ CX740VE/CX760E/CX760VE/PJ740VE/PJ760E/ PJ760VE) се появява специален инзикатор.

### Зареждане чрез USB кабела

- Работата с всички видове компютри не е гарантирана.
- Ако свържете видеокамерата с лаптоп, който не е свързан със захранването, батерията на лаптопа ще продължи да изразходва заряд. Не оставяйте видеокамерата свързана с компютъра по този начин.
- Зареждането с персонално сглобен компютър, преобразуван компютър или през USB хъб не е гарантирано. Видеокамерата може да не работи правилно в зависимост от USB устройството, използвано с компютъра.

### Кондензация на влага

Ако внесете видеокамерата директно от студено на топло място, е възможно във вътрешността на устройството да се кондензира влага. Ако това се случи, видеокамерата може да се повреди.

- Ако има кондензирана влага Изключете захранването и оставете видеокамерата в покой за около 1 час
- Забележки относно кондензацията на влага Влага може да се кондензира, когато внесете видеокамерата от студено на топло място (или обратното) или когато ползвате видеокамерата на влажно място като например:
	- Внасяте видеокамерата от ски пистата на отоплявано място.
	- Изнасяте видеокамерата от климатизиран автомобил или помещение навън при висока температура
	- Използвате видеокамерата след буря или дъжд
	- Използвате видеокамерата на горещо и влажно място
- Как да предотвратите кондензацията на влага Когато внасяте видеокамерата от студено на топло място, сложете я в полиетиленов плик и затворете здраво. Махнете плика, когато температурата вътре в него е достигнала околната температура (след около 1 час).

#### Когато видеокамерата е свързана с

#### компютър или аксесоари

- Не се опитвайте да форматирате носителя на запис с компютъра. Ако го направите, видеокамерата може да не работи правилно.
- Когато свързвате видеокамерата с други устройства чрез комуникационни кабели, уверете се, че поставяте щекерите правилно. Включването им със сила към терминалите ще ги повреди и може да причини неизправност на видеокамерата.
- Когато видеокамерата е свързана с други устройства чрез USB връзка и захранването й е включено, не затваряйте LCD панела. Данните за записваното изображение може да се изгубят.

### Забележки по допълнителните аксесоари

- Препоръчаваме използването на оригинални Sony аксесоари.
- Оригиналните Sony аксесоари може да не са налични в някои държави/райони.

#### Гнездо за аксесоари

- Гнездото за аксесоари подава захранване на аксесоарите като видео светкавица, светкавица или микрофон (продава се отделно). Гнездото може да се включва и изключва като отваряте или затваряте LCD екрана и визьора (HDR-CX730Е/CX740VE/ CX760E/CX760VE/PJ740VE/PJ760E/PJ760VE). Вижте ръководството за употреба на аксесоара за повече подробности.
- Гнездото за аксесоари има приспособление за здраво захващане на инсталирания аксесоар. За да свържете аксесоара, натиснете надолу и докрай, след това стегнете винта. За да извадите аксесоара, разхлабете винта, натиснете надолу и изтеглете аксесоара.
- Когато записвате видоклипове с външна светкавица (продава се отделно), свързана към гнездото за аксесоари, изключете захранването на външната светкавица, за да предотвратите записването на шума от зареждане.
- Не можете да използвате външна светкавица

Други/Азбучен указател

(продава се отделно) и вградената светкавица едновременно.

 Когато има свързан външен микрофон (продава се отделно), той има приоритет пред вградения микрофон.

### Безжично устройство за дистанционно управление

Отстранете защитния филм преди употреба.

Защитен филм

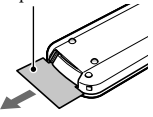

- Насочете безжичното дистанционно към сензора за дистаницонно управление на видеокамерата (стр. 11).
- Когато не постъпват команди от дистанционното за определен период от време, светло синята рамка изчезва. Ако натиснете  $\blacktriangle/\blacktriangleright/\blacktriangle/\blacktriangledown$  или ENTER отново, рамката се появява на позицията, на която е била последно.
- Някои бутони на LCD екрана или визьора (HDR-CX730Е/CX740VE/CX760E/CX760VE/ PJ740VE/PJ760E/PJ760VE) не могат да бъдат избрани с помощта на  $\blacktriangleleft/\blacktriangleright/\blacktriangle/\blacktriangledown$ .

### Смяна на батерията на безжичното устройство за дистанционно управление

- Докато натискате капачето, пъхнете нокът в отвора, за да изтеглите отделението с батерията.
- Поставете нова батерия със знака + нагоре.
- Върнете отделението с батерията обратно в безжичното устройство за дистанционно управление докато щракне.

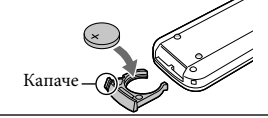

### **Предупреждение**

Батерията може да експлоадира, ако с нея не се борави правилно. Не я презареждайте, не я разглобявайте и не я хвърляйте в огън.

 Когато литиевата батерия отслабне, работното разстояние на дистанционното може да стане по-късо или дистанционното може да не работи добре. В такъв случай заменете батерията с нова CR2025 литиева батерия на Sony. Използването на друга батерия може да представлява риск от пожар или експлозия.

### LCD екран

- Не натискайте силно LCD екрана, защото това може да предизвика неравномерни цветове или повреда.
- Ако използвате видеокамерата на студено място, възможно е на LCD екрана да се появи остатъчен образ. Това не е неизправност.
- Докато работите с видеокамерата, гърбът на LCD екрана може да се нагрее. Това не е неизправност

### Почистване на обектива на проектора (HDR-PJ710VE/PJ720E/ PJ740VE/PJ760E/PJ760VE)

- Почиствайте обектива внимателно с мека почистваща кърпичка или почистваща кърпичка за очила.
- Упорити петна могат да бъдат премахнати с мека почистваща кърпичка или почистваща кърпичка за очила, навлажнена с вода.
- Никога не използвайте разтвор като алкохол, бензин или разтворител, киселинен, алкален или абразивен детергент, химически почистващи кърпички, тъй като те могат да повредят повърхността на обектива.

### Регулиране на сензорния панел ([Calibration])

Бутоните на сензорния екран може да не работят правилно. Ако това се случи, следвайте процедурата по-долу. Препоръчително е по време на операцията да свържете видеокамерата към електрическата мрежа чрез приложения променливотоков адаптер.

 $\bigoplus$  MENU  $\rightarrow$  [Setup]  $\rightarrow$  [  $\bigotimes$  General Settings]  $\rightarrow$ [Calibration].

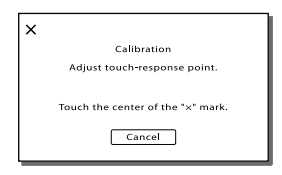

 Докоснете "" на екрана с ъгълчето на картата с памет или друго подобно 3 пъти. Докоснете [Cancel], за да отмените калибрирането.

#### **Забележки**

- Ако не натиснете правилното място, направете калибрирането отново.
- Не използвайте остър предмет за калибрирането. Това може да повреди LCD екрана.
- Не можете да калибрирате LCD екрана, ако той е завъртян или затворен с екрана навън.

### Почистване на корпуса

- Ако корпусът на видеокамерата е замърсен, почистете го с меко парче плат, леко навлажнено с вода, след това го изтрийте със сухо меко парче плат.
- За да не повредите корпуса, избягвайте следното:
	- Използването на химически вещества като например разредители, бензин, алкохол, кърпички за еднократна употреба, репеленти срещу насекоми, слънцезащитни кремове или инсектициди.
	- Не работете с устройството, когато сте докосвали гореспоменатите вещества.
	- Не позволявайте контакт с гума или винил за дълъг период от време.

### Работа с LCD екрана и излъчващата светлина част на светкавицата

Ако има замърсяване от прах или отпечатъци от пръсти, препоръчително е да почистите с меко парче плат.

### Обектив Carl Zeiss

Видеокамерата е оборудвана с обектив Carl

Zeiss, разработен съвместно от Carl Zeiss в Германия и Sony Corporation, и създава отлични изображения. Тя следва системата за измерване MTF за видеокамери и предлага качество типично за обективите Carl Zeiss. Също така обективът на видеокамерата е с Т<sup>\*</sup>-покритие, за да се потисне нежелано отразяване или неправилно възпроизвеждане на цветовете. MTF = Modulation Transfer Function. Цифровата стойност указва количеството светлина от обекта, което влиза в обектива.

#### Грижи и съхранение на обектива

- Изтрийте повърхността на обектива с парче мек плат в следните случаи:
	- Когато има следи от пръсти по повърхността му.
	- На горещи или влажни места.
	- Когато обективът се използва край морския бряг.
- Съхранявайте обектива на проветриви места, които не са подложени на замърсяване или прах.
- За да избегнете появата на мухъл, периодично следвайте указанията за почистване, описани по-горе.

### Зареждане на вградената акумулаторна батерия

Вашата видеокамера има инсталирана вградена акумулаторна батерия, така че данните за датата, часа и другите настройки, се запазват, дори когато LCD екранът е затворен. Вградената батерия е винаги заредена, ако видеокамерата е включена към мрежата от 220 V или ако има поставена батерия. Пълното разреждане на акумулаторната батерия настъпва за около три месеца, ако изобщо не използвате камерата. Използвайте видеокамерата след като заредите вградената акумулаторна батерия. Дори ако

вградената батерия не е заредена, това няма да се отрази на работата на устройството, ако не записвате датата.

### Как да заредите вградената акумулаторна батерия

Свържете видеокамерата с мрежата от 220 V, като използвате променливотоковия адаптер, оставете LCD екрана затворен и зареждайте за повече от 24 часа.

### Забележки за изхвърляне/ прехвърляне на видеокамерата (HDR-CX740VE/CX760E/CX760VE/PJ710VE/ PJ720E/PJ740VE/PJ760E/PJ760VE)

Дори когато изтривате всички видеоклипове и снимки, или ако извършвате функцията [Format] (стр. 71), е възможно да не успеете да изтриете напълно данните от вградения носител на запис.

Когато прехвърляте собствеността на видеокамерата, препоръчваме ви да изберете  $\overline{\mathbb{M}}$  | Setup | → [  $\rightarrow$  Media  $\text{Setting}$   $\rightarrow$  [Format]  $\rightarrow$  [Empty], за да предотвратите възстановяване на данните. Също така, когато изхвърляте видеокамерата, препоръчително е да разрушите корпуса й.

### Забележки за изхвърляне/ прехвърляне на картата с памет

Дори когато изтривате данни на картата с памет или я форматирате на вашата видеокамера или компютър, e възможно да не успеете да изтриете всички данни от нея. Ако давате картата с памет на друг човек, препоръчваме ви да изтриете данните изцяло, като използвате софтуера за изтриване на данни на вашия компютър. Също така, когато изхвърляте картата с памет, ви препоръчваме да унищожите физическото тяло на носителя.

## Технически характеристики

### Система

- Формат на сигнала: Цветен сигнал PAL, стандарт CCIR HDTV 1080/50i, 1080/50р спецификация Формат за запис на видеоклипове: HD: MPEG-4 AVC/H.264 съвместим с AVCHD формат Ver.2.0-съвместим STD: MPEG2-PS Система за аудио запис: Dolby Digital 2ch/5.1ch Dolby Digital 5.1 Creator Формат на фото файловете: DCF Ver.2.0-съвместим Exif Ver.2.3-съвместим MPF Baseline-съвместим Носител на запис (Видеоклип/Снимка) Вградена памет: HDR-CX740VE/PJ710VE/PJ740VE: 32 GB HDR-PJ720E: 64 GB HDR-CX760E/CX760VE/PJ760E/PJ760VE: 96 GB "Memory Stick PRO Duo" носител SD карта с памет (Class 4 или по-бърза) Капацитет, който може да ползва потребителят HDR-CX740VE/PJ710VE/PJ740VE: Приблизително 28.8 GB\*1 HDR-PJ720E: Приблизително 62.6 GB<sup>\*2</sup> HDR-CX760E/PJ760E: Приблизително 95.6 GB\*2 HDR-CX760VE/PJ760VE: Приблизително 92.6 GB\*1
	- \*1 1 GB е равен на 1 милиард байта, 2,8 GB се използват за предварително инсталираната карта и друга част се използва за управление на данните. Само предварително инсталираният демо видеоклип може да бъде изтрит.
	- \*2 1 GB е равен на 1 милиард байта, част от които се използва за управление на данните и/или приложенията. Само предварително инсталираният демо видеоклип може да бъде изтрит.

#### Визьор:

Електронен визьор: цветен (HDR-CX730Е/ CX740VE/CX760E/CX760VE/PJ740VE/ PJ760E/PJ760VE)

### Матрица:

6.3 mm (тип 1/2.88) CMOS сензор Брой пиксели (снимка, 16:9): Макс. 24.1 мегапиксела\*3 (6 544 х 3 680) Общо: Приблизително 6 650 000 пиксела Ефективни (видеоклип, 16:9)\*4:

Прибл. 6 140 000 пиксела Ефективни (снимка, 16:9): Прибл. 6 140 000 пиксела Ефективни (снимка, 4:3): Прибл. 4 600 000 пиксела

#### Обектив:

Carl Zeiss Vario-Sonnar T 10 х (Оптически)\*4, 17x (Разширен, при запис на видеоклипове)\*5, 120х (Цифров) Диаметър на филтъра: 52 mm 37 mm (Когато се прикрепи преходник Step Down Ring)  $F1.8 \sim F3.4$ Фокусно разстояние: f= 3.8 mm ~ 38.0 mm Когато преобразувате в 35 mm фотоапарат За видеоклипове\*4: 26.0 mm ~ 260 mm (16:9)

За снимки: 26.0 mm ~ 260 mm (16:9)

Температура на цветовете: [Auto], [One Push], [Indoor] (3 200 K), [Outdoor] (5 800 K)

#### Минимална осветеност

6 lx (лукс) (настройка по подразбиране, скорост на затвора 1/50 секунда) 3 lx (лукс) (настройката [Low Lux] е зададена в положение [On], скорост на затвора 1/25 секунда) 0 lx (лукс) (NIGHTSHOT е зададен в положение [On])

- \*3 Уникалната подредба на пикселите на Sony Clear Vid и системата за обработване на данни (BIONZ) позволяват резолюция на неподвижните изображения, еквивалентна на описаните размери.
- \*4 Настройката [ SteadyShot] е зададена в положение [Standard] или [Off].
- \*5 Настройката [ SteadyShot] е зададена в положение [Active].

#### Входове/Изходи

A/V конектор за дистанционно свързване: Видео и аудио изходен жак

HDMI OUT жак: HDMI мини конектор

USB жак: mini-АB/ Type A (Вграден USB) (HDR-CX730E/CX740VE/PJ740VE: само изход)

Жак слушалки: Стерео минижак (ф 3.5 mm) Входен MIC жак: Стерео минижак (ф 3.5 mm)

#### LCD екран

Картина: 7.5 cm (тип 3.0, съотношение на екрана 16:9) Общ брой пиксели: 921 600 (1 920 х 480)

### Проектор (HDR-PJ710VE/PJ720E/ PJ740VE/PJ760E/PJ760VE)

Тип проектор: DLP Източник на светлина: LED (R/G/B) Фокус: Ръчен Разстояние на разпръскване: 0,5 m или повече Контраст: 1500:1 Резолюция (изходна): nHD (640x360) Непрекъснато време на проектиране (с използване на приложената батерия): приблиз. 1 час и 40 мин. Общи Изисквания към захранването: DC 6.8 V/7.2

V (батерия) DC 8.4 V (променливотоков адаптер)

USB зареждане: DC 5 V 500 mA/ 1.5 A

Средна консумация на електроенергия: HDR-PI710VE/PI720E HD: 3.4 W STD: 3.1 W HDR-CX730E/CX740VE/CX760E/CX760VE/ PJ740VE/PJ760E/PJ760VE В режим на запис с нормална осветеност, когато използвате визьора: HD: 3.2 W STD: 3.0 W В режим на запис с нормална осветеност, когато използвате LCD екрана: HD: 3.4 W STD: 3.1 W

Работна температура: от 0°С до +40°С

Температура на съхранение: От -20°С до +60°С Размери (приблизително): HDR-CX730E/CX740VE/CX760E/CX760VE:

67.5 mm x 73.5 mm x 137.5 mm (ш х в х д) включително издадените части 107.5 mm x 87.5 mm x 166 mm (ш х в х д) включително издадените части, акумулаторната батерия и сенник на обектива

#### HDR-PJ710VE/PJ720E:

71.5 mm x 72 mm x 124 mm (ш х в х д) включително издадените части 107.5 mm x 87.5 mm x 161.5 mm (ш х в х д) включително издадените части, акумулаторната батерия и сенник на обектива

HDR-PJ740VE/PJ760E/PJ760VE: 71.5 mm x 73.5 mm x 137.5 mm (ш х в х д)

включително издадените части 107.5 mm x 87.5 mm x 166 mm (ш х в х д) включително издадените части, акумулаторната батерия и сенник на обектива Тегло (приблизително) HDR-CX730E: 545 g само на основното тяло 645 g включително акумулаторна батерия и сенник на обектива HDR-CX740VE/CX760VE: 555 g само на основното тяло 655 g включително акумулаторна батерия и сенник на обектива HDR-CX760E: 550 g само на основното тяло 650 g включително акумулаторна батерия и сенник на обектива HDR-PJ710VE: 565 g само на основното тяло 670 g включително акумулаторна батерия и сенник на обектива HDR-PJ720E: 560 g само на основното тяло 665 g включително акумулаторна батерия и сенник на обектива HDR-PJ740VE/PJ760VE: 580 g само на основното тяло 680 g включително акумулаторна батерия и сенник на обектива HDR-PJ760E: 575 g само на основното тяло 675 g включително акумулаторна батерия и сенник на обектива

### Променливотоков адаптер AC-L200C/ AC-L200D

Изисквания към захранването: AC 100 V – 240 V, 50/60 Hz

Консумация на ток: 0.35 А – 0.18 A

Консумация на енергия: 18 W

Изходно напрежение: DC 8.4 V\*

Работна температура: От 0°С до 40°С

Температура на съхранение: От –20°С до +60°С

Размери (приблизително): 48 mm х 29 mm х 81 mm (ш х в х д) без издадените части

Тегло (приблизително): 170 g без захранващия кабел

\* За други технически характеристики вижте етикета на променливотоковия адаптер.

#### Акумулаторна батерия NP-FV50

Максимално изходно напрежение: DC 8.4 V Изходно напрежение: DC 6.8 V Максимално напрежение при зареждане: DC 8.4 V Максимален ток при зареждане: 2.1 А Капацитет: Обичаен: 7.0 Wh (1030 mAh) Минимален: 6.6 Wh (980 mAh) Вид: Литиево-йонна Дизайнът и техническите характеристики на

вашата видеокамера подлежат на промяна без предупреждение.

 Произведена по лиценз на Dolby Laboratories.

### **Търговски марки**

- "Handycam" и  $H$ АППУСАП са запазени търговски марки на Sony Corporation.
- "AVCHD", "AVCHD Progressive", логото "AVCHD" и логото "AVCHD Progressive" са търговски марки на Panasonic Corporation и Sony Corporation.
- "Memory Stick", " MEMORY STICK DUO", "Memory Stick PRO Duo", "MEMORY STICK PRO DUO,", "Memory Stick PRO-HG Duo", "MEMORY STICK PRO-HG DUO", "MagicGate", "MAGICGATE,", "MagicGate Memory Stick" и "MagicGate Memory Stick Duo" са търговски марки или запазени търговски марки на Sony Corporation.
- "InfoLITHIUM" е търговска марка на Sony Corporation.
- "x.v.Colour" е търговска марка на Sony Corporation.
- "BIONZ" е търговска марка на Sony Corporation.
- 5- ПАЗТЕГ е запазена търговска марка на Sony Corporation.
- "BRAVIA" е търговска марка на Sony Corporation.
- "DVDirect" е търговска марка на Sony Corporation.
- "Blu-ray Disk $^{TM*}$  и "Blue-ray<sup>TM</sup>" са търговски марки на Blue-ray Disc Associaion.
- Dolby, както и символът двойно "D", са търговски марки на Dolby Laboratories.
- HDMI, логото HDMI и High-Definition Multimedia Interface са търговски марки или запазени търговски марки на HDMI Licensing LLC в САЩ и други държави.
- Microsoft, Windows, Windows Vista и DirectX са търговски марки или запазени търговски марки на Microsoft Corporation в Съединените щати и/или в други страни.
- Мас и Mac OS са търговски марки на Apple Inc. в Съединените щати и в други страни.
- Intel, Intel Core и Pentium са търговски марки или запазени търговски марки на Intel Corporation или негови дъщернти компании в САЩ и други държави.
- " $\triangle$ " и "PlayStation" са запазени търговски марки на Sony Computer Entertainment Inc.
- Adobe, логото на Adobe и Adobe Acrobat са запазени търговски марки или търговски

марки на Adobe Systems Incorporated в САЩ и/или други страни.

- NAVTEQ и логото на NAVTEQ Maps са запазени търговски марки на NAVTEQ в САЩ и други страни.
- Логото SDXC е търговска марка на SD-3C, LLC.
- MultiMediaCard е търговска марка на MultiMediaCard Association.
- Всички други наименования на продукти, споменати тук, са търговски марки или запазени търговски марки на съответните им компании. Символите  $\mathsf{TM}$  и  $\mathsf{\circledR}$  не се използват навсякъде в това ръководство.

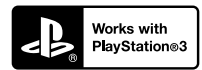

Добавете допълнително забавление с помощта на вашата PlayStation 3, като свалите приложението за PlayStation 3 от PlayStation Store (в регионите, където то е достъпно).

За приложението за PlayStation 3 е необходимо да притежавате PlayStation Network акаунт и да го свалите.

Може да се използва само в държави, където услугата PlayStation Store е достъпна.

## ЛИЦЕНЗНО СПОРАЗУМЕНИЕ С КРАЙНИЯ ПОТРЕБИТЕЛ ЗА НАВИГАЦИОННИТЕ КАРТИ, ВКЛЮЧЕНИ ВЪВ ВИДЕОКАМЕРИ (HDR-CX740VE/CX760VE/ PJ710VE/PJ740VE/PJ760VE)

### **ПРЕДИ ДА ИЗПОЛЗВАТЕ СОФТУЕРА, ВНИМАТЕЛНО ПРОЧЕТЕТЕ СЛЕДНОТО СПОРАЗУМЕНИЕ.**

ВАЖНО – ПРОЧЕТЕТЕ ВНИМАТЕЛНО: Това лицензно споразумение (наричано по-нататък "СПОРАЗУМЕНИЕ") представлява юридически договор между вас и Sony Corporation (наричан по-нататък "SONY"), който е лицензодател на данните в навигационните карти, инсталирани във вашата видеокамера (наричана по-нататък "ПРОДУКТ"). Тези данни, както и всички последващи актуализации, са описани в това споразумение с термина "СОФТУЕР". Това СПОРАЗУМЕНИЕ се отнася само за СОФТУЕРА. Вие можете да използвате СОФТУЕРА само във връзка с употребата на ПРОДУКТА. Като докоснете бутона "AGREE", който се появява на екрана на ПРОДУКТА във връзка с това СПОРАЗУМЕНИЕ, вие се съгласявате и обвързвате с условията в това СПОРАЗУМЕНИЕ. Ако не сте съгласни с условията на СПОРАЗУМЕНИЕТО, SONY няма да лицензира СОФТУЕРА за ваша употреба. В този случай СОФТУЕРЪТ няма да работи и вие няма да можете да го използвате.

### **ЛИЦЕНЗ НА СОФТУЕРА**

СОФТУЕРЪТ е защитен от законите и международните договори за авторско право, както и от други закони и спогодби за защита на интелектуалната собственост. СОФТУЕРЪТ не се продава, а се отдава по лиценз.

### **ПРЕДОСТАВЯНЕ НА ЛИЦЕНЗ**

Това СПОРАЗУМЕНИЕ ви дава следните неизключителни права: СОФТУЕР. Вие можете да използвате софтуера на едно устройство от ПРОДУКТА. Употреба. Можете да използвате СОФТУЕРА само за лична употреба.

### **ОПИСАНИЕ НА ДРУГИ ПРАВА И ОГРАНИЧЕНИЯ**

Ограничения. Вие не можете да прехвърляте или разпространявате части от СОФТУЕРА под каквато и да е форма и за каквато и да е цел, освен ако това не е изрично разрешено в това СПОРАЗУМЕНИЕ. Използването на СОФТУЕРА с продукти, системи или приложения, различни от този ПРОДУКТ са забранени. Използването на СОФТУЕРА отделно от ПРОДУКТА (изцяло или частично, включително, но не само, копирането, извеждането или извличането му под всякаква форма) от трети лица и отдаването му под наем или на лизинг с лицензна такса или без такава, не е позволено, освен ако в това СПОРАЗУМЕНИЕ не е упоменато нещо различно. В някои държави гореописаните ограничения на правата не са разрешени. При това положение те не се отнасят за вас.

Ограничения за промяната в предназначението, целостта и отделянето. (i) Отделянето на СОФТУЕРА от ПРОДУКТА, (ii) размножаването, копирането, преобразуването, пренасянето, превода или създаването на производни приложения на СОФТУЕРА, изцяло или частично, както и (iii) промяната на предназначението, целостта и отделянето на СОФТУЕРА за каквато и да е цел, е забранено. В някои държави гореописаните ограничения на правата не са разрешени. При това положение те не се отнасят за вас.

Търговски марки и надписи: Нямате права да премахвате, нарушавате целостта или заличавате търговските марки или предупрежденията за авторското право на СОФТУЕРА.

Файлове с данни. СОФТУЕРЪТ може автоматично да създаде файлове с данни, които се използват за неговата работа. Всички подобни файлове се считат за част от СОФТУЕРА.

Прехвърляне на СОФТУЕРА. Можете да прехвърляте всички ваши права по силата на това СПОРАЗУМЕНИЕ, ако продадете или прехвърлите Продукта на друго лице, без да задържате копия, като прехвърлите целия Софтуер (включително всички копия (ако това не е забранено в параграфа "Ограничения за промяната в предназначението, целостта и отделянето" по-горе), компоненти, материалите на магнитен и хартиен носител, всички версии и обновявания на СОФТУЕРА и това СПОРАЗУМЕНИЕ), при положение, че получателят се съгласи с клаузите на СПОРАЗУМЕНИЕТО.

Прекратяване. SONY има правото да прекрати по всяко време и по свое усмотрение СПОРАЗУМЕНИЕТО, ако не спазвате условията и клаузите му. Ако това се случи, вие трябва да прекратите използването на СОФТУЕРА и всички негови компоненти. Следните клаузи на това СПОРАЗУМЕНИЕ "АВТОРСКИ ПРАВА", "ДЕЙНОСТИ ПРИ ПОВИШЕН РИСК", "ИЗКЛЮЧЕНИЯ НА ГАРАНЦИЯТА НА СОФТУЕРА", "ОГРАНИЧЕНИЯ НА ОТГОВОРНОСТТА", "ЗАБРАНА ЗА ИЗНОС", "РАЗДЕЛЕНИЕ" и "ПРИЛОЖИМО ЗАКОНОДАТЕЛСТВО", параграфът "Поверителност" в тази клауза, както и този параграф не подлежат на давност или прекратяване

#### на това СПОРАЗУМЕНИЕ.

Поверителност. С настоящето вие се съгласявате да спазвате задължението за поверителност на информацията във връзка със СОФТУЕРА, която не е публично известна и да не разкривате такава информация пред трети лица без предварително писмено съгласие от SONY.

### **АВТОРСКО ПРАВО**

Всички заглавия и авторски права, свързани с този СОФТУЕР (включително, но не само, всички навигационни карти, изображения, снимки, анимации, видео, аудио, музика, текст и приложения, включени в СОФТУЕРА), както и всички негови копия са собственост на SONY, на лицензодателите и доставчиците на SONY и техните съответни филиали (тези лицензодатели и доставчици на SONY, заедно с техните филиали се наричат по-нататък с общия термин "Лицензодатели на SONY"). Всички права, които не са изрично предоставени по това СПОРАЗУМЕНИЕ, са притежание на SONY или Лицензодателите на SONY.

### **ДЕЙНОСТИ ПРИ ПОВИШЕН РИСК**

СОФТУЕРЪТ не е пригоден да понася технически неизправности и не е създаден, произведен или предназначен за употреба в рискова среда, като например за работа в ядрени устройства, въздушни навигационни или комуникационни системи, контрол на въздушния трафик, животоподдържащи машини или оръжия, при които грешките в СОФТУЕРА могат да доведат до смърт, травми, тежки физически увреждания на човека и сериозни екологични щети ("Дейности при повишен риск"). SONY, неговите доставчици и лицензодатели категорично отричат всякакви явни или косвени гаранции за пригодността на този СОФТУЕР за дейности при повишен риск.

### **ИЗКЛЮЧЕНИЯ НА ГАРАНЦИЯТА НА СОФТУЕРА**

С настоящото вие изрично приемате и се съгласявате с използването на този СОФТУЕР на ваш собствен риск. СОФТУЕРЪТ се предоставя такъв, какъвто e и без каквато и да било гаранция. SONY, неговите филиали, техните съответни доставчици и Лицензодателите на SONY (В тази клауза SONY, неговите филиали, техните съответни доставчици и Лицензодателите на SONY ще се наричат с общия термин "SONY") ОТХВЪРЛЯТ ВСЯКАКВИ ГАРАНЦИИ И УСЛОВИЯ, ИЗРИЧНИ ИЛИ ПОДРАЗБИРАЩИ СЕ, ПРОИЗТИЧАЩИ ОТ ЗАКОНА ИЛИ ПО ДРУГ НАЧИН, ВКЛЮЧИТЕЛНО, НО НЕ САМО, ПОДРАЗБИРАЩИ СЕ ГАРАНЦИИ И УСЛОВИЯ, СВЪРЗАНИ С КАЧЕСТВОТО, НЕПОСЕГАТЕЛСТВОТО, ПРОДАВАЕМОСТТА ИЛИ СПОСОБНОСТТА ЗА ИЗПЪЛНЯВАНЕ НА ОПРЕДЕЛЕНА ЦЕЛ. SONY НЕ ГАРАНТИРА, ЧЕ ФУНКЦИИТЕ, КОИТО СЕ СЪДЪРЖАТ В

СОФТУЕРА, ЩЕ ОТГОВАРЯТ НА ВАШИТЕ ИЗИСКВАНИЯ ИЛИ ЧЕ РАБОТАТА С НЕГО ЩЕ БЪДЕ НЕПРЕКЪСНАТА И БЕЗ ГРЕШКИ. SONY НЕ ПРЕДОСТАВЯ ГАРАНЦИЯ И НЕ ДАВА ОБЯСНЕНИЯ ВЪВ ВРЪЗКА С УПОТРЕБАТА ИЛИ РЕЗУЛТАТИТЕ ОТ УПОТРЕБАТА НА СОФТУЕРА ОТ ГЛЕДНА ТОЧКА НА НЕГОВАТА ТОЧНОСТ, ПРЕЦИЗНОСТ, НАДЕЖДНОСТ И ДР. НЯКОИ ТЕРИТОРИИ И ЛЪРЖАВИ НЕ РАЗРЕШАВАТ ПОДОБНИ ИЗКЛЮЧЕНИЯ НА ГАРАНЦИЯТА, ТАКА ЧЕ ОПИСАНОТО ПО-ГОРЕ ОТКАЗВАНЕ ОТ ГАРАНЦИИ И ОГРАНИЧЕНИЯ НА ОТГОВОРНОСТТА МОЖЕ ДА НЕ СЕ ОТНАСЯТ ЗА ВА $\Gamma$ 

С настоящото вие изрично се съгласявате, че данните в СОФТУЕРА може да съдържат неточна или непълна информация, поради остаряването им, променящите се обстоятелства, източниците и начина, по които се събират географските данни, всяко от които може да доведе до неточни резултати.

### **ОГРАНИЧЕНИЯ НА ОТГОВОРНОСТТА**

В ТАЗИ КЛАУЗА SONY, НЕГОВИТЕ ФИЛИАЛИ, ТЕХНИТЕ СЪОТВЕТНИ ДОСТАВЧИЦИ И ЛИЦЕНЗОДАТЕЛИТЕ НА SONY ЩЕ СЕ НАРИЧАТ С ОБШИЯ ТЕРМИН "SONY" В МАКСИМАЛНАТА СТЕПЕН РАЗРЕШЕНА ОТ ЗАКОНА. SONY НЕ НОСИ ОТГОВОРНОСТ ЗА ПРЕТЕНЦИИ, ИСКОВЕ ИЛИ ПОДОБНИ ДЕЙСТВИЯ, ПОРОДЕНИ ОТ ДИРЕКТНИ ИЛИ СЛЕДСТВЕНИ ЗАГУБИ ИЛИ ПОВРЕДИ, КОИТО СА ВЪЗНИКНАЛИ ОТ УПОТРЕБАТА НА СОФТУЕРА; SONY НЕ НОСИ ОТГОВОРНОСТ ЗА ЗАГУБА НА ПЕЧАЛБИ, ПРИХОДИ, ДОГОВОРИ ИЛИ ДРУГИ СРЕДСТВА, КАКТО И ЗА ДИРЕКТНИ, ИНДИРЕКТНИ, СЛУЧАЙНИ, СПЕЦИАЛНИ ИЛИ СЛЕДСТВЕНИ ВРЕДИ, ПРОИЗТИЧАЩИ ОТ УПОТРЕБАТА, НЕВЪЗМОЖНОСТТА ЗА УПОТРЕБА, ГРЕШКИ ИЛИ ПРОПУСКИ В СОФТУЕРА, ИЛИ НАРУШЕНИЕ НА УСЛОВИЯТА ЗА УПОТРЕБА ПО ДОГОВОР ИЛИ ВЪЗ ОСНОВА НА ГАРАНЦИЯ, НЕЗАВИСИМО ОТ ТОВА ДАЛИ SONY Е БИЛА УВЕДОМЕНА ЗА ВЪЗМОЖНОСТТА ЗА ТАКИВА ЩЕТИ. ИЗКЛЮЧЕНИЕ ПРАВЯТ СЛУЧАИТЕ, В КОИТО SONY, УМИШЛЕНО ИЛИ ПОРАДИ ГРУБА НЕБРЕЖНОСТ ПРИЧИНИ СМЪРТ, ТЕЛЕСНА ПОВРЕДА ИЛИ ЩЕТА, ПОРОДЕНА ОТ ДЕФЕКТ В ЕСТЕСТВОТО НА ПРОДУКТА. ВЪВ ВСЕКИ СЛУЧАЙ ОСВЕН ПРИ ГОРЕИЗБРОЕНИТЕ ИЗКЛЮЧЕНИЯ ЦЯЛАТА ОТГОВОРНОСТ НА SONY КЪМ ВАС ПО СИЛАТА НА КОЯТО И ДА Е КЛАУЗА НА НАСТОЯЩОТО СПОРАЗУМЕНИЕ ЩЕ БЪДЕ ОГРАНИЧЕНА ДО ЧАСТТА ОТ ДЕЙСТВИТЕЛНО ЗАПЛАТЕНАТА СУМА, ОТНАСЯЩА СЕ ЗА СОФТУЕРА. В НЯКОИ ДЪРЖАВИ НЕ Е ПОЗВОЛЕНО ИЗКЛЮЧВАНЕТО ИЛИ ОГРАНИЧАВАНЕТО НА СЛЕДСТВЕНИТЕ ИЛИ СЛУЧАЙНИТЕ ВРЕДИ, ТАКА ЧЕ ОПИСАНОТО ПО-ГОРЕ ОГРАНИЧЕНИЕ ИЛИ ИЗКЛЮЧЕНИЕ МОЖЕ ДА НЕ СЕ ОТНАСЯ ЗА

### **ЗАБРАНА ЗА ИЗНОС**

ВАС.

С НАСТОЯЩОТО ВИЕ СЕ СЪГЛАСЯВАТЕ, ЧЕ ИЗПОЛЗВАНЕТО НА СОФТУРА В НЯКОИ ДЪРЖАВИ, РЕГИОНИ, ОБЛАСТИ ИЛИ УЧРЕЖДЕНИЯ, КАКТО И ИЗНОСА НА ПРОДУКТА ИЗВЪН ДЪРЖАВАТА, ЗА КОЯТО Е ПРЕДНАЗНАЧЕН, МОЖЕ ДА СЕ ОКАЖЕ ЗАБРАНЕН. С ТОВА СПОРАЗУМЕНИЕ ВИЕ СЕ СЪГЛАСЯВАТЕ ДА ИЗПОЛЗВАТЕ СОФТУЕРА И ИЗНАСЯТЕ ПРОДУКТА, КАТО СПАЗВАТЕ ПРИЛОЖИМИТЕ ЗАКОНИ И РАЗПОРЕДБИ ОТНОСНО ИЗНОСА, ВНОСА И МИТНИЧЕСКИТЕ ИЗИСКВАНИЯ.

### **РАЗДЕЛЕНИЕ**

Ако бъде установено, че някоя част от това СПОРАЗУМЕНИЕ е невалидна или неприложима, останалите части остават валидни.

### **ПРИЛОЖИМО ЗАКОНОДАТЕЛСТВО**

Настоящото СПОРАЗУМЕНИЕ ще бъде тълкувано, уреждано и прилагано в съответствие със законите на Япония, без да се вземат предвид каквито и да е противоречия на законови разпоредби или Конвенцията на Обединените нации за Договори за международна продажба на стоки, която се изключва изрично. Всеки спор, произтичащ от настоящото СПОРАЗУМЕНИЕ, ще бъде разглеждан изключително от компетентния съд и под юрисдикцията на съдилищата в Токио, Япония, като с настоящото вие и SONY давате съгласието си за това. СТРАНИТЕ СЕ ОТКАЗВАТ ОТ ПРАВОТО НА ПРОЦЕС СЪС СЪДЕБНИ ЗАСЕДАТЕЛИ ПО ОТНОШЕНИЕ НА ВСИЧКИ ВЪПРОСИ, ПРОИЗТИЧАЩИ ОТ ИЛИ СВЪРЗАНИ С ТОВА СПОРАЗУМЕНИЕ. В НЯКОИ ДЪРЖАВИ НЕ Е ПОЗВОЛЕНО ИЗКЛЮЧВАНЕТО НА ПРАВОТО НА СЪДЕБЕН ПРОЦЕС, ТАКА ЧЕ ОПИСАНОТО ПО-ГОРЕ МОЖЕ ДА НЕ СЕ ОТНАСЯ ЗА ВАС.

### **ЦЯЛОСТНО СПОРАЗУМЕНИЕ**

Тези разпоредби и условия представляват цялото договорно споразумение между вас и SONY. Те се отнасят за всички описани в него теми и заместват изцяло всички вече съществуващи писмени или устни договорки помежду ни, що се отнася до засегнатите в СПОРАЗУМЕНИЕТО теми.

### **ПРАВИТЕЛСТВО И ПОТРЕБИТЕЛИ**

Ако СОФТУЕРЪТ бъде придобит от или от името на правителството на САЩ или друга подобна институция, която прилага правила подобни на тези, които обичайно се прилагат от правителството на САЩ, този СОФТУЕР представлява "търговски продукт", според смисъла на термина, определен в 48 C.F.R. ("FAR") 2.101, лицензиран е според условията

в това СПОРАЗУМЕНИЕ и този СОФТУЕР ще бъде снабден или ще има вградени "Указания за употреба", според предназначението на SONY и/или неговите филиали и ще се ползва в съответствие с тези указания.

### **Авторско право и информация за търговски марки**

1993-2011 NAVTEQ  $@$ <sub>2012</sub> ZENRIN CO., LTD.

#### **Австралия**

 Hema Maps Pty. Ltd, 2010. Авторски права. Въз основа на данните, предоставени по лиценз от PSMA Australia Limited (www.psma.com.au). Продуктът включва данни, които са собственост на 2010 Telstra Corporation Limited, GM Holden Limited, Intelematics Australia Pty Ltd, NAVTEQ International LLC, Sentinel Content Pty Limited и Continental Pty Ltd.

### **Австрия**

Bundesamt für Eich- und Vermessungswesen

### **Канада**

Тези данни включват информация, придобита с разрешението на канадските власти, включително Н.В. Кралицата по право на Канада, Кралския наместник в Онтарио, © Канадската пощенска служба, GeoBase®,  $\odot$  Министерството на природните ресурси на Канада. Всички права запазени.

### **Хърватска, Естония, Латвия, Литва, Молдова, Полша, Словения и Украйна**

EuroGeographic

#### **Франция**

Източник: © IGN 2009 - BD TOPO<sup>®</sup>

#### **Германия**

Die Grundlagendaten wurden mit Genehmigung der zustaendigen Behoerden entnommen.

#### **Великобритания**

Съдържа данни от Ordnance Survey Crown авторски права и база данни 2010. Съдържа данни от Royal Mail © Royal Mail авторски права и база данни 2010

#### **Гърция**

Авторски права Geomatics Ltd.

## Индикатори на екрана

### **Унгария**

Авторски права  $\odot$  2003; Top-Map Ltd.

#### **Италия**

La Banca Dati Italiana è stata prodotta usando quale riferimento anche cartografia numerica ed al tratto prodotta e fornita dalla Regione Toscana.

#### **Япония**

- •日本の地図の作成にあたっては、国土地理院長 の承認を得て、同院発行の2万5千分の1地形図 を使用しています。(承認番号 平20業使、第 204-46号)
- 日本の地図の作成にあたっては、国土地理院長 の承認を得て、同院の技術資料H·1-No.3「日本 測地系における離島位置の補正量」を使用して います。(承認番号 国地企調発第78号 平成 16年4月23日)

### **Йордания**

Кралско географско дружество на Йордания

#### **Мексико**

Fuente: INEGI (Instituto Nacional de Estadística y Geografía.)

#### **Норвегия**

Авторски права © 2000; Норвежки институт по картография

#### **Португалия**

Източник: IgeoE © Португалия

#### **Испания**

Información geográfica propiedad del CNIG

#### **Швеция**

Въз основа на електронни данни © Национална агенция за земно проучване, Швеция

#### **Швейцария**

Topografische Grundlage: Bundesamt für Landestopographie.

### **Съединени американски щати**

© Пощенски служби на САЩ ® 2010. Цените не са определени, контролирани или одобрени от Пощенските служби на САЩ. Следните търговски марки и регистрации са притежание на USPS: Пощенски служби на САЩ, USPS и ZIP+4.

Когато променяте настройките, се появяват индикаторите, описани по-долу. Вижте също стр. 26 и 33 за информация относно индикаторите, които се появяват по време на запис или възпроизвеждане.

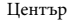

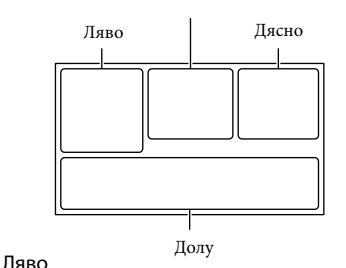

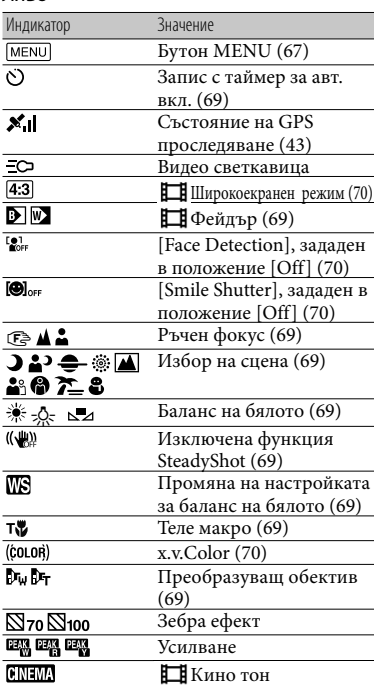

Други/Азбучен указател Други/Азбучен указател

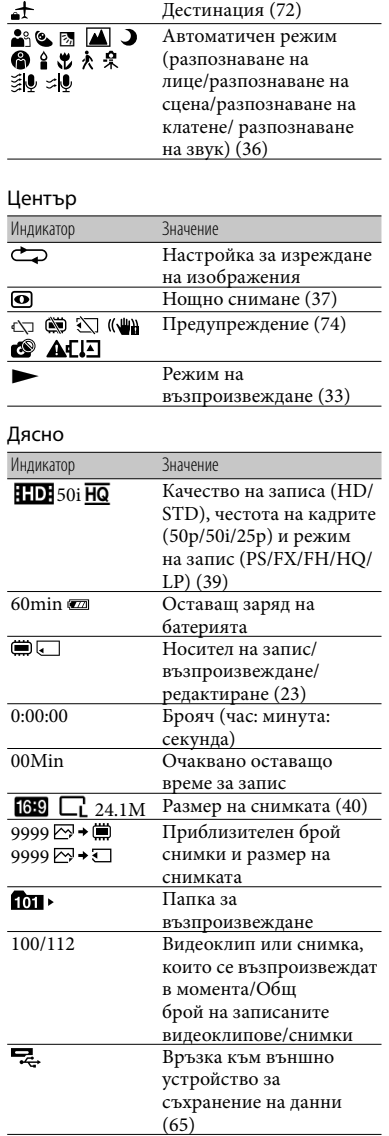

### Долна част

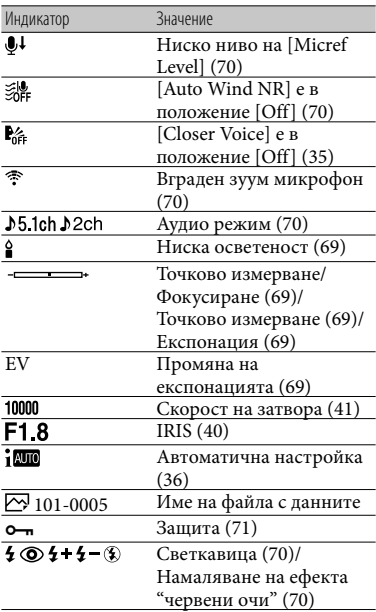

 Индикаторите и техните позиции са приблизителни и може да се различават от това, което реално виждате.

 В зависимост от модела на видеокамерата е възможно някои индикатори да не се извеждат.

⊮<br>92

## Азбучен указател

#### Символи

5.1-канален съраунд звук .......49

### $A-Z$ A/V свързващ кабел.................48 "BRAVIA" Sync.............................50 Closer Voice ...................................35 DVD записващо устройство ... 63 "Handycam" Ръководство на НDMI кабел ...................................48 Intelligent Auto .............................36 "Memory Stick PRO-HG Duo" "Memory Stick PRO Duo" Musci Transfer ......................47, 59 PlayMemories Home..... 15, 55, 56 PlayMemories Home Help

9≋<br>28 жилдэгүүлд<br>Тазаагы

## А-Я

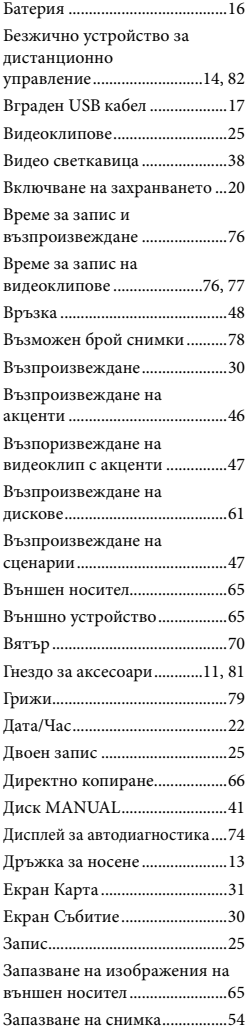

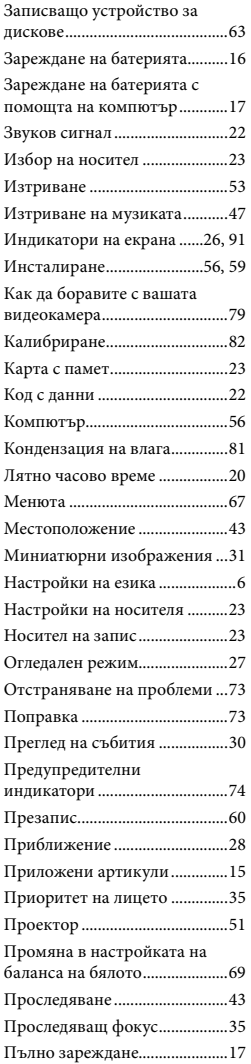

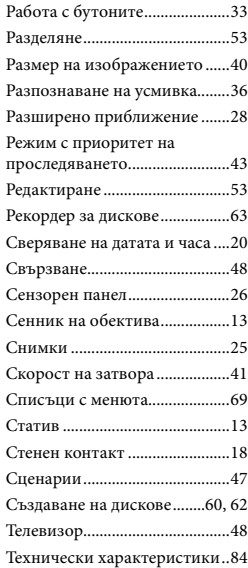

Списъците с менютата ще откриете на стр. 69 до 72

HANDACATH

Допълнителна информация за този продукт, а също и отговори на често задавани въпроси, можете да откриете на нашата интернет страница за поддръжка и помощ.

http://www.sony.net/

Отпечатано на 70% или повече рециклирана хартия с мастило, базирано на растителни масла без летливи органични съединения.

2012 Sony Corporation

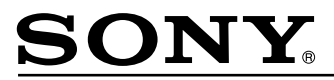

### http://www.sony.net/

#### Sony Corporation Printed in Czech Republic (EU)

### **BG**

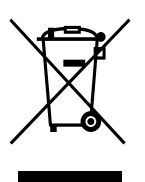

#### Изхвърляне на стари електрически и електронни уреди (приложимо в Европейския съюз и други Европейски страни със системи за разделно събиране на отпадъци)

Този символ върху устройството или върху неговата опаковка показва, че този продукт не трябва да се третира като домакински отпадък. Вместо това той трябва да бъде предаден в съответния събирателен пункт за рециклиране на електрически и електронни уреди. Като предадете този продукт на правилното място, вие ще помогнете за предотвратяване на негативните последствия за околната среда и човешкото здраве, които биха възникнали при изхвърлянето му на неподходящо място. Рециклирането на материалите ще спомогне да се съхранят природните ресурси. За подробна информация относно рециклирането на този продукт можете да се обърнете към местната градска управа, фирмата за събиране на битови отпадъци или магазина, откъдето сте закупили продукта.